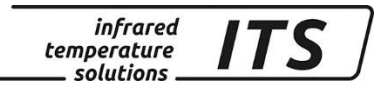

# **Pyromètre CellaPort PT 14x, 160**

Ident.-Nr.: 106 1085 10/2018

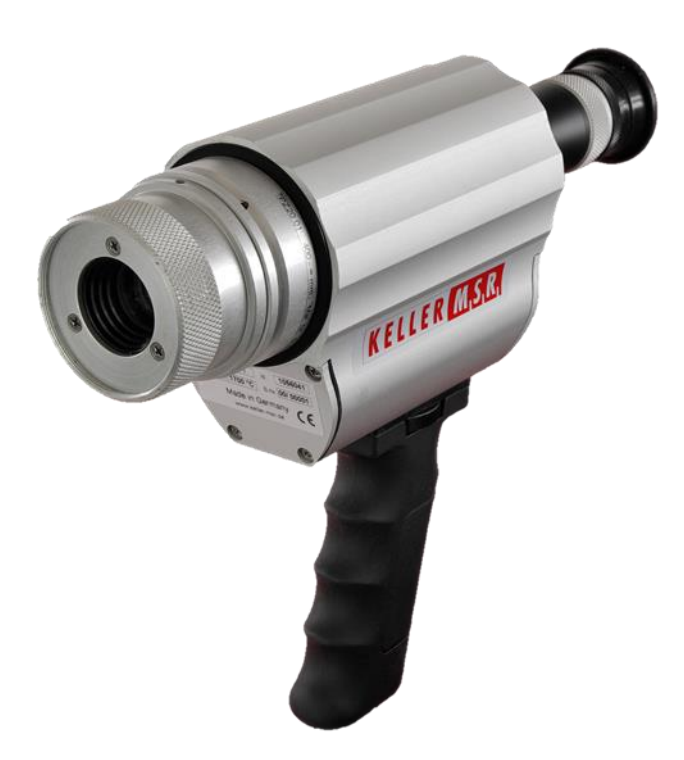

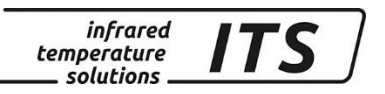

Le droit de propriété industrielle interdit toutes reproductions ou transmissions de texte, plans ou illustrations. Cette donnée compte également pour la formation du personnel sauf accords préalables. Ceci s'applique tout autant à la reproduction par tous procédés tels que : mémorisation, enregistrement, copiage sur support papier, transparents, films, disquettes et/ou autres médias.

Remarque !

Nous nous réservons, autant que nécessaire, le droit d'apporter toutes les modifications techniques, notamment dues aux évolutions technologiques, qui nous paraissent opportunes sans avis préalable.

La garantie ne sera effective que si l'appareil est retourné, sans avoir été ouvert au préalable, à la maison-mère pour réparation ou S.A.V.

 2013 KELLER HCW GmbH Carl - Keller - Straße 2 - 10 D - 49479 Ibbenbüren – Laggenbeck **Germany** [www.keller.de/its/](http://www.keller.de/its/)

830-hm / 810-het PT14x\_en.doc 09.10.2018

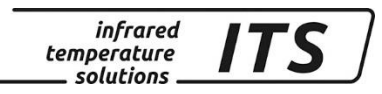

## **Plan**

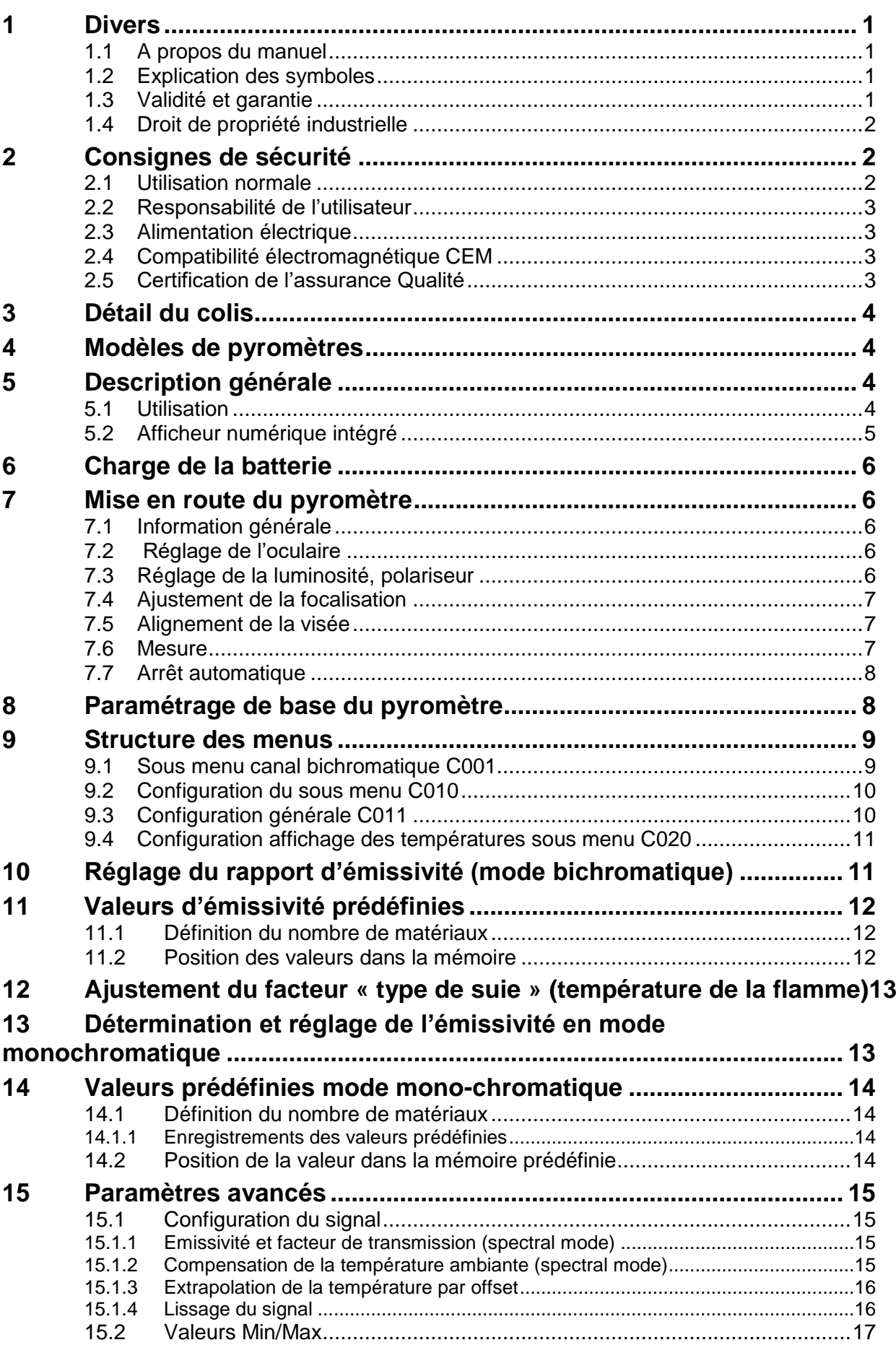

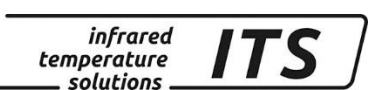

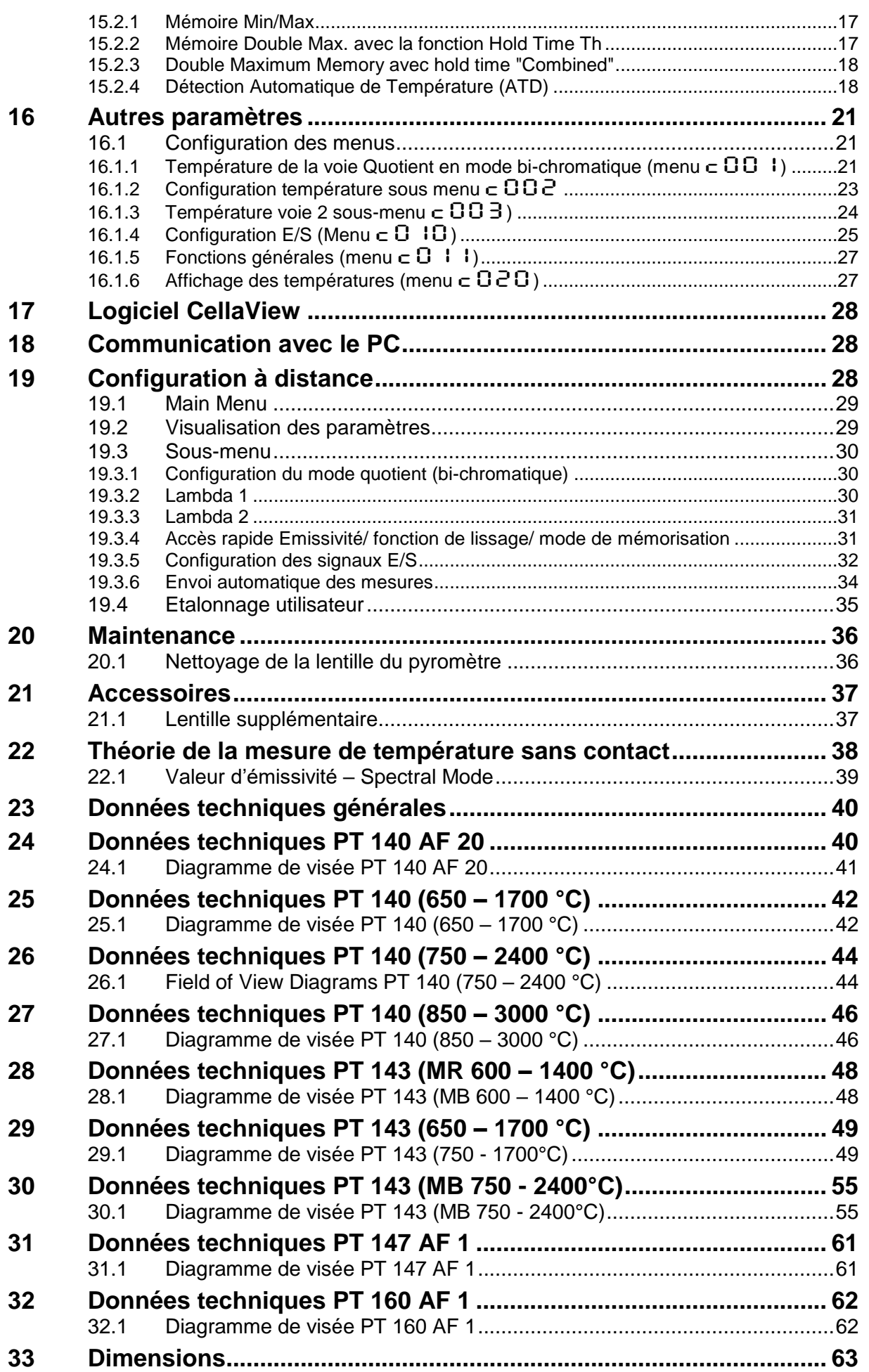

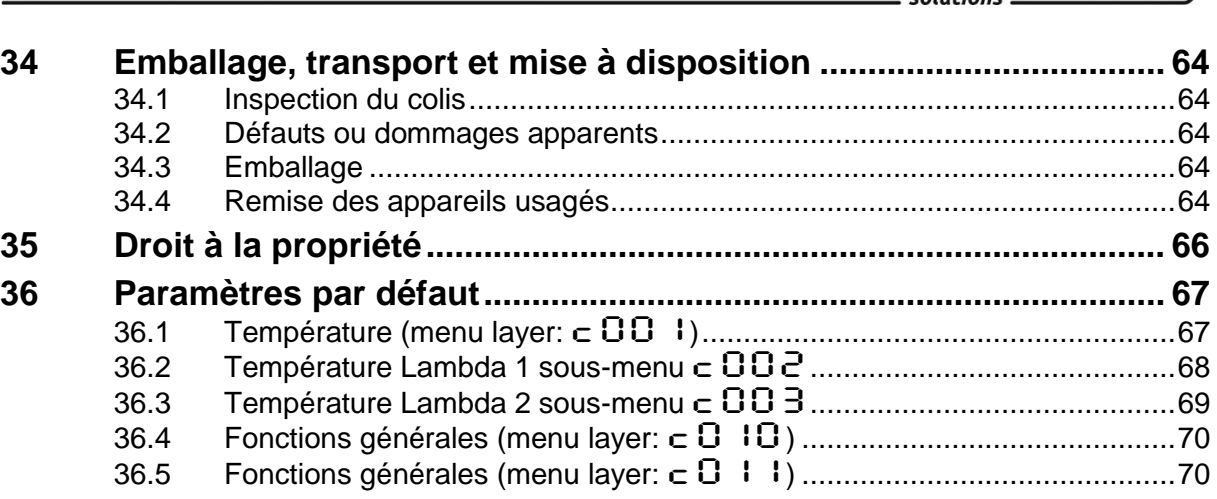

# $\begin{array}{c}\n\text{infrared} \\
\text{temperature} \\
\text{solutions}\n\end{array}$

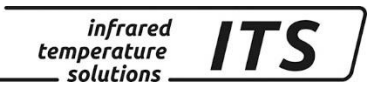

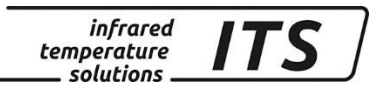

## <span id="page-6-0"></span>**1 Divers**

### <span id="page-6-1"></span>**1.1 A propos du manuel**

Le Manuel d'Utilisation a pour objet de guider l'utilisateur lors de l'installation et pour le bon usage du pyromètre et de ses accessoires si nécessaire.

Avant d'installer le pyromètre, veuillez lire avec attention ce manuel et en particulier les consignes de sécurité. Ces consignes ainsi que les régulations et règles spécifiques du site doivent être respectées en permanence.

### <span id="page-6-2"></span>**1.2 Explication des symboles**

Les références aux consignes de sécurité sont symbolisées par ce dessin. Le non-respect de ces règles peut entrainer des accidents et dommages physiques et matériels.

 $\bullet$ 

### ATTENTION !

Ce symbole indique des remarques à suivre pour éviter des dommages ou des troubles de fonctionnement.

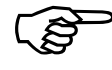

**ENARQUE !** 

Ce symbole indique des remarques à suivre pour une utilisation optimale et sans perturbation.

### <span id="page-6-3"></span>**1.3 Validité et garantie**

Toutes les informations contenues dans ce manuel sont en adéquation avec les règles et lois actuelles lors de la rédaction. Les consignes et conseils sont également le fruit de plusieurs années d'expertise dans le domaine de la mesure de température sans contact.

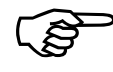

## LES<sup>SI</sup>REMARQUE !

Veuillez à toujours lire ce manuel avent tout nouvelle utilisation et en particulier lors de l'installation du pyromètre ! Keller HCW ne pourrait en aucun cas être tenu responsable d'aucun dommage ou mauvaise utilisation en cas du non-respect des consignes et mises en garde contenues dans ce manuel.

Veuillez faire en sorte que ce manuel soit accessible à toute personne qui souhaite intervenir sur le pyromètre.

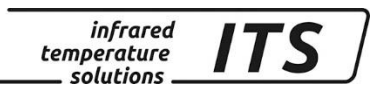

### <span id="page-7-0"></span>**1.4 Droit de propriété industrielle**

Ce manuel est confidentiel. Il est réservé aux seules personnes intervenant sur l'instrument. Le manuel ne peut être présenté à une tierce partie sans l'accord écrit préalable de KELLER HCW.

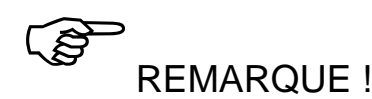

*Les données, textes, dessins techniques, photos, schémas et contenus sont la propriété exclusive de* KELLER HCW*. L'utilisation ou les copies illicites sont sujettes à des poursuites pénales sur le droit de propriété intellectuelle.*

La reproduction complète ou partielle ou la divulgation des informations contenues dans ce manuel sans l'accord écrit préalable de KELLER HCW constitue une violation du droit et expose le contrevenant à des sanctions pénales et financières.

## <span id="page-7-1"></span>**2 Consignes de sécurité**

Ce chapitre met en lumière les consignes de sécurité pour une utilisation sans danger du pyromètre.

### <span id="page-7-2"></span>**2.1 Utilisation normale**

Le pyromètre est destiné à la mesure de température sans contacts définie dans ce manuel. Les consignes de sécurité ne sont valides que pour une utilisation normale.

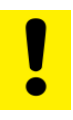

### ATTENTION !

**Toute autre utilisation que celles définies dans ce manuel est considérée non conforme.**

**Le fabricant n'assume une responsabilité que pour les dommages occasionnés lors d'une utilisation conforme à l'usage prévu. Toute responsabilité est toutefois soumise à la condition que la cause du dommage soit due à un produit défectueux et que le défaut du produit ait été causé par le fabricant.**

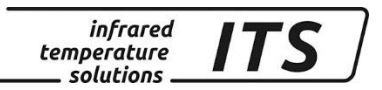

### <span id="page-8-0"></span>**2.2 Responsabilité de l'utilisateur**

Le pyromètre ne doit être utilisé que dans un parfait état de fonctionnement et en tenant en compte de toutes les règles de sécurité. En cas de dysfonctionnement, le pyromètre doit être immédiatement mis à l'arrêt.

### <span id="page-8-1"></span>**2.3 Alimentation électrique**

Cet équipement doit être raccordé à une alimentation distincte en 24 VDC répondant aux normes DIN IEC 61010.

### <span id="page-8-2"></span>**2.4 Compatibilité électromagnétique CEM**

Les appareils sont conformes aux normes de protection essentielles de la directive CE 2014/30/EU sur la compatibilité électromagnétique (directive CEM).

### <span id="page-8-3"></span>**2.5 Certification de l'assurance Qualité**

Le système d'assurance qualité de KELLER HCW répond à la norme DIN EN ISO 9001 - 2000 pour la construction, fabrication, réparation et le S.A.V. des appareils de mesure de température infrarouge sans contact. Nous sommes également certifiés ISO 14001/50001.

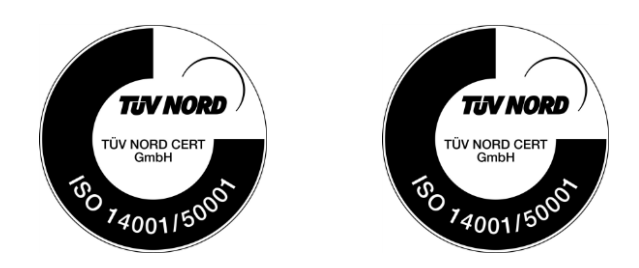

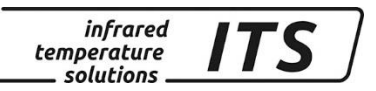

## <span id="page-9-0"></span>**3 Détail du colis**

Assurez-vous les éléments suivants ont bien été joints au colis.

- Pyromètre
- Valise de transport
- Chargeur électrique
- Certificat d'étalonnage
- Logiciel CellaView
- Câble USB

### <span id="page-9-1"></span>**4 Modèles de pyromètres**

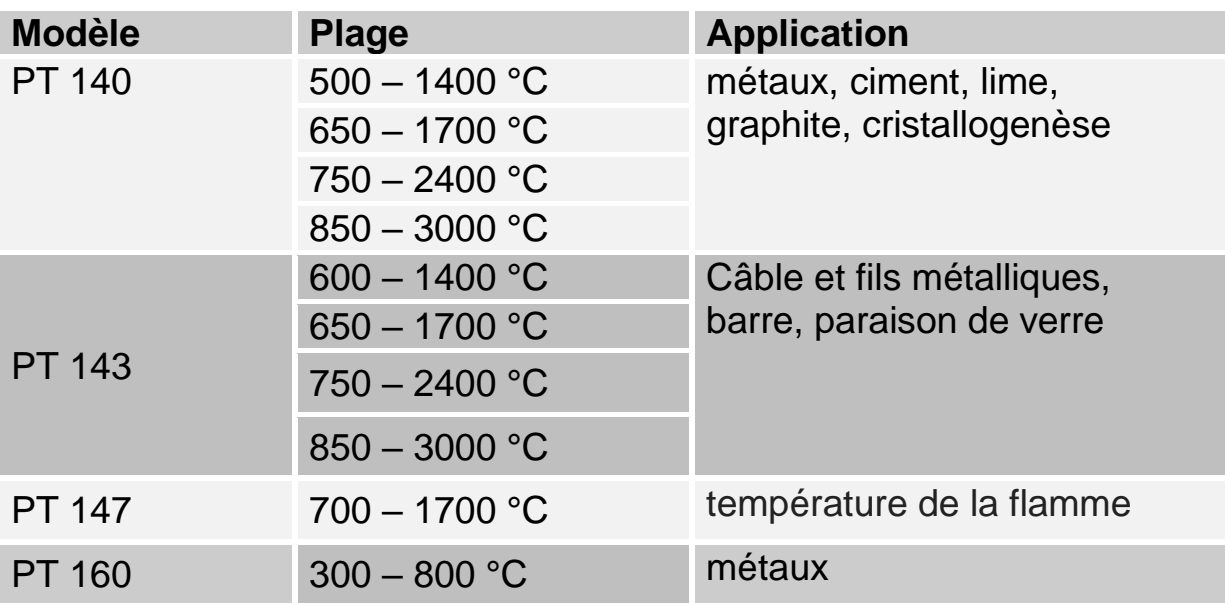

## <span id="page-9-2"></span>**5 Description générale**

### <span id="page-9-3"></span>**5.1 Utilisation**

Le CellaPort PT est dernière génération de pyromètre portable pour la mesure de température sans contact.

Le pyromètre bichromatique CellaPort PT mesure l'intensité à 2 longueurs d'onde. Le rapport des signaux permet de garder une mesure fiable même en présence de fumées, poussières ou vapeur sur le trajet optique. Il couvre la plage 300-3000°C. Il permet la mesure sur les aciers, les métaux, le verre, le ciment et les produits chimiques.

### **Mesure de la température de la flamme (seulement pour le PT 147)**

L'optimisation de la combustion et de la diminution des polluants rejetés passe par une connaissance précise des températures au sein de la chambre de combustion. Ceci peut être déterminé de différentes façons. L'une d'elle est la prise de température de la flamme. Le pyromètre infra-

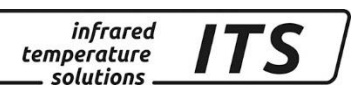

rouge CellaTemp PT 147 détecte la température des suies présentes dans la flamme.

La mesure est calculée sur la base de l'algorithme de Rössler à partir de la mesure du corps noir par voie monochromatique et par la valeur mesurée en mode bichromatique. L'avantage de cette méthode est de tenir compte de la profondeur de la flamme et de la distance de pénétration des capteurs

### <span id="page-10-0"></span>**5.2 Afficheur numérique intégré**

Le CellaPort PT intègre à l'arrière un afficheur 4 digits avec trois boutons poussoirs. Il affiche en temps réel la température ou les valeurs des paramètres lorsque les boutons sont activés.

Dès que l'afficheur indique une valeur de paramétrage, la LED F1 (jaune) s'allume. Le statut de la LED F2 (vert) est paramétrable.

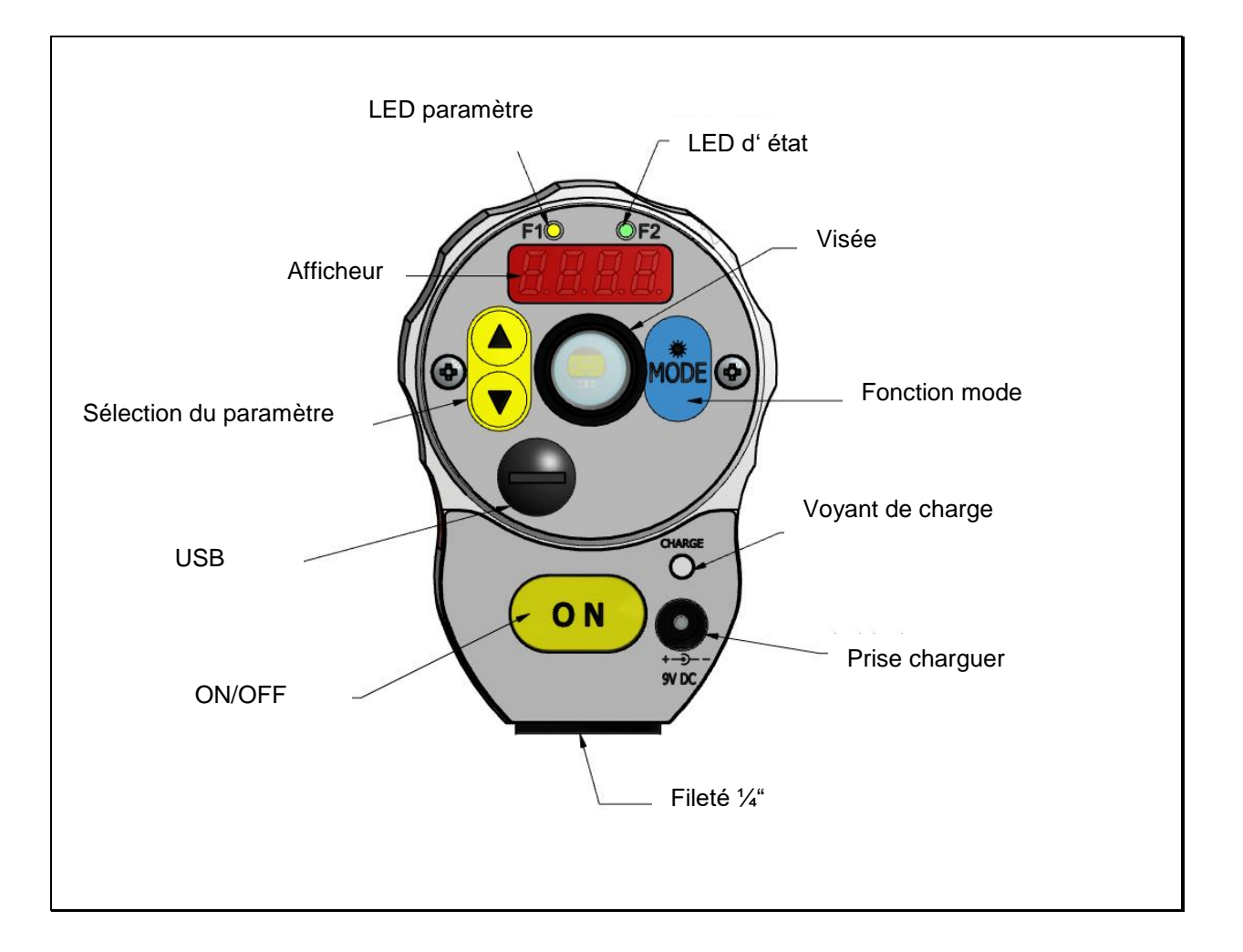

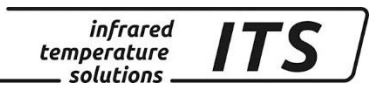

## <span id="page-11-3"></span><span id="page-11-0"></span>**6 Charge de la batterie**

Il suffit de brancher le chargeur fourni. Il délivre un 9 V DC. Le témoin lumineux s'allume tant que la batterie est en charge. Une charge complète demande environ 15 heures.

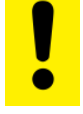

**Veuillez utiliser uniquement le chargeur fourni par Keller HCW GmbH sous peine de dommage pour l'équipement**

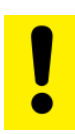

**La batterie peut se recharger uniquement si le pyromètre est éteint**.

## <span id="page-11-1"></span>**7 Mise en route du pyromètre**

## <span id="page-11-2"></span>**7.1 Information générale**

Pour avoir une mesure précise, il est nécessaire que le pyromètre soit correctement aligné et focalisé et qu'aucun obstacle ne vienne obturer la ligne de visée.

## **7.2 Réglage de l'oculaire**

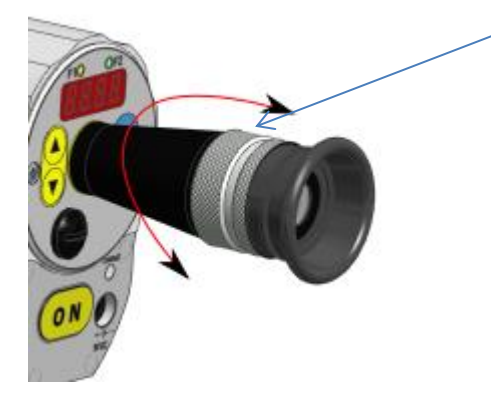

L'oculaire est réglable pour s'ajuster à la vue de l'opérateur. L'ajustement se fait en tournant la bague métallique jusqu'à ce que la cible soit nette.

## <span id="page-11-4"></span>**7.3 Réglage de la luminosité, polariseur**

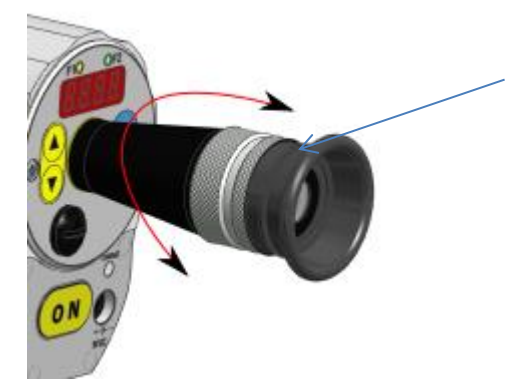

Les modèles pouvant mesurer des températures de plus de 2.000°C sont équipés d'un polariseur. En tournant la bague en caoutchouc, vous pouvez augmenter ou diminuer l'opacité pour protéger l'œil.

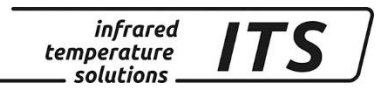

### <span id="page-12-0"></span>**7.4 Ajustement de la focalisation**

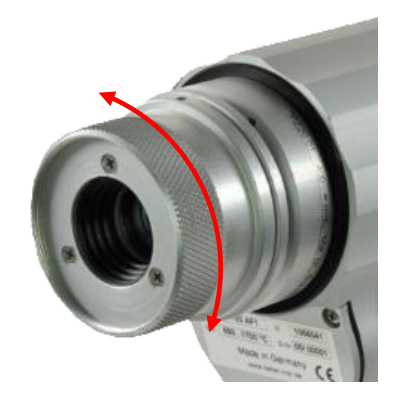

Tous les CellaPort disposent de lentille de focalisation permettant de travailler à toute distance. Tourner cette lentille pour avoir une **image nette**. La focalisation est correcte lorsque l'objet **et** la cible sont nets. L'objet doit recouvrir entièrement la cible. Autrement la mesure sera faussée.

ເສ

*Une focalisation correcte est indispensable pour avoir une mesure nette*

### <span id="page-12-1"></span>**7.5 Alignement de la visée**

Visez l'objet à mesurer. La cible noire -cercle ou rectangle en fonction des modèles- indique la surface exacte de mesure. La taille de la cible dépend de la lentille utilisée. Pour plus d'information veuillez-vous référer au diagramme de visée. Avec un pyromètre bichromatique, l'objet peut être plus petit que la zone de mesure. Le jeu de leds indicatrices rouge/orange/vert renseigne sur la qualité du signal et sur la possibilité de faire la mesure.

### <span id="page-12-2"></span>**7.6 Mesure**

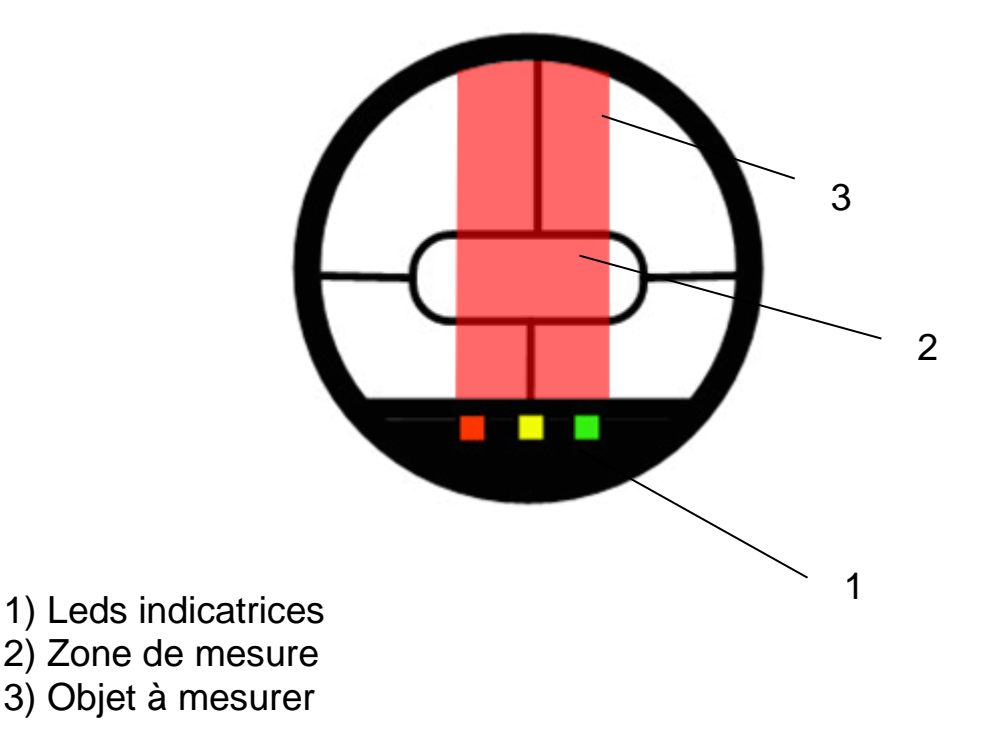

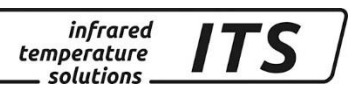

Appuyez sur ON pour mettre en marche le pyromètre. Ajustez ensuite l'émissivité en fonction du matériau à mesurer. Visez et ajustez la focale pour une avoir une image nette. Si nécessaire, réglez l'oculaire et le polariseur.

La mesure démarre automatiquement dès que l'objet est présent. La mesure reste affichée. La mesure peut également être envoyée via le port USB.

**CAL** 

*L'énergie radiative émise par un objet dépend de sa température, de son état de surface mais aussi de son émissivité. Il est donc indispensable de régler l'émissivité. Des valeurs courantes sont données à titre indicatif en annexe.* 

### <span id="page-13-0"></span>**7.7 Arrêt automatique**

Par défaut, le pyromètre s'arrête automatiquement après 2 minutes sans activité. Ce temps peut être régler entre 1 et 60 minutes.

La mesure se fait en continue si le mode "automatic disconnection deactivated" est activé.

## <span id="page-13-1"></span>**8 Paramétrage de base du pyromètre**

Utilisez les touches ▲▼ et "MODE" du panneau arrière pour faire la configuration et voir les valeurs des paramètres.

Structure du menu

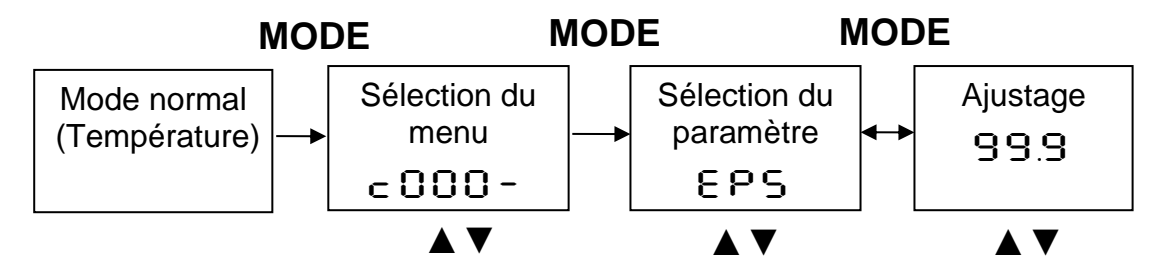

- 1. Appuyez sur MODE pour entrer dans le menu de paramétrage
- 2. Sélectionnez le menu avec les boutons ▲▼
- 3. Validez avec la touche MODE et choisissez avec ▲▼ le paramètre
- 4. Modifiez la valeur avec ▲ ▼ et validez avec MODE
- 5. Pour sortir, allez jusqu'à  $E \cap d / S$ Ru $E$
- 6. Choisissez de valider avec [SAVE] ou [END] si vous ne voulez pas modifier

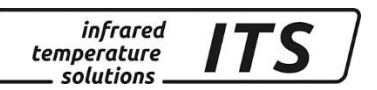

Si vous mettez appuyez une touché plus de 30 secondes, le pyromètre recommence l'acquisition. Les modifications sont appliquées.

 $\mathbb{Q}$ 

**EST** 

Les touches peuvent avoir été bloquées pour éviter les erreurs. *Pour réactiver les touches, il faut entrer le code P000. Ensuite* P100 *pour accéder à toutes les fonctions.*

## <span id="page-14-0"></span>**9 Structure des menus**

### <span id="page-14-1"></span>**9.1 Sous menu canal bichromatique C001**

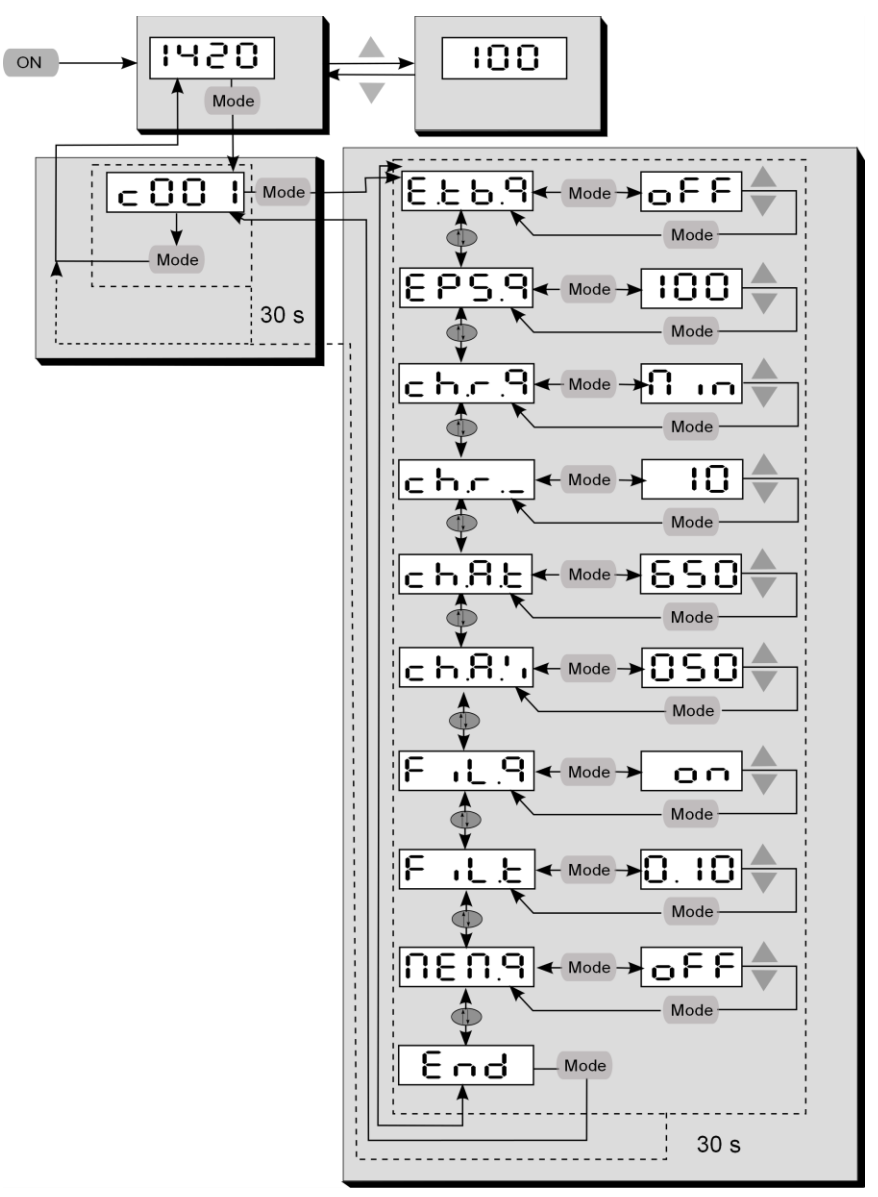

*Par défaut, certains sous menu sont désactivés. Ils peuvent être réactivés via le logiciel CellaView.*

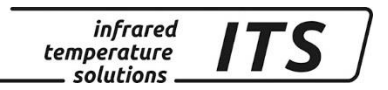

## <span id="page-15-0"></span>**9.2 Configuration du sous menu C010**

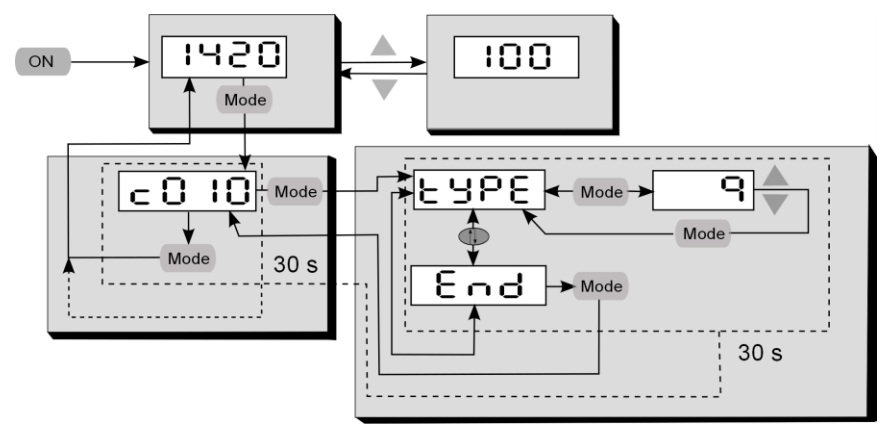

## <span id="page-15-1"></span>**9.3 Configuration générale C011**

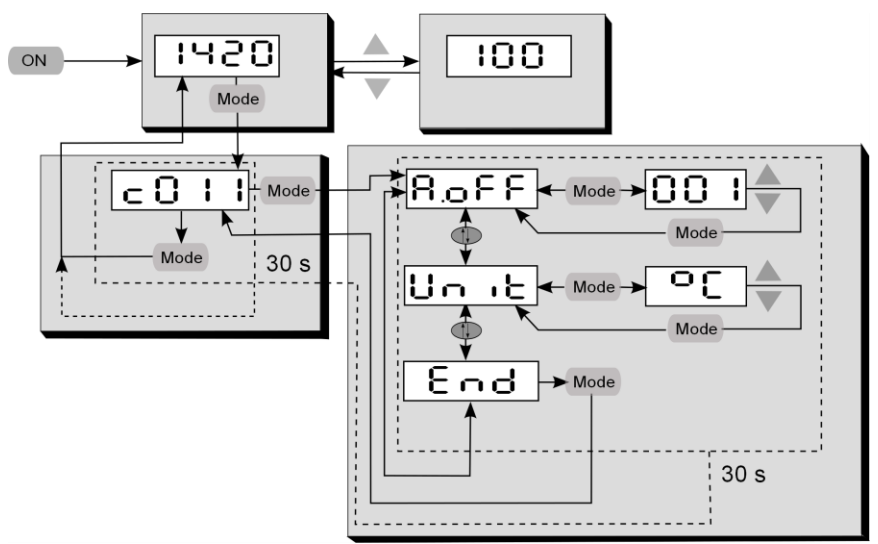

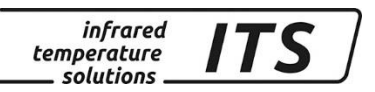

### <span id="page-16-0"></span>**9.4 Configuration affichage des températures sous menu C020**

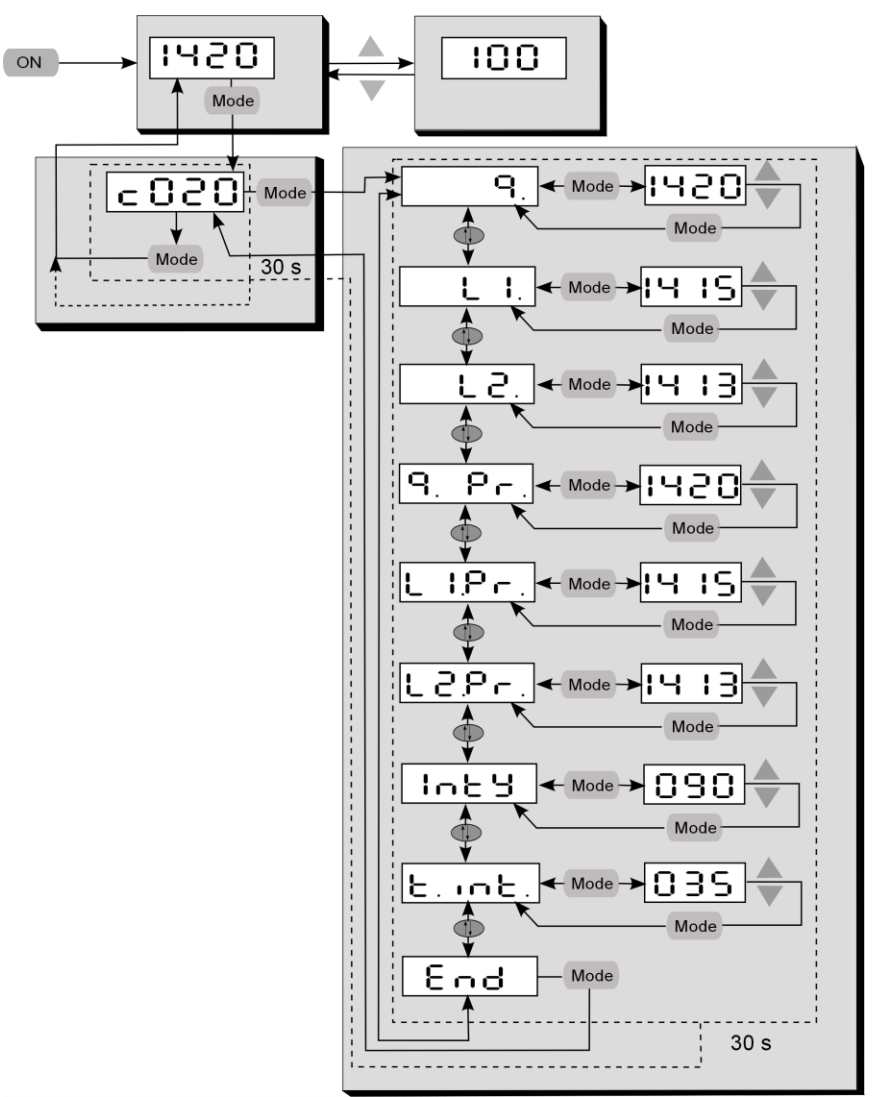

## <span id="page-16-1"></span>**10 Réglage du rapport d'émissivité (mode bichromatique)**

Pour certains matériaux ou dans certaines conditions, vous pouvez être amené à corriger le rapport d'émissivité pour ajuster la température lue.

En fonctionnement, vous pouvez ajustez le rapport d'émissivité en appuyant sur les touches **▲▼**. Lorsque la touche MODE est activée, la température recalculée est affichée et le ratio d'émissivité continue à s'ajuster en arrière-plan. C'est une méthode simple pour déterminer l'émissivité d'un matériau dont la température est connue. Le ratio d'émissivité calculée est alors gardé.

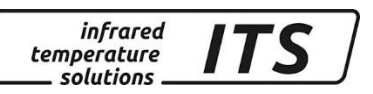

## **Le pyromètre garde la dernière valeur entrée en mémoire.**

## <span id="page-17-0"></span>**11 Valeurs d'émissivité prédéfinies**

Le CellaPort peut enregistrer jusqu'à 10 valeurs prédéfinies. Afin de faire la mesure, appuyez sur les boutons **▲▼.** La valeur choisie clignote quelques secondes avec la valeur d'émissivité choisie.

### <span id="page-17-1"></span>**11.1Définition du nombre de matériaux**

Avant de définir les valeurs d'émissivité, il faut définir le nombre de matériaux, c'est-à-dire la taille de la mémoire entre 0 et 10. Ce réglage se fait avec le paramètre  $E.E.E.B.$ 

### **Mesure en mode bichromatique menu C001**

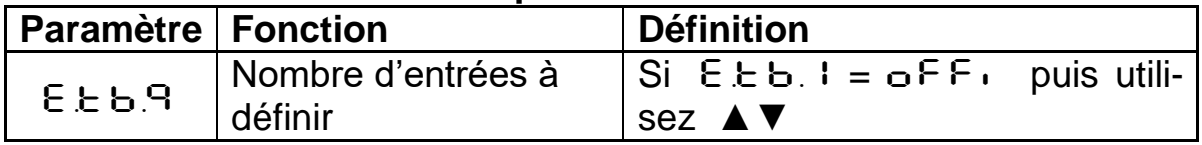

### **Valeurs d'émissivité des matériaux prédéfinis**

Définissez la valeur pour chaque matériau.

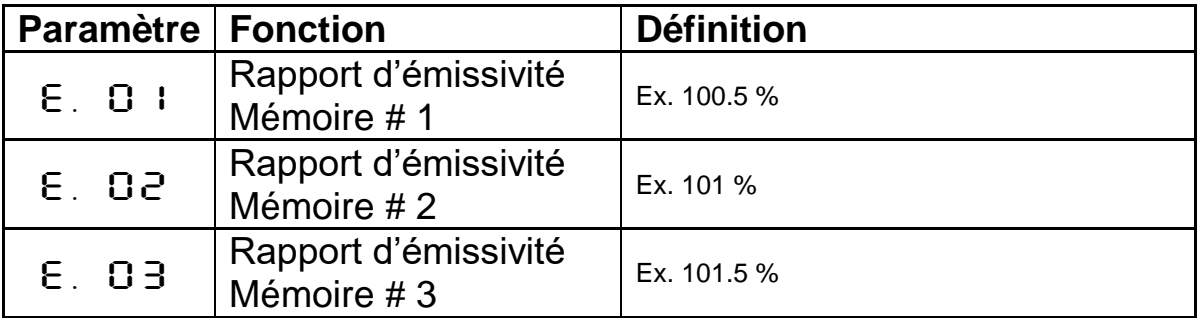

### <span id="page-17-2"></span>**11.2 Position des valeurs dans la mémoire**

La position dans la mémoire des valeurs prédéfinies peut être modifiée.

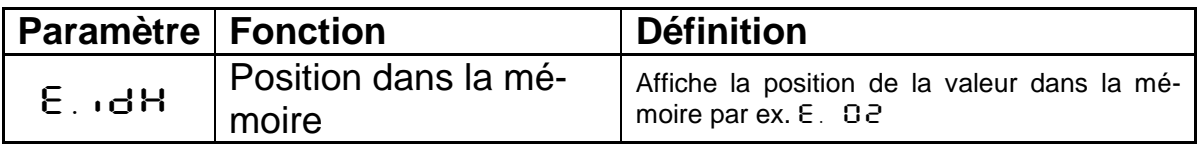

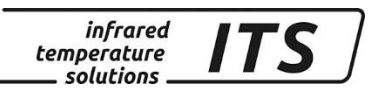

## <span id="page-18-0"></span>**12 Ajustement du facteur « type de suie » (température de la flamme)**

Le CellaPort PT 147 est réglé par défaut en mode bichromatique. En cas de mesure sur une flamme de combustion, le facteur « type de suie » doit être ajusté en fonction du site de mesure. Il est recommandé de commencer avec la valeur 1.2. Un étalonnage sur la température de référence fournie par un thermocouple insérée dans la flamme est possible. Il suffit d'ajuster le facteur « type de suie » dans le menu  $\in$  00 1 avec le paramètre  $d \in \Omega$ .

Si la mesure se fait au travers d'un hublot, il est nécessaire de renseigner ce facteur de transmission, indiqué par le fournisseur du hublot, pour la mesure de la voie mono-chromatique.

L'ajustement se fait via le menu  $\epsilon$  OO3 paramètre  $\epsilon$  RU.2

## ATTENTION !

**Il est fortement recommandé de n'utiliser que des fenêtres de protection ou hublot dont le spectre de transmission n'est pas affecté dans la plage spectrale de l'infrarouge afin d'éviter toute perte de signal qui peut conduire à des mesures erronées**

## <span id="page-18-1"></span>**13 Détermination et réglage de l'émissivité en mode monochromatique**

Au-dessus du zéro absolu, tout matériau émet des radiations proportionnelles à sa température et quel que soit son état. La conversion de ce flux d'énergie en température intègre un paramètre physique d'émissivité. L'émissivité caractérise la capacité d'un matériau à capter et réémettre les radiations infrarouges environnante. Il est crucial de régler une valeur correcte d'émissivité.

**REP** 

Pour déterminer l'émissivité, une mesure comparative est effectuée à l'aide d'une sonde contact. Afin de minimiser les écarts de mesure entre les deux méthodes, il est nécessaire d'effectuer ces mesures au même point et en même temps.

En fonctionnement, vous pouvez modifier l'émissivité directement avec les touches ▲▼. Lorsque la touche MODE est activée, la température recalculée est affichée et le coefficient d'émissivité continue à s'ajuster en arrière-plan. C'est une méthode simple pour déterminer l'émissivité  $\bullet$ 

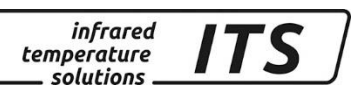

d'un matériau dont la température est connue. L'émissivité calculée est alors gardée.

## **Le pyromètre utilise la dernière valeur d'émissivité entrée!**

## <span id="page-19-0"></span>**14 Valeurs prédéfinies mode mono-chromatique**

Il est possible de préenregistrer 10 valeurs d'émissivité (10 matériaux). Il suffit de sélectionner dès lors le matériau voulu grâce aux flèches **▲▼.** 

### <span id="page-19-1"></span>**14.1Définition du nombre de matériaux**

Il faut définir le nombre de matériaux et leur valeur. Ceci se réalise via le E.E.B.1 et E.E.B.2. Vous pouvez entrer jusqu'à 10 valeurs.

### **Température voie lambda 1 (Sous menu C002)**

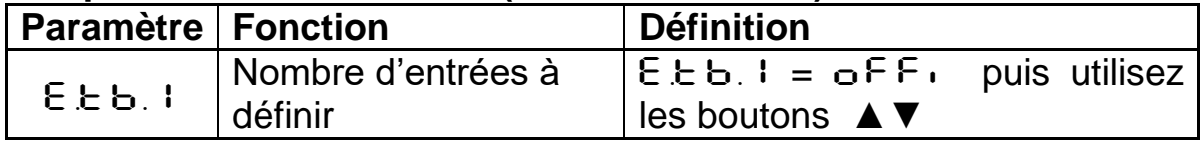

### <span id="page-19-2"></span>**14.1.1 Enregistrements des valeurs prédéfinies**

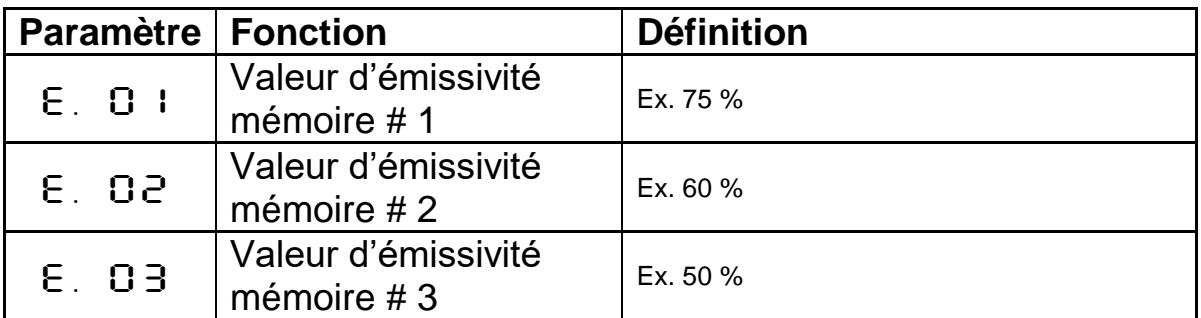

### <span id="page-19-3"></span>**14.2 Position de la valeur dans la mémoire prédéfinie**

La position dans la mémoire des valeurs prédéfinies peut être modifiée.

### **Voie lambda1, sous menu c 002**

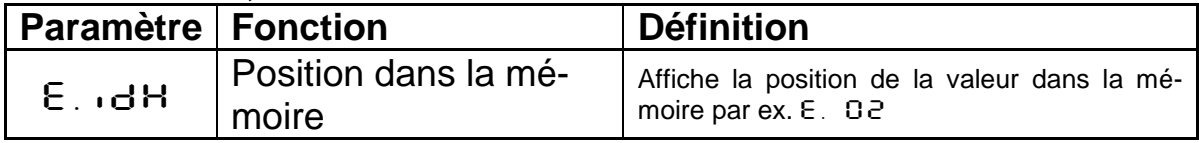

(\$) Le paramétrage de la voie 2 est identique. Vois chapitr[e16.1.3](#page-29-0)

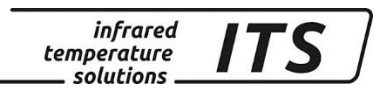

## <span id="page-20-0"></span>**15 Paramètres avancés**

### <span id="page-20-1"></span>**15.1Configuration du signal**

### <span id="page-20-2"></span>**15.1.1 Emissivité et facteur de transmission (spectral mode)**

En plus du facteur d'émissivité, d'autres paramètres peuvent / doivent être intégrés au calcul pour affiner la précision de la mesure. L'ajout de lentilles de protection, de hublots et autres absorbent de l'énergie. Le pyromètre interprète cela comme une baisse de la température. Le coefficient de transmission est généralement noté sur l'optique et doit être entré dans le menu  $\subset$  002, paramètre  $E$  RU.1.

### <span id="page-20-3"></span>**15.1.2 Compensation de la température ambiante (spectral mode)**

En condition normale d'utilisation, le pyromètre CellaPort PT donne une mesure précise et répétable lorsque l'émissivité est correctement ajustée. Il est cependant parfois nécessaire d'ajouter d'autres paramètres. Les matériaux à faible émissivité renvoient une quantité importante de radiations environnantes parasites. Si ces radiations proviennent de sources plus chaudes que l'objet à mesurer (par ex. Parois du four), alors la mesure est faussée. Pour s'affranchir de ce problème, la fonction "Compensation de température ambiante" doit être activée avec le menu C002 / BAC.1.

Il suffit d'entrer la température de la source chaude (bRc.t) ainsi que son influence en pourcentage  $(b \cdot b \cdot c \cdot \cdot)$ .

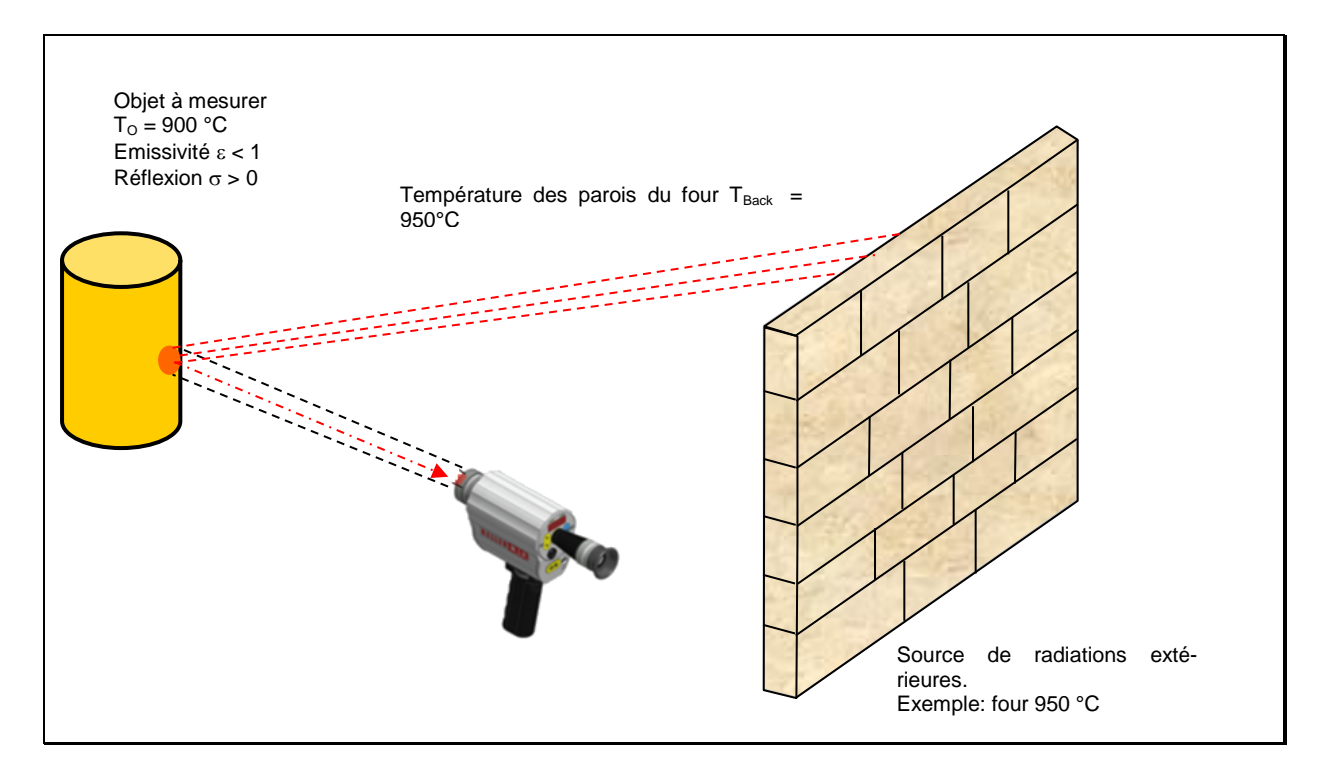

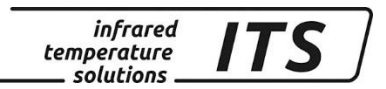

### <span id="page-21-0"></span>**15.1.3 Extrapolation de la température par offset**

Si nécessaire un offset peut être appliqué à la température reportée. Entre 2 et 10 points de (X/Y) peuvent être ajoutés. Pour les températures avant et après la courbe, les valeurs sont extrapolées. Entrez les valeurs par valeur décroissante. Accédez au mode via  $\in$  OO  $1/1$  in.1.

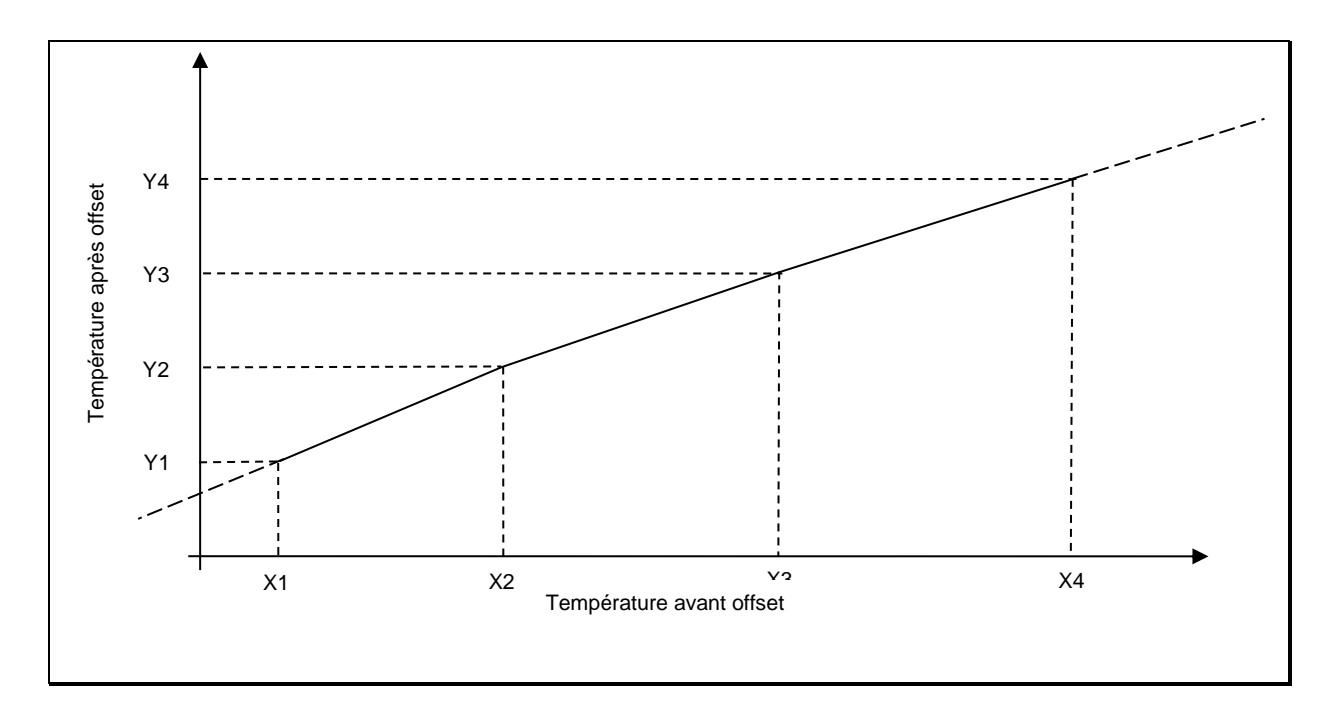

### <span id="page-21-1"></span>**15.1.4 Lissage du signal**

Lorsque la mesure fluctue fortement, il est possible de lisser le signal afin de faciliter la lecture. La fluctuation est souvent due au temps de réponse extrêmement court du pyromètre. En augmentant la constante de temps t98, on intègre les mesures sur une plus grande durée. Accédez à ce réglage via le menu  $\subset$  OO  $1/F$   $(L - 1)$ .

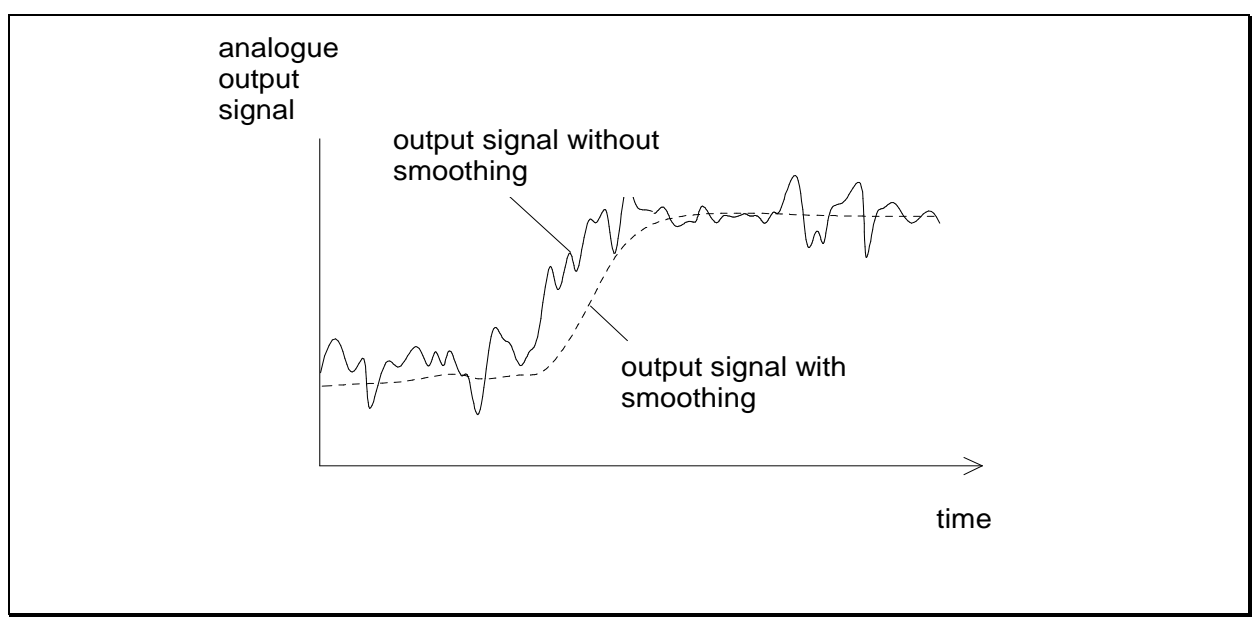

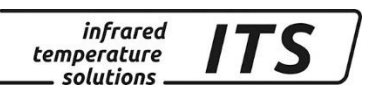

### <span id="page-22-0"></span>**15.2Valeurs Min/Max**

Les valeurs min et max sont enregistrées en permanence (pics). Plusieurs modes d'enregistrement sont possibles :

- Mémoire off
- Enregistrement de la valeur minimale
- Enregistrement de la valeur maximale
- Valeur double max. (processus périodique)
- Algorithme de détection ATD pour les modèles compatibles

### <span id="page-22-1"></span>**15.2.1 Mémoire Min/Max**

Dans ce mode, appelé également mode peak picker, le pyromètre enregistre et affiche la valeur maximale et minimale. La valeur reste affichée jusqu'à la remise à zéro en appuyant sur le bouton MODE. Un temps de lissage peut également être entré.

### <span id="page-22-2"></span>**15.2.2 Mémoire Double Max. avec la fonction Hold Time Th**

Il est parfois utile de déterminer la période entre les maxima par exemple lorsque l'objet passe périodiquement devant le pyromètre en augmentant la température momentanément. Entre 2 passages consécutifs la valeur mesurée reste figée.

La durée de figeage de la valeur est paramétrable par liaison numérique ou directement sur le pyromètre dans l'intervalle de 0.01 à 999 secondes. A 50% de la durée de figeage un second chrono démarre. Après expiration de la durée de figeage, le signal prend la valeur du second pic.

Une entrée contact peut être configurée pour remettre à zéro la mémoire ou choisir le filtre de lissage.

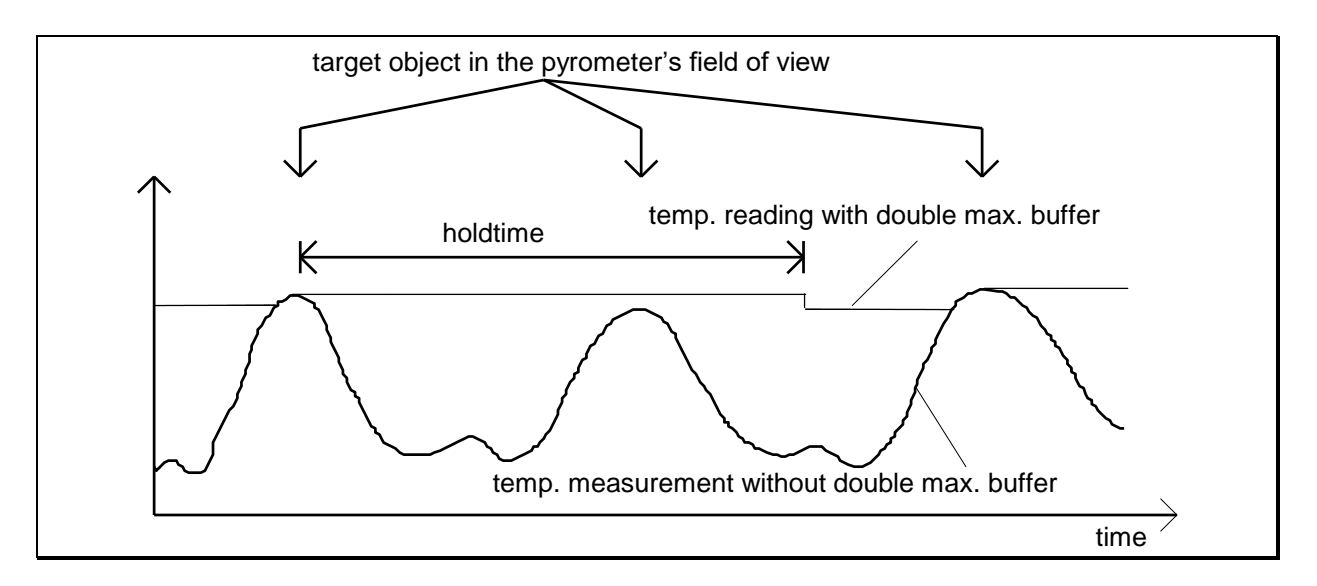

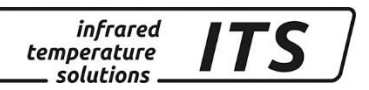

### <span id="page-23-0"></span>**15.2.3 Double Maximum Memory avec hold time "Combined"**

Cette fonction est identique au Double Max à la différence que le Hold Time commence lorsque la température de la voie spectrale est maximale. La température affichée est celle de la voie bichromatique.

Si la voie spectrale (monochromatique) décroit pendant l'intervalle de temps du Hold Time, la température quotient (bichromatique) sera affichée après le Hold Time. A l'inverse, si la température spectrale augmente, la température quotient est affichée immédiatement.

### <span id="page-23-1"></span>**15.2.4 Détection Automatique de Température (ATD)**

Ce mode permet de détecter la température la plus élevée lors d'un procédé discontinu ou lors d'une coulée. Définissez d'abord le temps d'échantillonnage et les limites hautes et basses de la température. Il est également possible de définir la température moyenne lors d'un cycle. Le début du cycle est déterminé automatiquement.

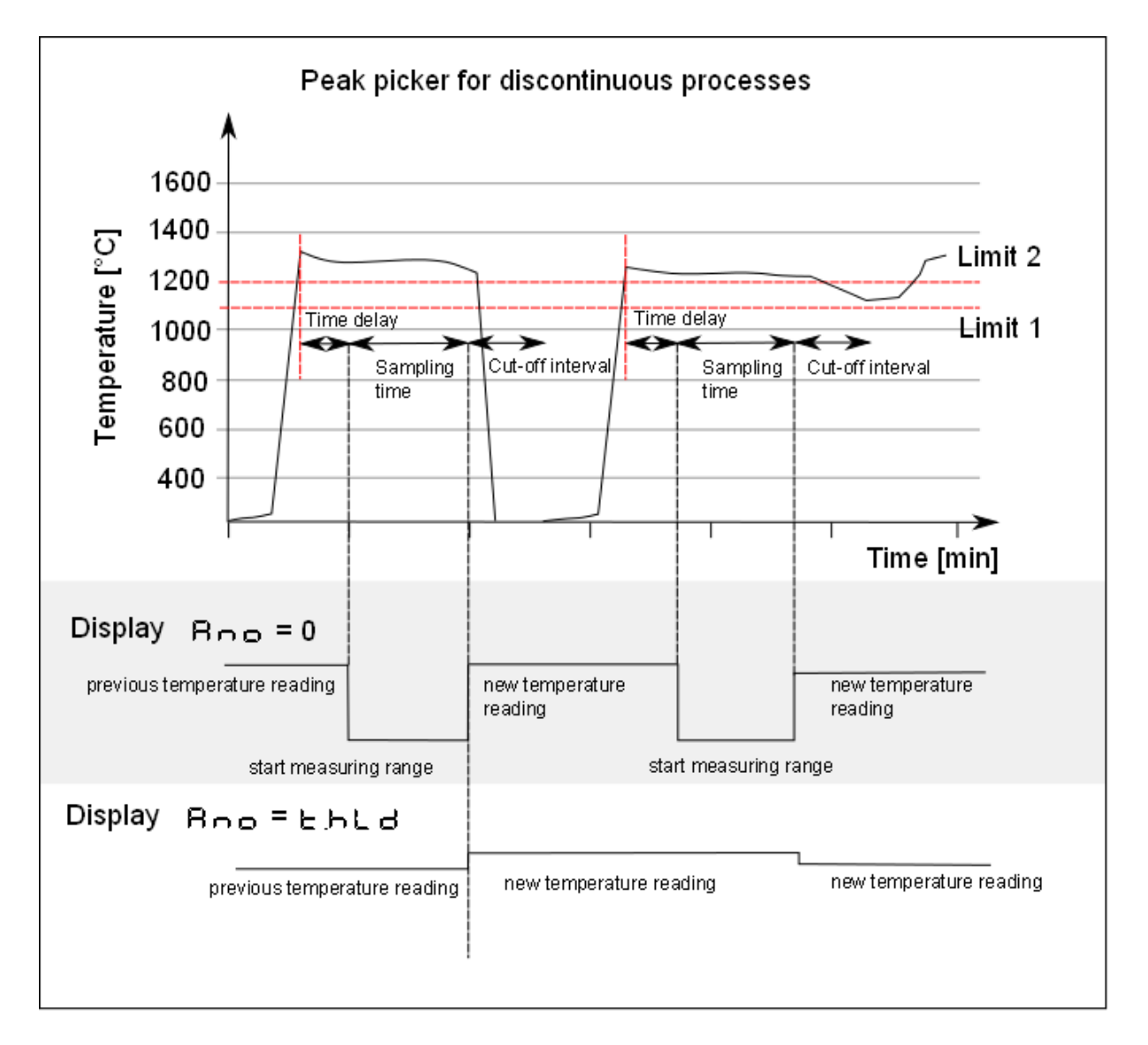

L'acquisition de la mesure démarre automatiquement en fonction des paramètres entrés:

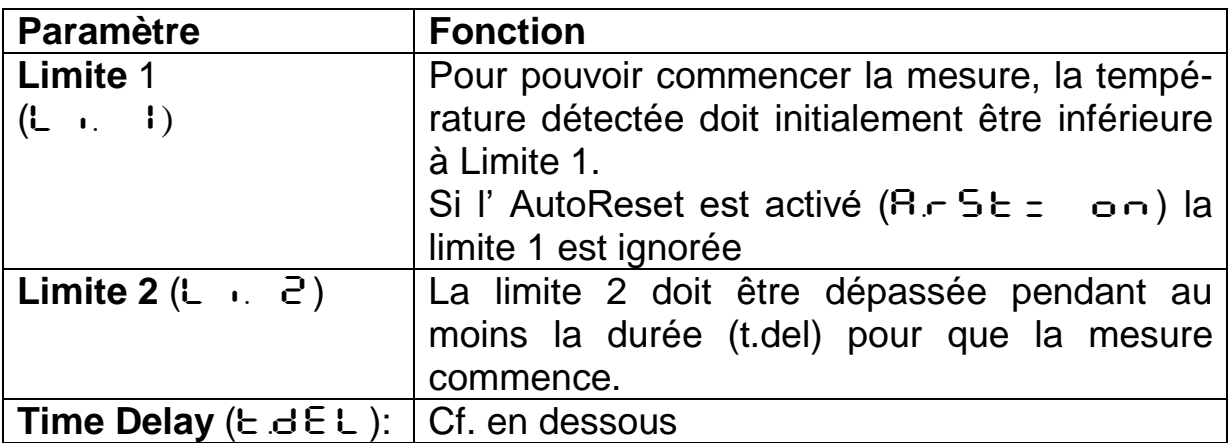

Lorsque la température a répondu à ces 2 conditions, l'échantillonnage commence  $(E.A E E)$ .

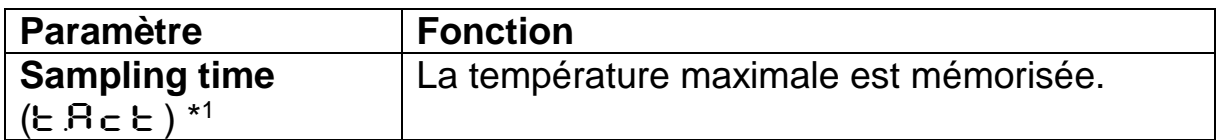

En mode automatique  $E \cdot A = 0$ , le pyromètre détermine<br>lui-même le temps d'acquisition en fonction de la durée du lui-même le temps d'acquisition en fonction de la durée du procédé.

### **Type d'affichage Display [**ANO**]**

Il définit quelle température doit être sauvegardée.

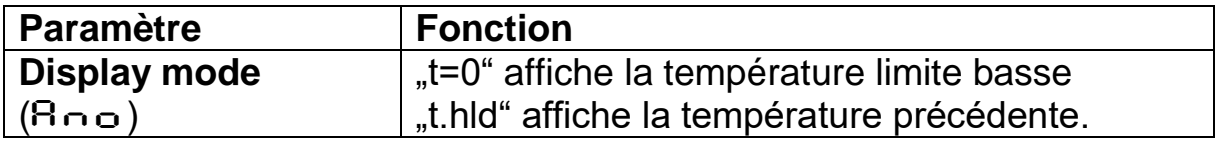

La LED verte indique que la mesure est en cours d'acquisition.

### **Fonction de pondération [**F-PR**]**

La mesure est recalculée en prenant un pourcentage de la valeur précédemment réalisée. Cela permet de lisser les résultats.

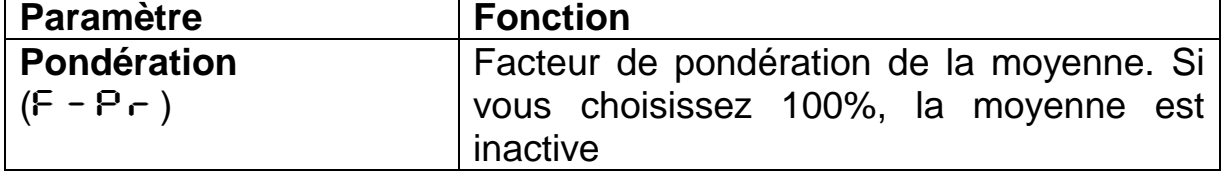

Lorsque cette fonction est activée ( $F - P - <100\%$ ), la moyenne calculée est comparée à la moyenne précédente mémorisée. Si l'écart entre ces

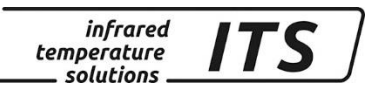

deux valeurs dépasse la tolérance  $E$  - SP, alors la valeur n'est pas utilisée pour le re calcul de la moyenne.

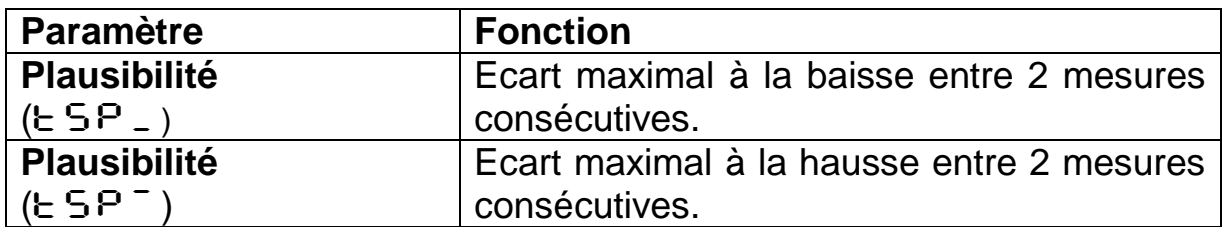

Si aucune nouvelle acquisition n'a démarré dans l'intervalle de temps t oUt, alors la valeur moyenne précédemment mémorisée sera effacée. La nouvelle valeur sera calculée lors du prochain échantillonnage. Si la valeur est erronée, l'afficheur indique "----"

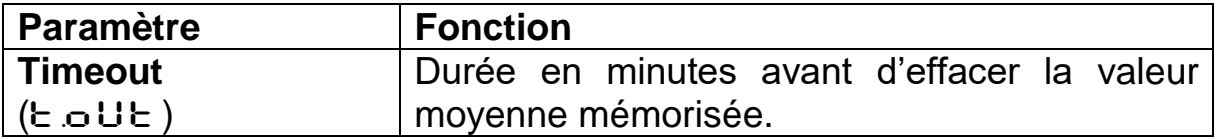

### **Cut-off interval [E.d., S]**

Le cut –off définie le temps entre 2 acquisition. La seconde mesure commence lorsque que la durée du cut-off a expiré.

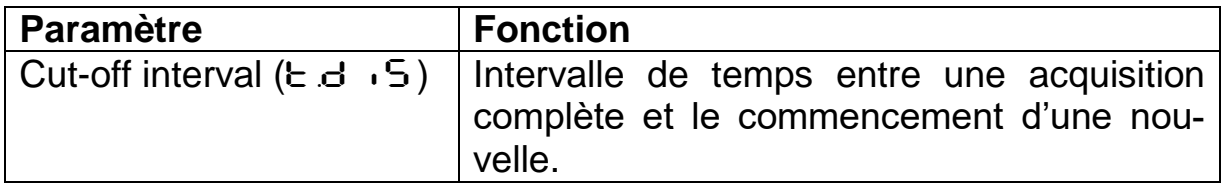

### **Fonction Autoreset [A.F S E ]**

Reset automatique à chaque cycle lorsque l'ATD est activée.

La nouvelle mesure se déclenchera si la température est redescendue en dessous de la limite 1. Par exemple, on peut mettre la main devant l'objectif pour recommencer la mesure.

Pour un procédé continu, il fait mettre l'Autoreset sur Auto. La limite 1 sera ignorée. La mesure commence lorsque la limite 2 est dépassée pendant une période au moins supérieure à  $E \cdot dE$ .

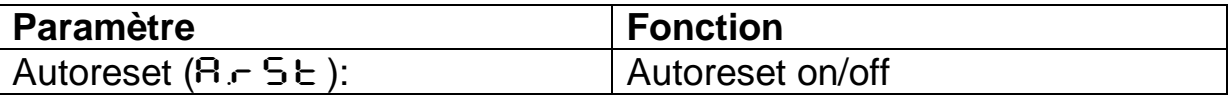

### **Paramètre Set Li2 check sur tAct [**CH.L.2**]**

Lorsque ce paramètre est activé ( $\epsilon$  h.L. 2 = on), la température détectée doit dépasser la température limite 2 pendant une durée minimale ( $E R<sub>C</sub>E$ ). Si la durée n'est pas atteinte, la mesure est écartée, l'afficheur indique  $--$ 

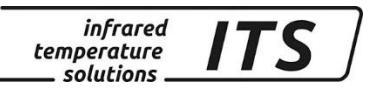

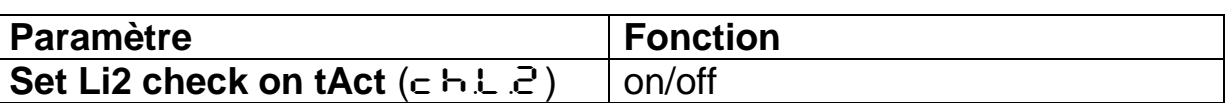

### <span id="page-26-0"></span>**16 Autres paramètres**

D'autres paramètres sont également accessibles depuis le pyromètre au travers des autres sous-menus.

### <span id="page-26-1"></span>**16.1Configuration des menus**

Ils sont accessibles depuis la face arrière du pyromètre avec les sous menu

- $\bullet$   $\epsilon$  CO  $\cdot$  Température de la voie quotient / bichromatique
- $\epsilon$  DD2 Température de la voie spectrale 1 / monochromatique
- $\epsilon$  003 Température de la voie spectrale 2 / monochromatique
- c D 10 Configuration E/S (LED / Buzzer)
- $\bullet$   $\subset$   $\Box$   $\vdots$  Fonctions générales
- $\epsilon$  C 2 0 Affichage des températures

Certains paramètres ne sont pas accessibles en configuration usine afin d'éviter les erreurs de manipulations. Dans les tableaux ci-dessous, ils sont grisés et marqués par ce symbole<sup>o</sup>. Ils peuvent être réactivés par le biais du logiciel CellaView ou via le menu  $\subset$   $\Box$   $\Box$ 

Certains autres paramètres étendus ne sont pas accessibles si la fonction de base n'est pas active ; Par exemple, on ne peut pas modifier la constante de lissage si la fonction de lissage n'est pas active.

### <span id="page-26-2"></span>**16.1.1 Température de la voie Quotient en mode bi-chromatique**   $(menu - \Pi \Pi)$

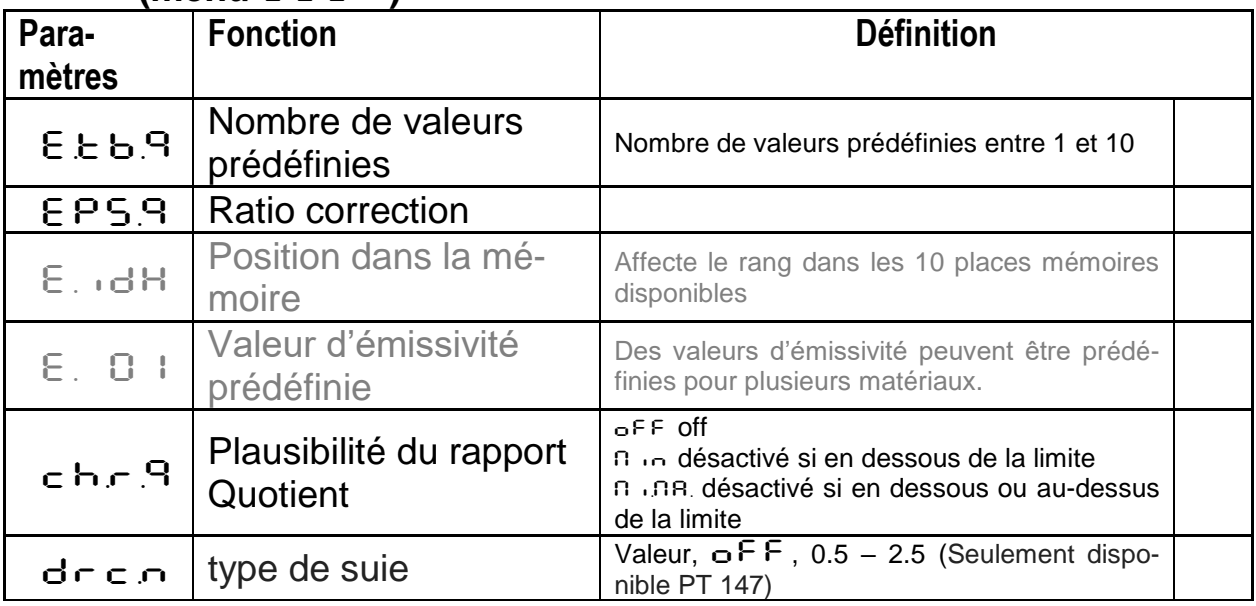

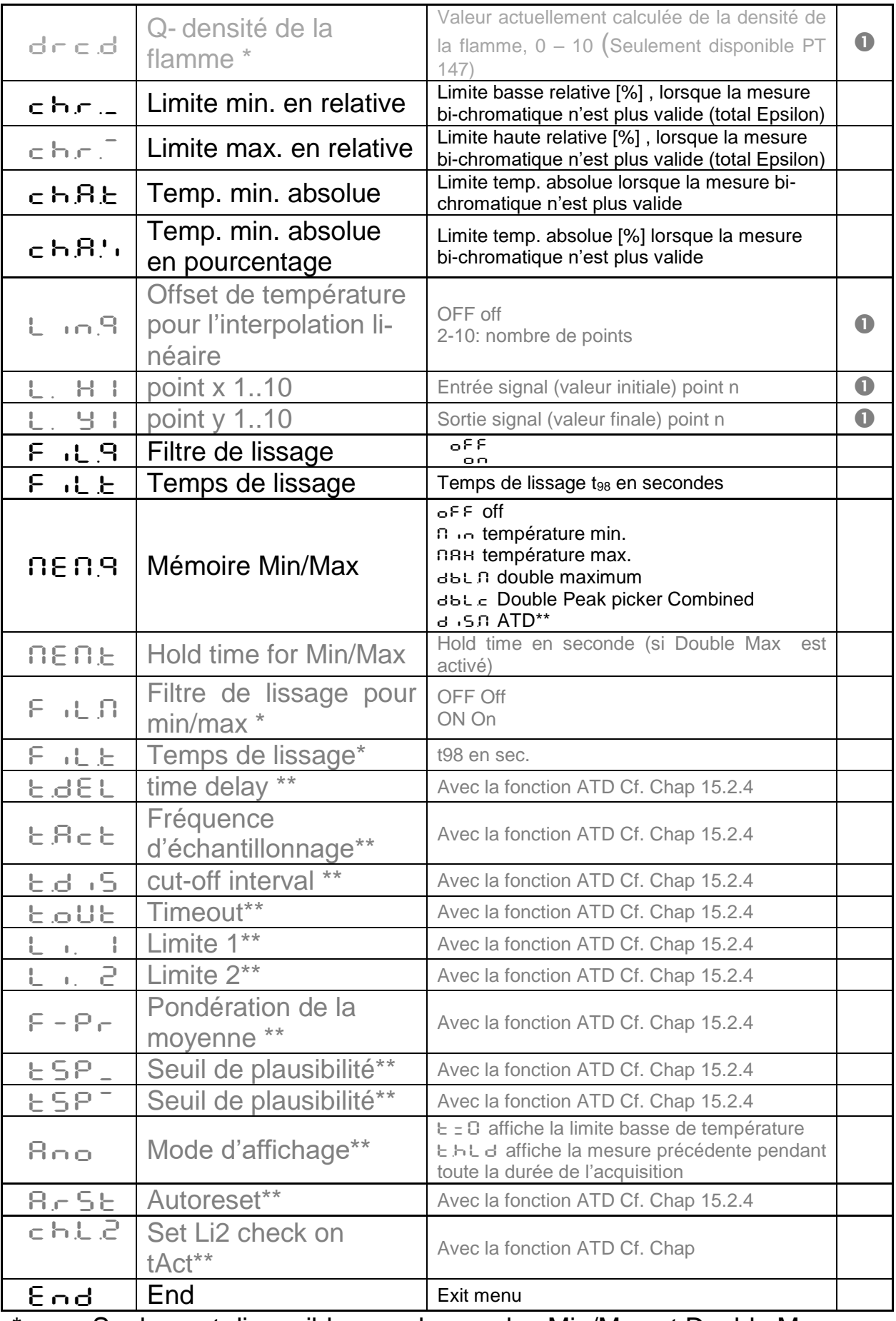

infrared<br>temperature<br>— solutions

**ITS** 

\* Seulement disponible avec les modes Min/Max et Double Max \*\* Seulement disponible avec le mode ATD

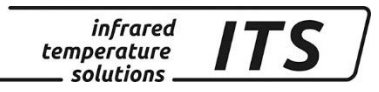

### <span id="page-28-0"></span>**16.1.2 Configuration température sous menu c 002**

Certains paramètres sont inaccessibles pour simplifier l'utilisation

| Para-                 | <b>Fonction</b>                                             | <b>Définition</b>                                                                                                    |             |
|-----------------------|-------------------------------------------------------------|----------------------------------------------------------------------------------------------------|-------------|
| mètres                |                                                             |                                                                                                    |             |
| E.E.b.1               | Nombre de valeurs<br>prédéfinies                            | Nombre de valeurs prédéfinies                                                                                                    |             |
| EPS.1                 | Emissivité L1                                               | Entrez la valeur d'émissivité du matériau                                                                                                    |             |
| $E_{\perp}$ , $dH$    | Position dans la mé-<br>moire                               | Affecte le rang dans les 10 places mémoires<br>disponibles                                                                                      |             |
| $E.$ $B.1$            | Valeur d'émissivité<br>prédéfinie                           | Des valeurs d'émissivité peuvent être prédéfi-<br>nies pour plusieurs matériaux.                                                                |             |
| EAU.I                 | Facteur de transmis-<br>sion L1                             |                                                                                                    |             |
| $b$ $Bc$ .            | Compensation de<br>température ambiante                     |                                                                                                    | $\mathbf 0$ |
| bRct                  | Température de la<br>source radiative am-<br>biante         |                                                                                                    | O           |
| $b$ $B$ c $b$         | Influence des radia-<br>tions IR                            | Pourcentage de la contribution des radiations<br>environnantes réfléchies sur l'objet.                                                          | $\bullet$   |
| $L \cdot n$ , $L$     | Offset de température<br>pour l'interpolation li-<br>néaire | OFF off<br>2-10: nombre de points                                                                                                    | $\bf{O}$    |
| $H$ $\vdash$          | point x 110                                                 | Entrée signal (valeur initiale) point n                                                                                                    | $\bullet$   |
| L. 9 F                | point y 110                                                 | Sortie signal (valeur finale) point n                                                                                                    | $\bullet$   |
| $F \cup L$ .          | Filtre de lissage                                           | o F F lissage non activé<br>on lissage simple                                                                                                   |             |
| FILE                  | Temps de lissage                                            | Temps de lissage t <sub>98</sub> en secondes                                                                                                    |             |
| $n \in \Omega$ , $1$  | Mémoire Min/Max                                             | $o$ FF off<br>n in température min.<br><b>NAH</b> température max.<br>dbl n double maximum<br>d .5.1 Peak picker pour procédés disconti-<br>nus |             |
| <b>NENE</b>           | Hold time pour<br>Min/Max                                   | Hold time in sec.                                                                                                    |             |
| 日记日                   | Fonction de lissage for<br>$min/max*$                       | <b>OFF</b><br>$\circ$ F F<br>ON<br>$\cap$ $\cap$                                                                                                |             |
| F<br>元七七              | Temps de lissage*                                           | t <sub>98</sub> in sec.                                                                                                    |             |
| EdEL                  | time delay **                                               | Voir fonction ATD Cf. Chap 15.2.4                                                                                                    |             |
| ERct                  | Sampling time **                                            | Voir fonction ATD Cf. Chap 15.2.4                                                                                                    |             |
| 5. b.d                | Cut-off **                                                  | Voir fonction ATD Cf. Chap 15.2.4                                                                                                    |             |
| boUb                  | Timeout**                                                   | Voir fonction ATD Cf. Chap 15.2.4                                                                                                    |             |
| $\mathbb{F}_{\infty}$ | Limite 1**                                                  | Voir fonction ATD Cf. Chap 15.2.4                                                                                                    |             |
| 5<br>$\mathbb{F}_2$ . | Limite 2**                                                  | Voir fonction ATD Cf. Chap 15.2.4                                                                                                    |             |

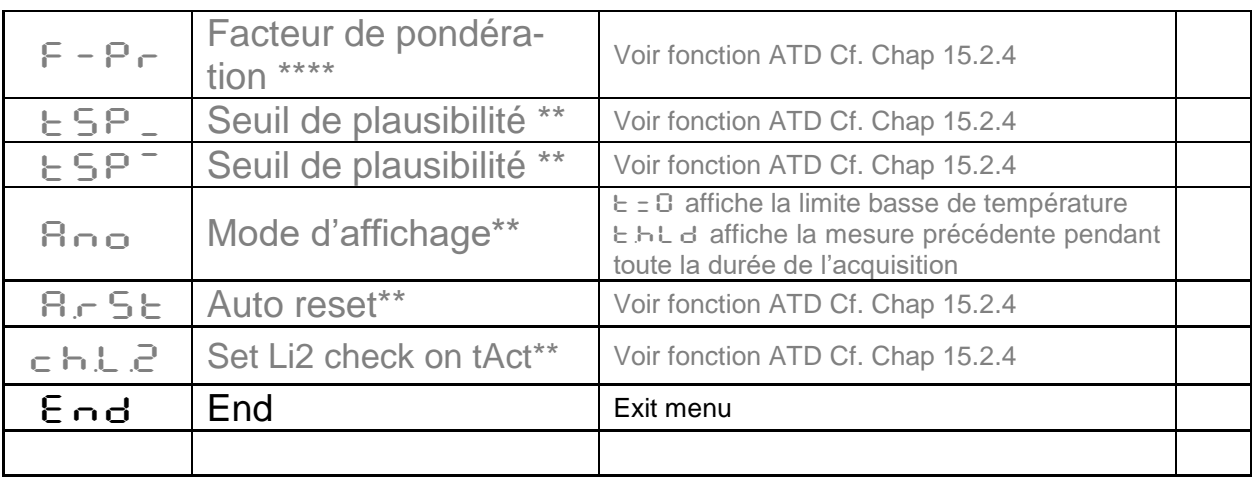

infrared<br>temperature<br>— solutions

ITS

- \* Seulement disponible avec les modes Min/Max et Double Max<br>\*\* Soulement disponible avec le mode ATD
- Seulement disponible avec le mode ATD

## <span id="page-29-0"></span>**16.1.3 Température voie 2 sous-menu** C003**)**

Certains paramètres sont inaccessibles pour simplifier l'utilisation

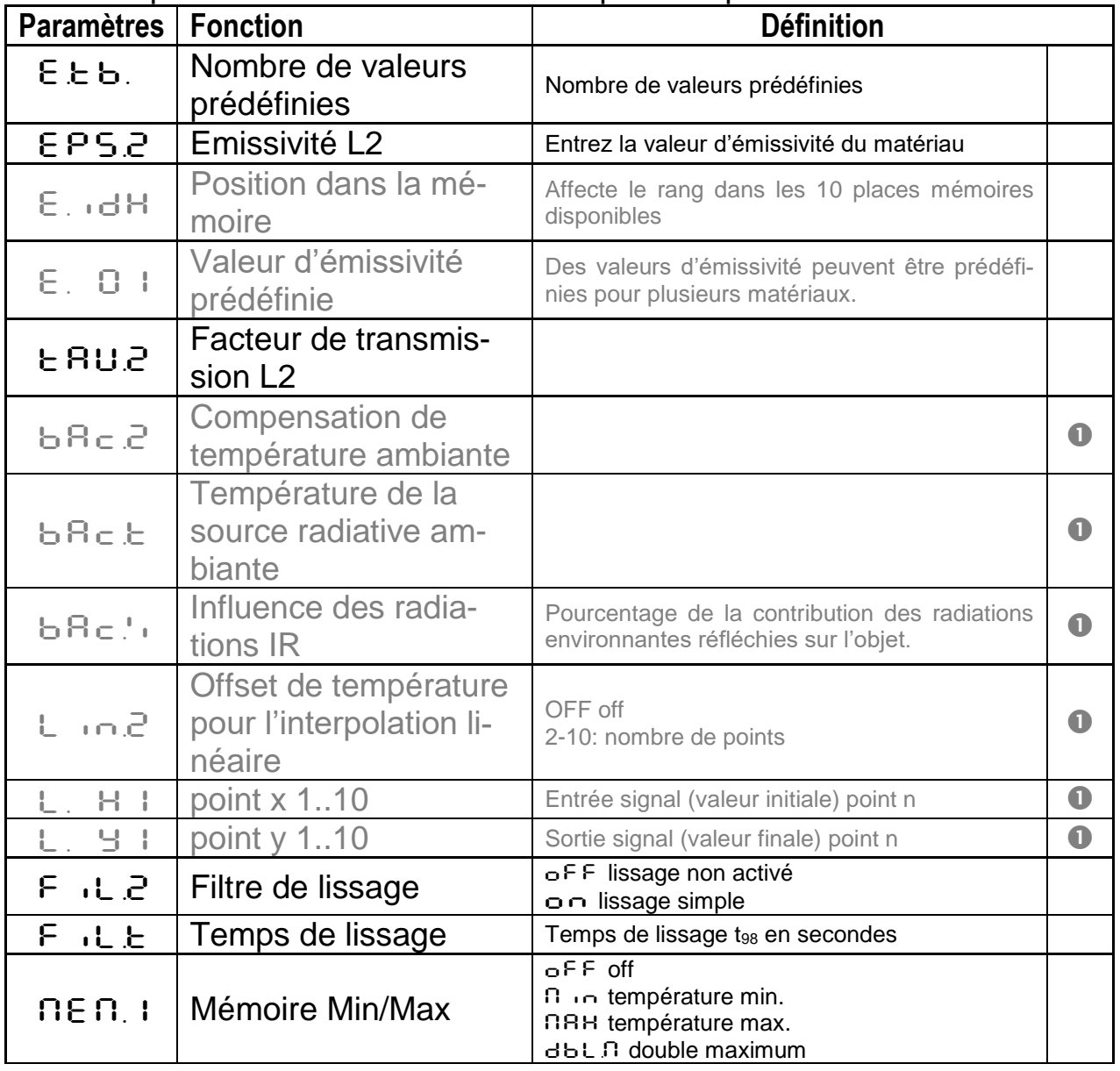

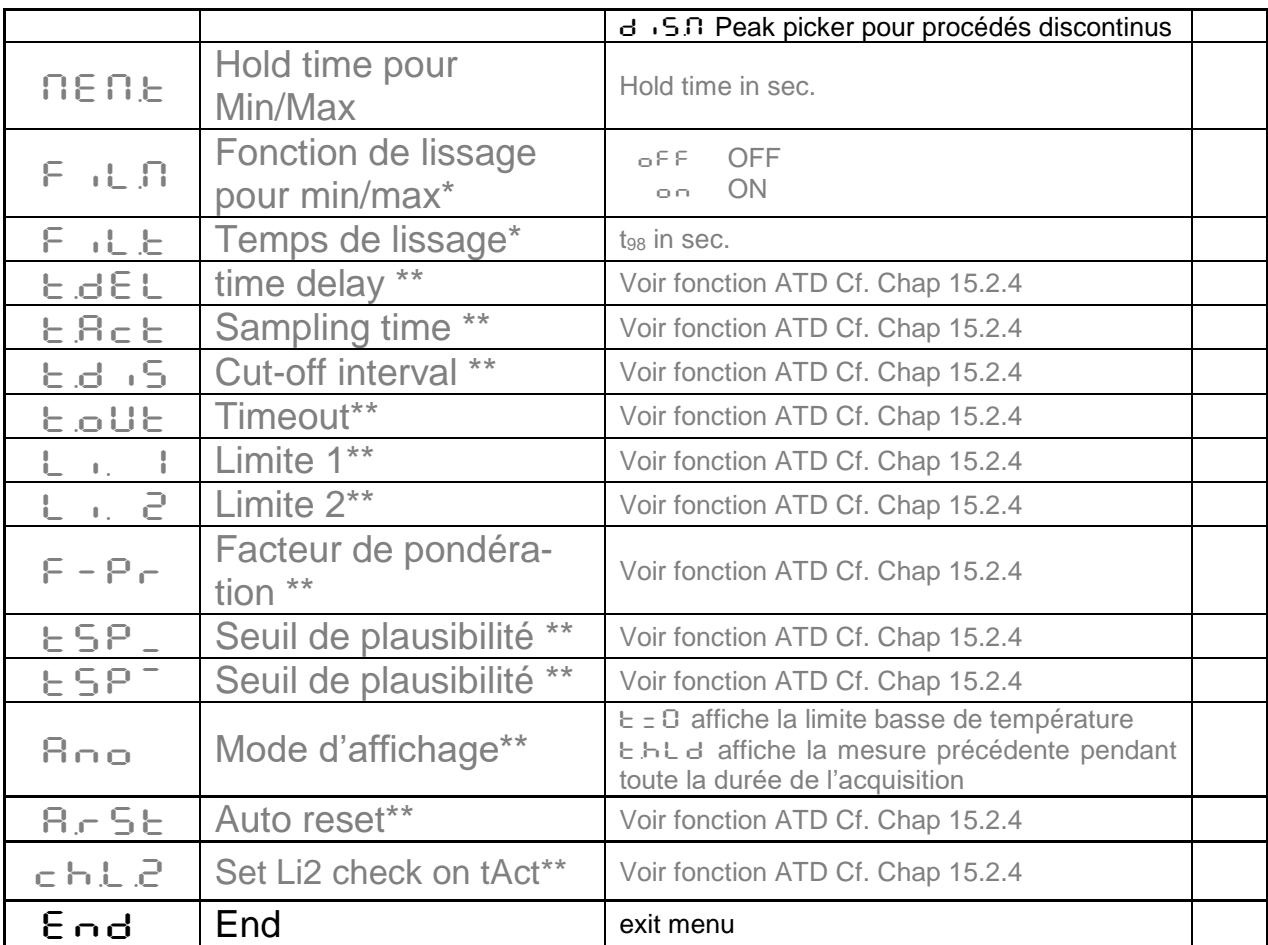

*infrared* 

temperature solutions.

ITS

\* Seulement disponible avec les modes Min/Max et Double Max<br>\*\* Seulement disponible avec le mode ATD

Seulement disponible avec le mode ATD

 $\mathbb{Q}$ L1 = Lambda 1 = température de lecture de la voie spectrale 1  $L2 =$  Lambda 2 = température de lecture de la voie spectrale 2

### <span id="page-30-0"></span>**16.1.4 Configuration E/S (Menu c O 10)**

Par défaut, toutes les fonctions des sorties analogiques et des relais sont désactivées

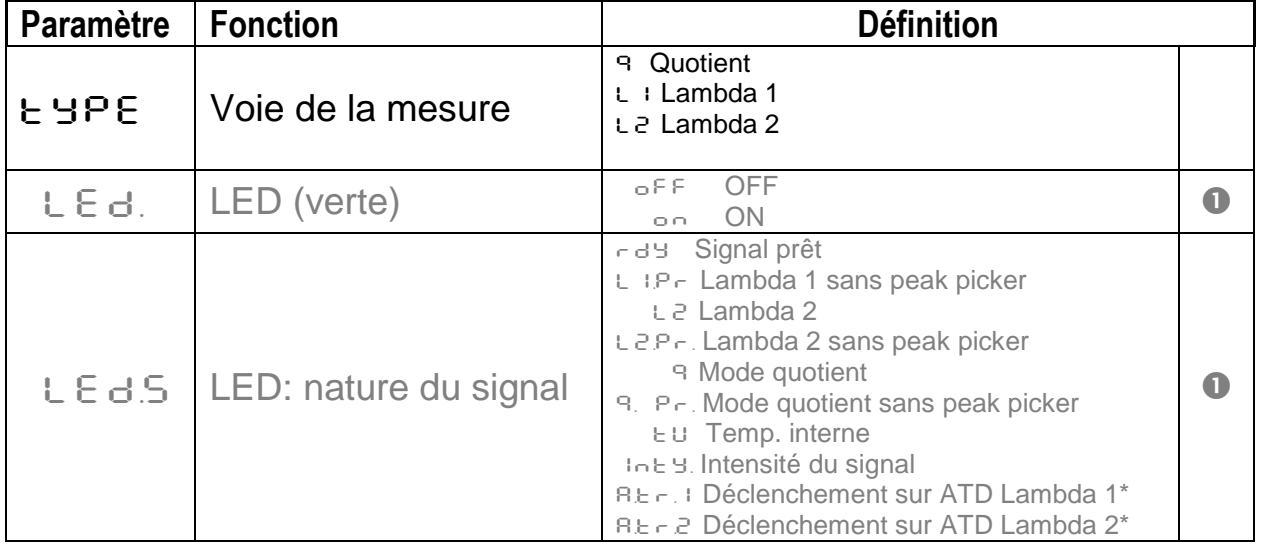

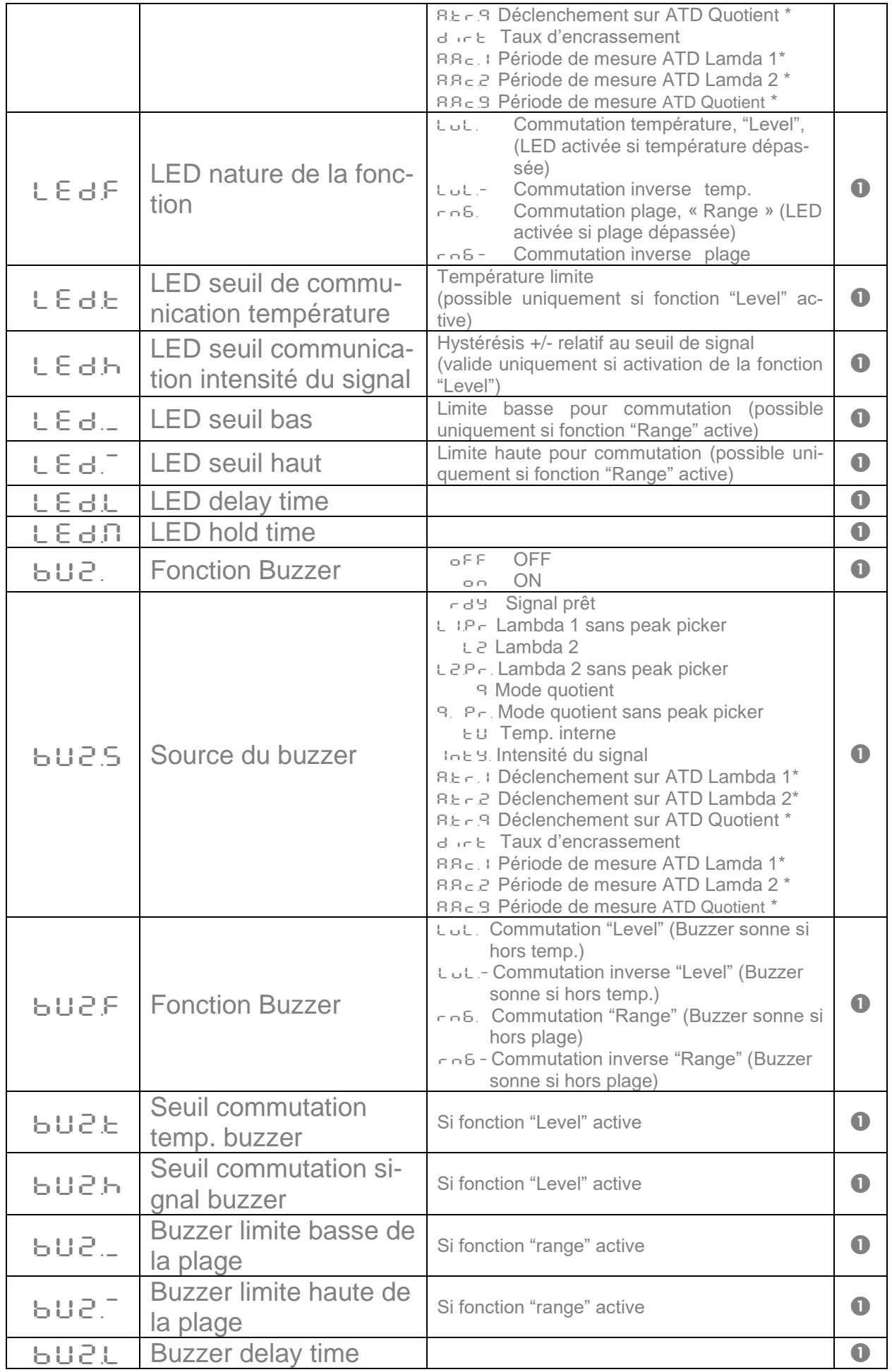

infrared<br>temperature<br>ــ solutions

**ITS** 

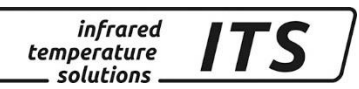

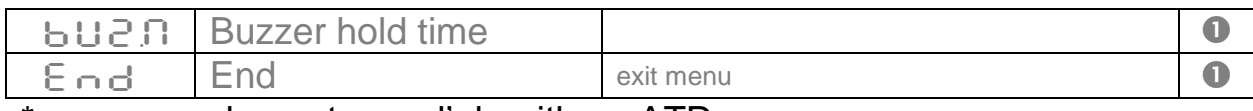

\* seulement avec l'algorithme ATD

### <span id="page-32-0"></span>**16.1.5 Fonctions générales (menu** C011**)**

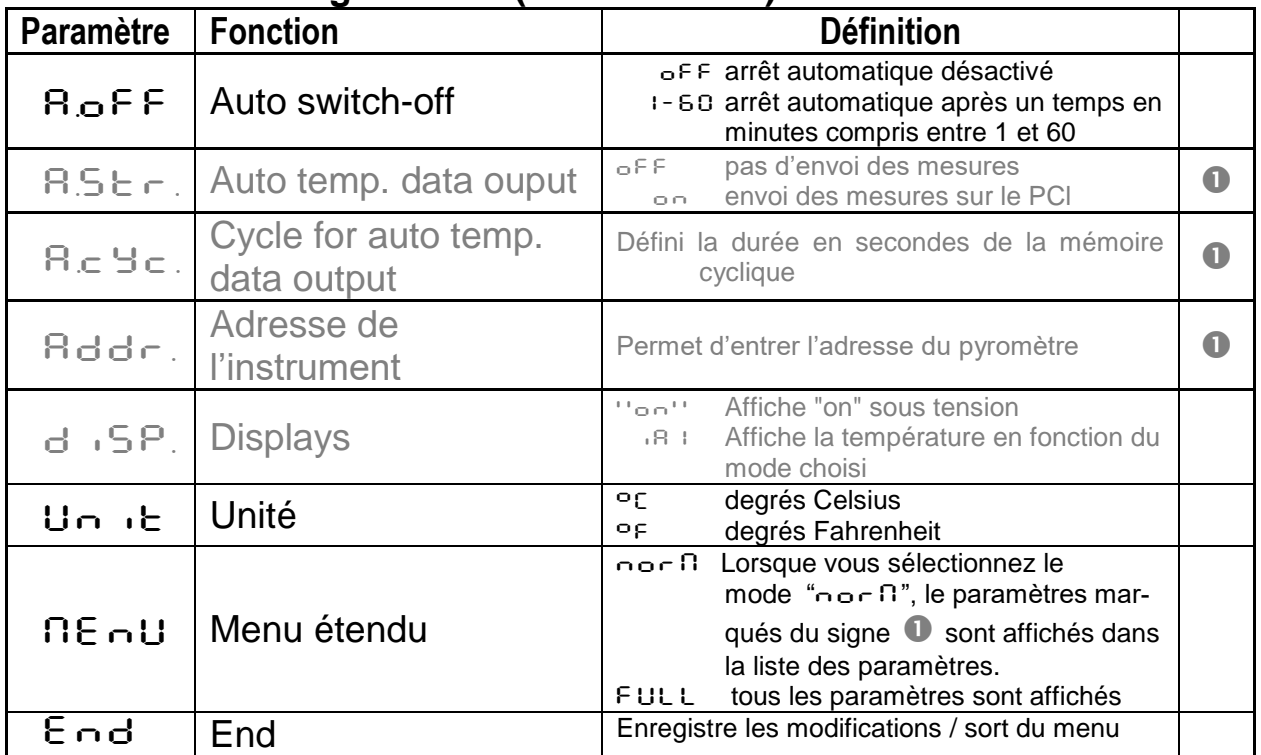

## <span id="page-32-1"></span>**16.1.6** Affichage des températures (menu c 020)

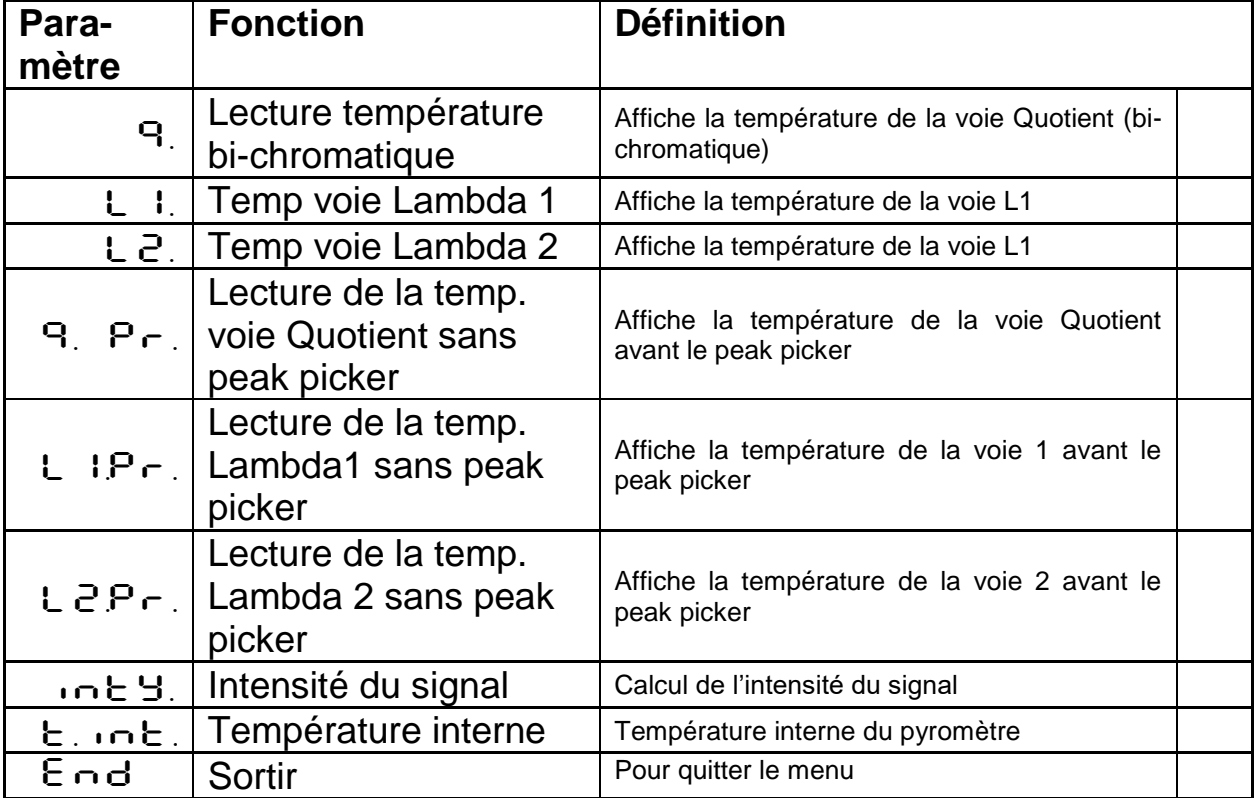

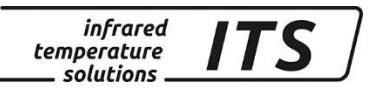

## <span id="page-33-0"></span>**17 Logiciel CellaView**

Le logiciel CellaView permet le paramétrage du pyromètre, la visualisation et l'enregistrement des mesures.

Vous pouvez le télécharger à cette adresse:

[www.keller.de/its/](http://www.keller.de/its/)

## <span id="page-33-1"></span>**18 Communication avec le PC**

Le CellaPort dispose d'un port USB permettant le paramétrage et l'enregistrement de toutes les données sur un ordinateur. Vous pouvez communiquer avec le pyromètre avec le logiciel CellaView et d'autres logiciels standards.

Le port USB se trouve à l'arrière de l'équipement. Un bouchon le protège de l'environnement. Le câble USB standard est livré avec l'instrument. Les systèmes d'exploitation Windows antérieurs à la version Windows 7 ne reconnaissent pas automatiquement le CellaPort. Le pilote est téléchargeable sur notre site internet dans la rubrique CellaView et également sur [www.prolific.com.tw](http://www.prolific.com.tw/) sous le nom PL 2303 driver.

Aucun autre paramètre ne doit être modifié pour utiliser le logiciel Cella-View.

Pour plus d'information, veuillez-vous référer au manuel d'instruction du **CellaView** 

En utilisant un logiciel de terminal en tant que Paramètres Hyper Termnal sont définis manuellement, comme suit:

### **57600 Baud / 8 Data bits / odd parity / 1 stop bit / no handshake**

**RADE** 

*L'envoi des données via la liaison série démarre après environ 2 secondes après le (DTR). Activez la réception des donnés sur le PC ou l'automate.*

## <span id="page-33-2"></span>**19 Configuration à distance**

Le pyromètre peut être configuré via le un PC à l'aide de logiciels comme HyperTerminal ou CellaMevis. Les menus sont accessibles comme indiqué ci-dessous :

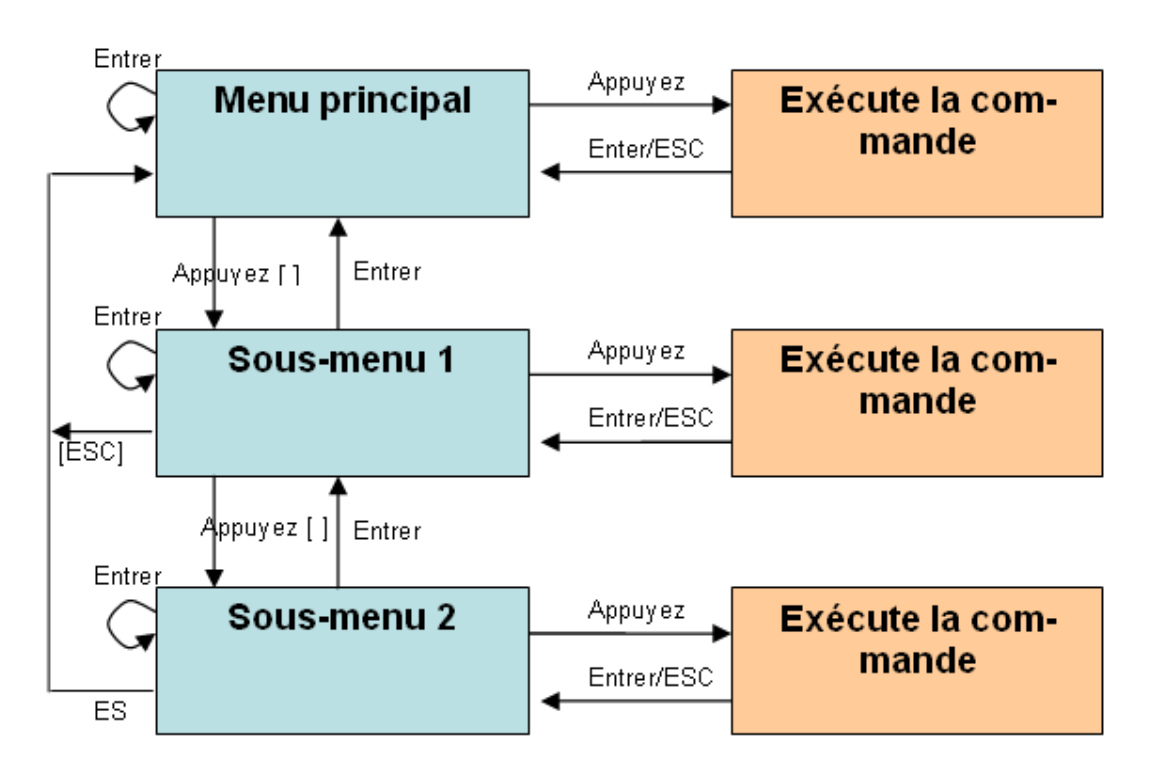

*infrared* temperature solutions

Pour mettre le pyromètre en mode « Terminal », maintenez appuyé la touche « **CTRL** » du clavier et double cliquer simultanément sur la touche « **E** ».

Les commandes directes ont des entrées rapides. Exemple « E » pour le réglage de l'émissivité. Les sous-menus sont notés entre parenthèse [ ], par exemple [Quotient]

### <span id="page-34-0"></span>**19.1Main Menu**

Dans le menu principal, appuyez sur « H » pour obtenir la liste des principales fonctions

------------------------------------------------------------------ >H ------------------------------------------------------------------ Mainmenu ------------------------------------------------------------------ 0: [QUOTIENT] E: Quick access EPSILON 1: [LAMBDA 1] A: Quick access FILTER 2: [LAMBDA 2] T: Quick access TYPE of measure C: [I/O] K: [CALIBRATION] H: Show this help-site  $J:$  Show diagnosis W: Show ambient temperature  $Q:$  Show calibration data X: Show measure temperatures P: Show channel parameters ------------------------------------------------------------------

### <span id="page-34-1"></span>**19.2Visualisation des paramètres**

Appuyez sur la touche « P » pour accéder aux valeurs des paramètres:

*infrared* temperature solutions

------------------------------------------------------------------  $PT$  143 AF1 650-1700C - 00/00112 - Job - 21.10.13 PT40SW101/0 QP 0,95/1,05um Version 01.02 10.07.13 ------------------------------------------------------------------ Qu range .... 650.0 - 1700.0 C DISPLAY source ....... quotient Qu epsilon ratio ...... 100.0 % Qu check L2 rel.limit 10.00 % Qu abs.limit 650 C @ 50.00 % Qu linearization .......... off Qu filter .......... 0.10 s Qu memory type ............ off GRN.LED source ... ready-signal GRN.LED function level/signal Unit ................... Celsius GRN.LED delay time ... 0.00 s<br>Terminal assigned to ...... USB GRN.LED hold time .... 0.00 s Terminal assigned to ...... USB GRN. LED hold time .... Autoprint ......... on (cyclic) BUZZER source ............. off Print cycle time ..... 0.1 s Protocol address .......... 001 Display ........... temperature Key lock .................. off ------------------------------------------------------------------

 $\rightarrow$ 

#### <span id="page-35-0"></span>**19.3Sous-menu**

#### <span id="page-35-1"></span>**19.3.1 Configuration du mode quotient (bi-chromatique)**

La touche « 0 » permet de visualiser l'ensemble des paramètres d'acquisition concernant la voie quotient.

------------------------------------------------------------------ Submenu QUOTIENT ------------------------------------------------------------------ Qu epsilon ratio ...... 100.0 % Qu check L2 rel.limit 10.00 % Qu abs.limit 650 C @ 50.00 % Qu linearization .......... off Qu filter .......... 0.10 s Qu memory type ............ off C: [CONFIG EPSILON TABLE] E: Epsilon U: [Q-CHECK] L: [LINEARIZATION] F: Filter M: [MEMORY] P: Show parameter Q: Show calibration data O: Show signal intensity X: Show measure temperatures Y: Show premax measure temps. ESC: Back to MAIN-MENU ------------------------------------------------------------------ >QUOTIENT >

#### <span id="page-35-2"></span>**19.3.2 Lambda 1**

La touche « 1 » permet de visualiser l'ensemble des paramètres d'acquisition concernant la voie 1 (L1).
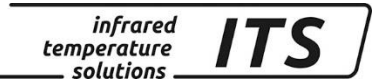

------------------------------------------------------------------ Submenu LAMBDA 1 ------------------------------------------------------------------ L1 epsilon ............ 99.0 % L1 transmission ....... 100.0 % L1 backc. ................. off L1 linearization .......... off L1 filter .......... 0.10 s L1 memory type ............ off C: [CONFIG EPSILON TABLE] E: Epsilon T: Transmission B: Background-Compensation L: [LINEARIZATION] F: Filter M: [MEMORY] P: Show parameter Q: Show calibration data X: Show measure temperatures Y: Show premax measure temps. ESC: Back to MAIN-MENU ------------------------------------------------------------------ >LAMBDA 1 >

#### **19.3.3 Lambda 2**

La touche « 2 » permet de visualiser l'ensemble des paramètres d'acquisition concernant la voie 2 (L2).

. ------------------------------------------------------------------ Submenu LAMBDA 2 ------------------------------------------------------------------ L2 epsilon ............ 99.0 % L2 transmission ....... 100.0 % L2 backc. .................... off L2 linearization .......... off L2 filter .......... 0.10 s L2 memory type ............. off C: [CONFIG EPSILON TABLE] E: Epsilon T: Transmission B: Background-Compensation L: [LINEARIZATION] F: Filter M: [MEMORY] P: Show parameter Q: Show calibration data X: Show measure temperatures Y: Show premax measure temps. ESC: Back to MAIN-MENU ------------------------------------------------------------------ >LAMBDA 2 >

#### **19.3.4 Accès rapide Emissivité/ fonction de lissage/ mode de mémorisation**

Utilisez les touches "E", "T", "B" et "F" pour un accès rapide.

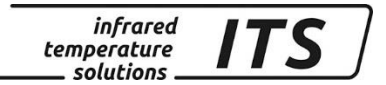

### **19.3.5 Configuration des signaux E/S**

La touche « C » permet de visualiser l'ensemble des paramètres concernant le paramétrage des LEDs et buzzer

```
------------------------------------------------------------------
Submenu I/O
------------------------------------------------------------------
C: [STATUS LED CONTROL] 
D: [BUZZER CONTROL] 
M: [OPTIONS] 
ESC: Back to MAIN-MENU 
------------------------------------------------------------------
>1/O >
```
Le réglage des LED ou du buzzer se fait via les sous-menus spécifiques.

LED-Control:

```
------------------------------------------------------------------
Submenu CONTROL LED
------------------------------------------------------------------
GRN.LED source ... ready-signal
GRN.LED function level/signal
GRN.LED delay time ... 0.00 s<br>GRN.LED hold time .... 0.00 s
GRN.LED hold time ....
S: Set source 
F: Set function 
D: Set delay time 
O: Set hold time 
ESC: Back to MAIN-MENU 
------------------------------------------------------------------
>I/O >LED CONTROL >
Set status LED source:
 0: Off
 1: Ready-Signal
 2: Lambda 1
 3: Lambda 1 premax
 4: Lambda 2
 5: Lambda 2 premax
 6: Quotient
 7: Quotient premax
 8: Signal intensity
 9: Dirt Alert
10: Ambient Temperature
11: Lambda 1 ATD Trigger
12: Lambda 2 ATD Trigger
13: Quotient ATD Trigger
14: Lambda 1 ATD tAct
15: Lambda 2 ATD tAct
16: Quotient ATD tAct
------------------------------------------------------------------
```
Your choice>

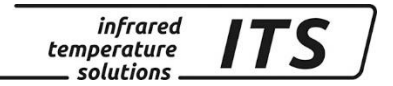

#### Buzzer-control:

------------------------------------------------------------------ Submenu CONTROL 2 ------------------------------------------------------------------ BUZZER source ............ off S: Set source ESC: Back to MAIN-MENU ------------------------------------------------------------------ >I/O >BUZZER CONTROL >S Set buzzer control source: 0: Off 1: Ready-Signal 2: Lambda 1 3: Lambda 1 premax 4: Lambda 2 5: Lambda 2 premax 6: Quotient 7: Quotient premax 8: Signal intensity 9: Dirt Alert 10: Ambient Temperature 11: Lambda 1 ATD Trigger 12: Lambda 2 ATD Trigger 13: Quotient ATD Trigger 14: Lambda 1 ATD tAct 15: Lambda 2 ATD tAct 16: Quotient ATD tAct ------------------------------------------------------------------ Your choice>

Dans le sous-menu « Options », vous pouvez protéger d'un mot de passe l'accès à la configuration. Pour déverrouillez l'accès entrez le code P IDD.

------------------------------------------------------------------ Submenu OPTIONS ------------------------------------------------------------------ Autoprint ......... on (cyclic) Print cycle time ..... 0.1 s Protocol address .......... 001 Display ........... temperature Key lock .................. off Unit ................... Celsius A: Set autoprint function T: Set output cycle time P: Set protocol-address D: Set display function E: Set key lock F: Set unit Celsius/Fahrenheit R: Switch off pyrometer ESC: Back to MAIN-MENU ------------------------------------------------------------------ >I/O >OPTIONS >

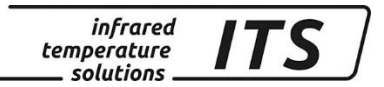

### **19.3.6 Envoi automatique des mesures**

Les mesures peuvent être envoyées en continu sur la sortie numérique en activant le paramètre « **A** » du sous menu « option ». La commande « **T** » définit la durée entre 2 mesures consécutives.

Lorsque cette fonctionnalité est activée, à la mise sous tension, le pyromètre n'affiche pas les paramètres de réglages mais commence directement l'envoi des mesures.

#### Format des données

### **Quotient Lambda 1 – Lambda 2** (one cycle):

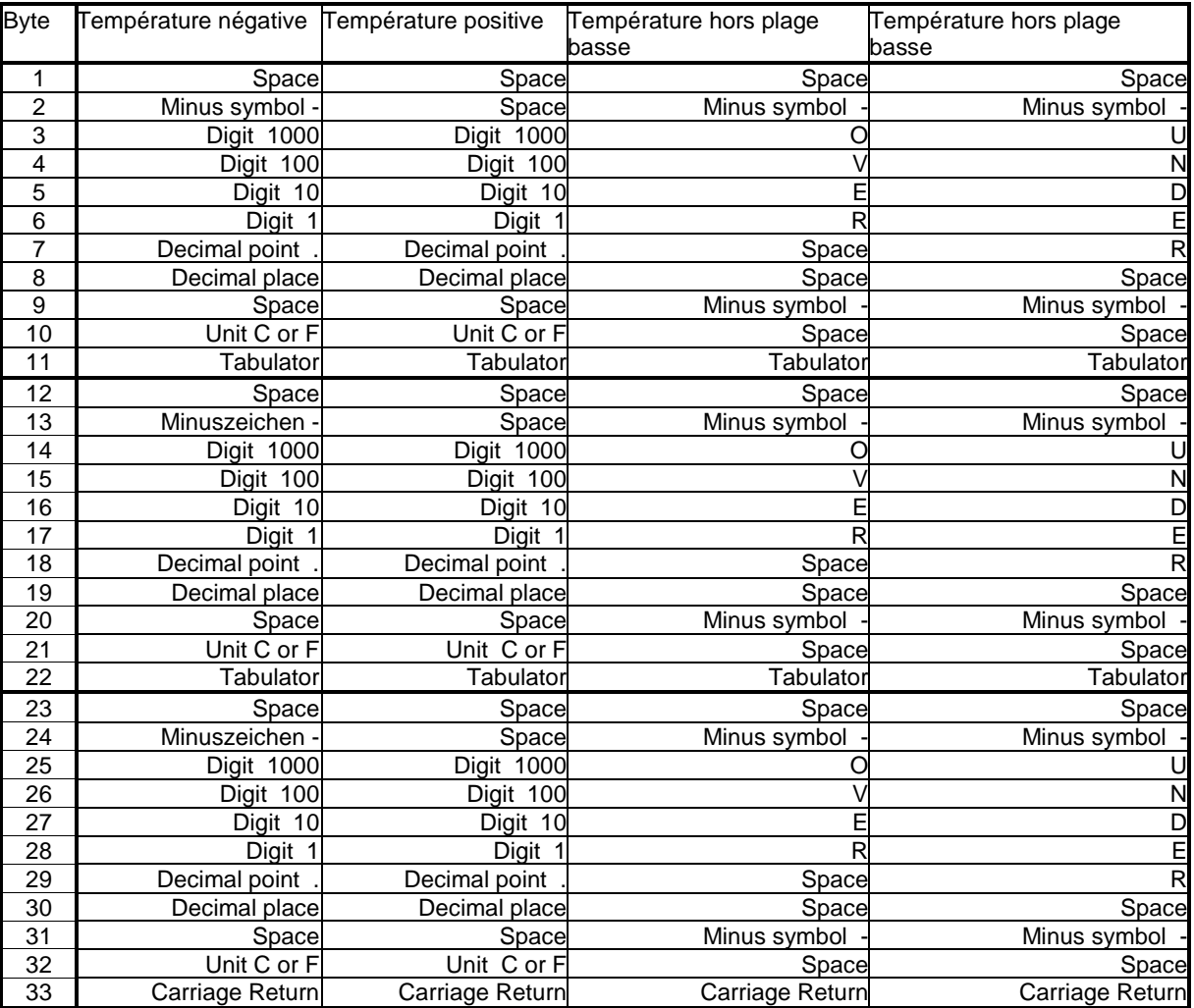

्क्षि

tous les symboles sont codés en ASCII ; les valeurs zéro antérieures sont transmises.

La fréquence de transmission est ajustable via le paramètre ACYC, la valeur minimale est 0.1 seconde.

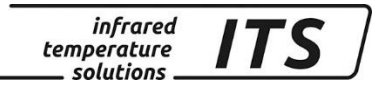

### **19.4Etalonnage utilisateur**

Si nécessaire, le CellaPort PT peut être ré-étalonné avec le sous menu « Calibration ». Entrez la valeur « K » puis le mot de passe « 100 ». ------------------------------------------------------------------

------------------------------------------------------------------ Submenu CALIBRATION ------------------------------------------------------------------ Name .... "Pyrometer PT Series" Menu mode ............. default 1: [LAMBDA 1 CALIBRATION] A: Reset settings to factory default E: Set menu mode S: Set pyrometer name Z: End Calibration-Mode ESC: Back to MAIN-MENU ------------------------------------------------------------------ >CALIBRATION >

Vous pouvez réinitialiser les valeurs usine en tapant « A ». La configuration usine modifie également les paramètres d'acquisition, LED et buzzer.

Appuyez sur la commande « E » pour afficher les paramètres cachés Pour les modèles CellaCast, nous vous déconseillons de modifier ces valeurs.

La commande « S » permet d'affecter un nom à la mesure (lieu/tâche). Le texte peut s'afficher via la commande « Q

------------------------------------------------------------------

```
Submenu LAMBDA 1
------------------------------------------------------------------
L1 range .... 0.0 - 1000.0 C
L1 User calibration ....... off
L1 User def. offset +0.00000
L1 User def. factor +1.00000
A: Set L1 - extended-range
B: Set L1 User-Cal. On/Off 
ESC: Back to MAIN-MENU 
------------------------------------------------------------------
>CALIBRATION >LAMBDA 1 >
```
Commande « A » pour définir la plage de mesure. Cette dernière doit rester dans les limites d'utilisation du modèle (voir sur l'étiquette accolée). Commande «B» pour modifier les paramètres du CellaPort PT.

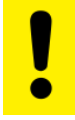

Il faut un four étalon pour étalonner votre CellaPort

Pour tout annuler, entrez offset=0.0 et factor=1.0, ou mettez User Calibration sur .off"

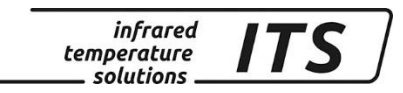

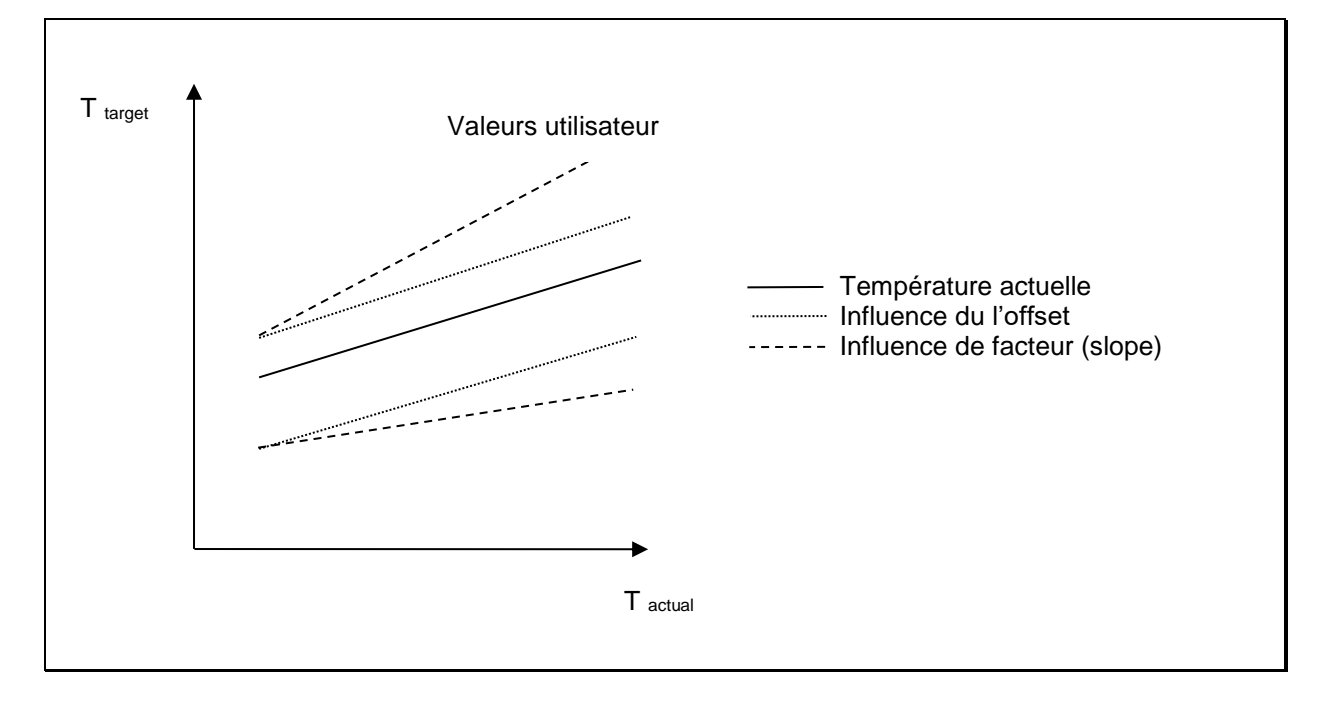

## **20 Maintenance**

### **20.1Nettoyage de la lentille du pyromètre**

Une fenêtre encrassée conduira à une mesure faussée. Un contrôle visuel de la lentille sera effectué périodiquement et un nettoyage sera réalisé si nécessaire. La poussière peut être enlevée par un simple soufflage ou l'utilisation d'un chiffon propre et doux ou par un papier optique disponible dans le commerce. En cas de fort encrassement, du liquide vaisselle et de l'eau claire pourront être utilisés. N'appliquez pas de pression sur la lentille au risque de la rayer.

Assurez-vous d'éteindre préalablement le pyromètre avant de le connecter ou le déconnecter (lors du nettoyage) pour éviter tout risque de dommage

**RAD** Le pyromètre doit être protégé des températures ambiantes élevées, d'une humidité relative importante, des tensions et champs électromagnétiques intenses. Ne jamais orienter la lentille du pyromètre en direction du soleil.

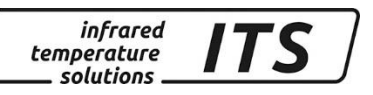

## **21 Accessoires**

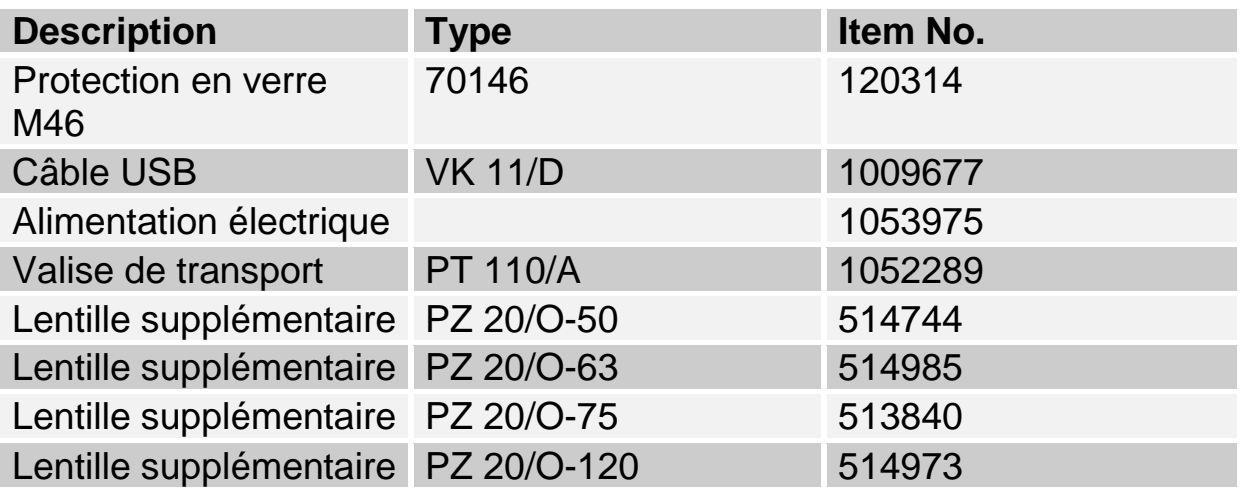

## **21.1Lentille supplémentaire**

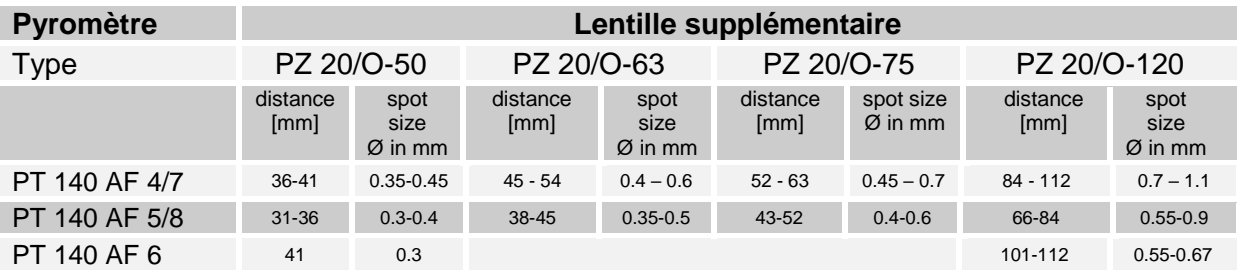

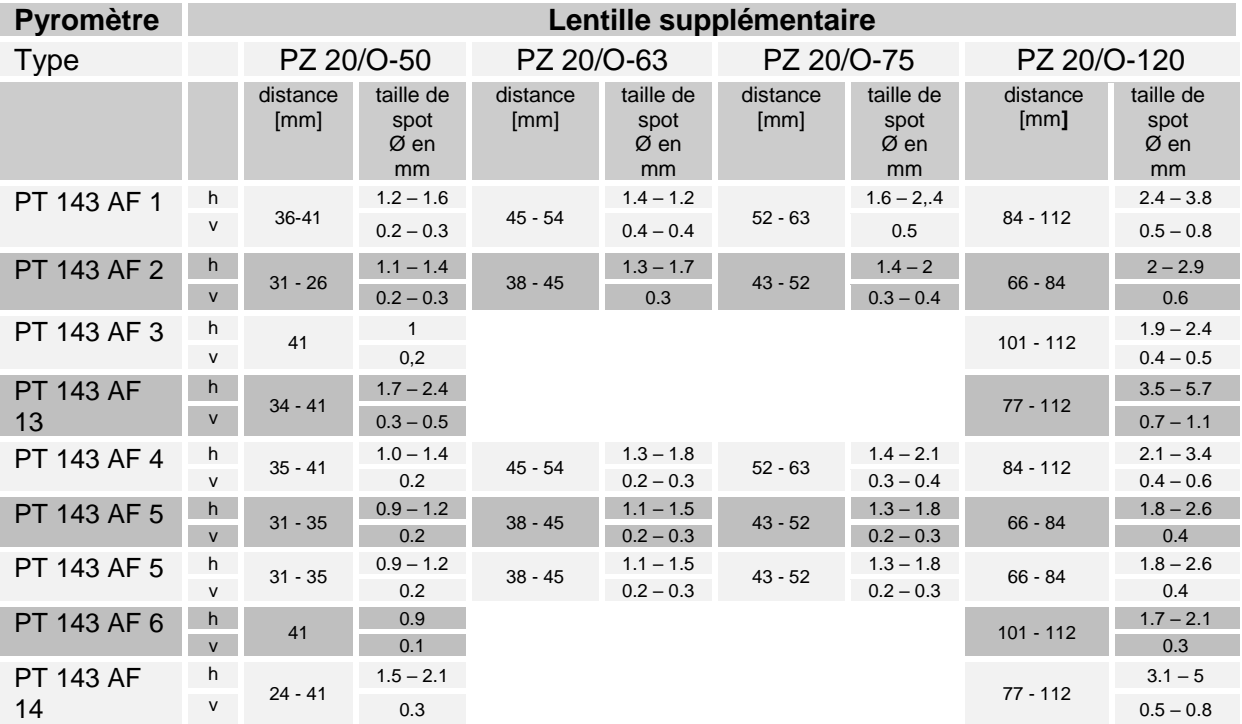

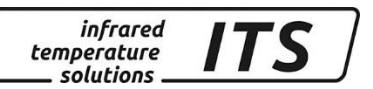

## **22 Théorie de la mesure de température sans contact**

Au dessus du zéro absolu, tout matériau émet des radiations proportionnelles à sa température et quelque soit sont état. Ces émissions proviennent principalement les vibrations atomiques et moléculaires. Cette énergie provient d'une partie limitée du spectre électromagnétique, généralement dans la gamme 0.5 µm à 40 µm. Les pyromètres optiques KELLER HCW travaillent dans la gamme infrarouge.

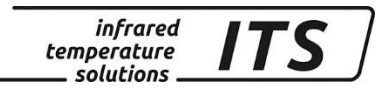

## **22.1Valeur d'émissivité – Spectral Mode**

Pour différents matériaux en %

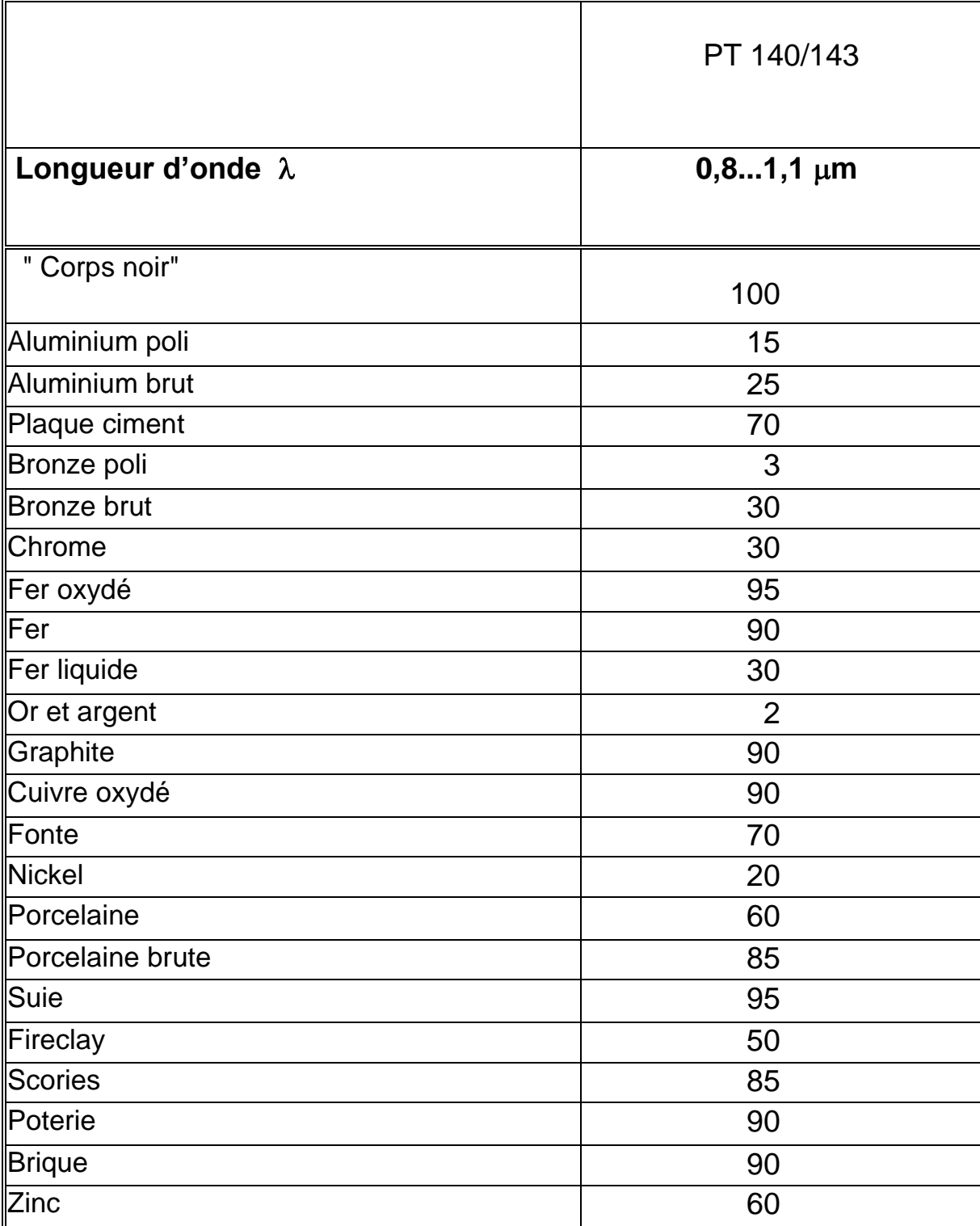

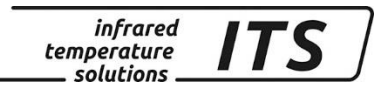

# **23 Données techniques générales**

**Sortie numérique:** Envoi périodique avec fréquence ajustable

**Résolution afficheur:** 1 K

**Résolution USB:** 0.1 K

**Alimentation électrique** Batterie rechargeable

**Autonomie de la batterie** Environ 12 à 15 heures pour une utilisation en continue Ta=23°C

**Humidité** 95% HR max non condensée

**Température de fonctionnement :**  $0 - 50 °C$ 

**Température de stockage :**  $-20 - 50 °C$ 

**Coffret:** Aluminium

**Indice de protection:** IP 40 selon DIN 40050 **Poids:** Env.. 1.1 kg

**Système de visée** Visée directe sans parallaxe. Ciblé intégrée, leds, compensation dioptrique, polariseur

**Fonction ATD** Détection automatique de la présence de l'objet chaud et acquisition

# **24 Données techniques PT 140 AF 20**

**Plage de mesures:** 500 ... 1400 °C

**Détecteur:**  photo diode

**Plage spectrale:** 0.95/ 1.05 µm

**Temps de réponse t98:**  $≤ 10$  ms (T> 650 °C)

**Précision de la mesure:** 1 % de la mesure  $(\epsilon = 1.0$  et T<sub>A</sub> = 23 °C)

**Reproductibilité:**  2 K

**Coefficient de température à 23 °C:**   $\leq 0.05$  %/K de la mesure

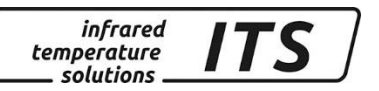

## **24.1Diagramme de visée PT 140 AF 20**

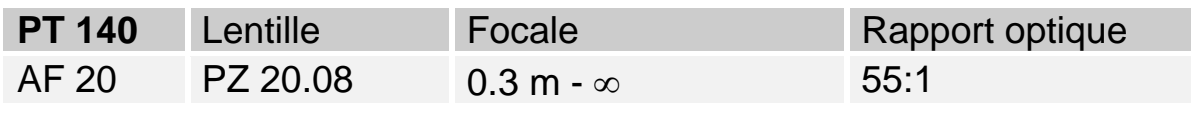

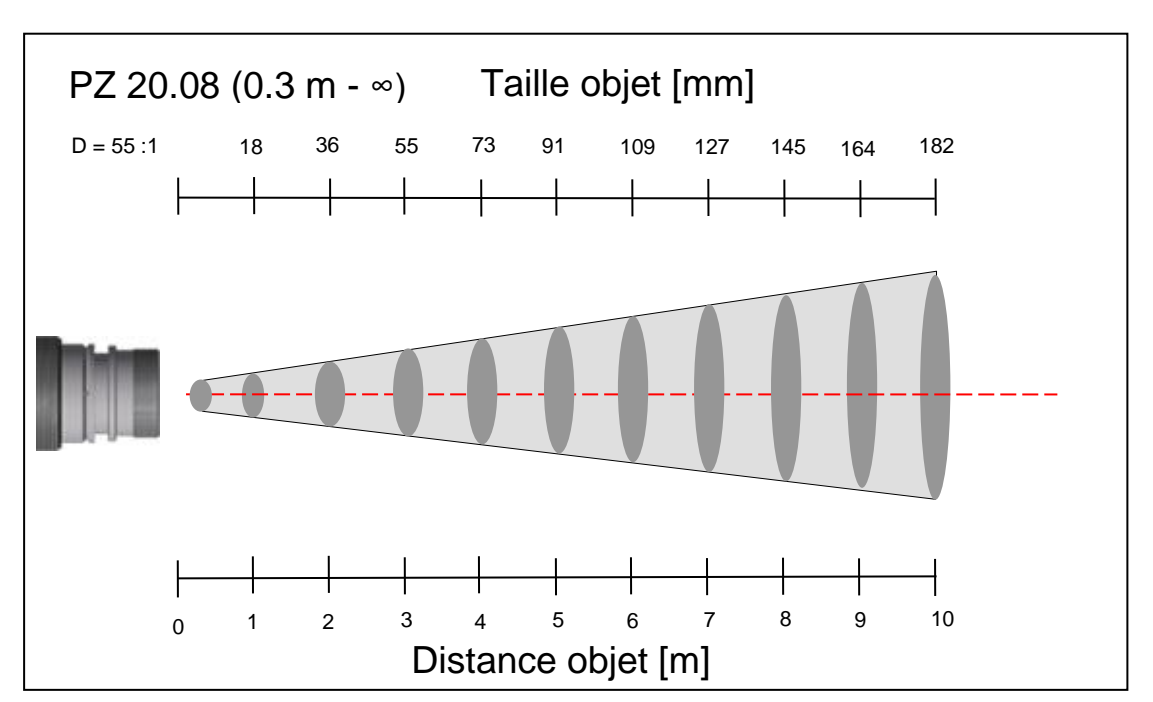

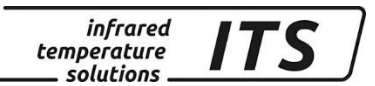

# **25 Données techniques PT 140 (650 – 1700 °C)**

**Plage de mesures:** 650 ... 1700 °C

**Détecteur:**  photo diode

**Plage spectrale:** 0.95/ 1.05 µm

**Temps de réponse t98:** ≤ 10 ms (T> 750 °C)

**Précision de la mesure:** 1 % de la mesure  $(\epsilon = 1.0$  et T<sub>A</sub> = 23 °C)

**Reproductibilité:** 2 K

**Coefficient de température à 23 °C:**   $\leq 0.05$  %/K de la mesure

#### **25.1Diagramme de visée PT 140 (650 – 1700 °C)**

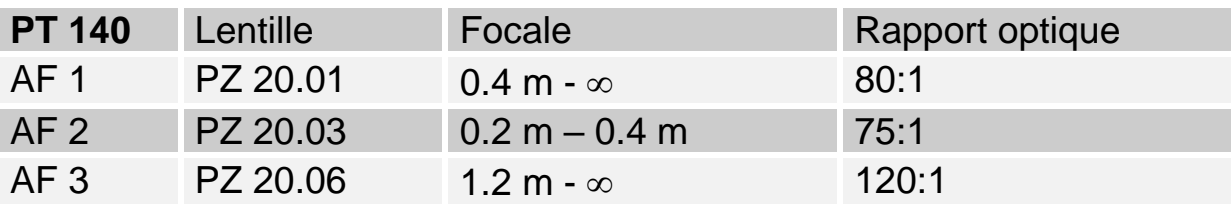

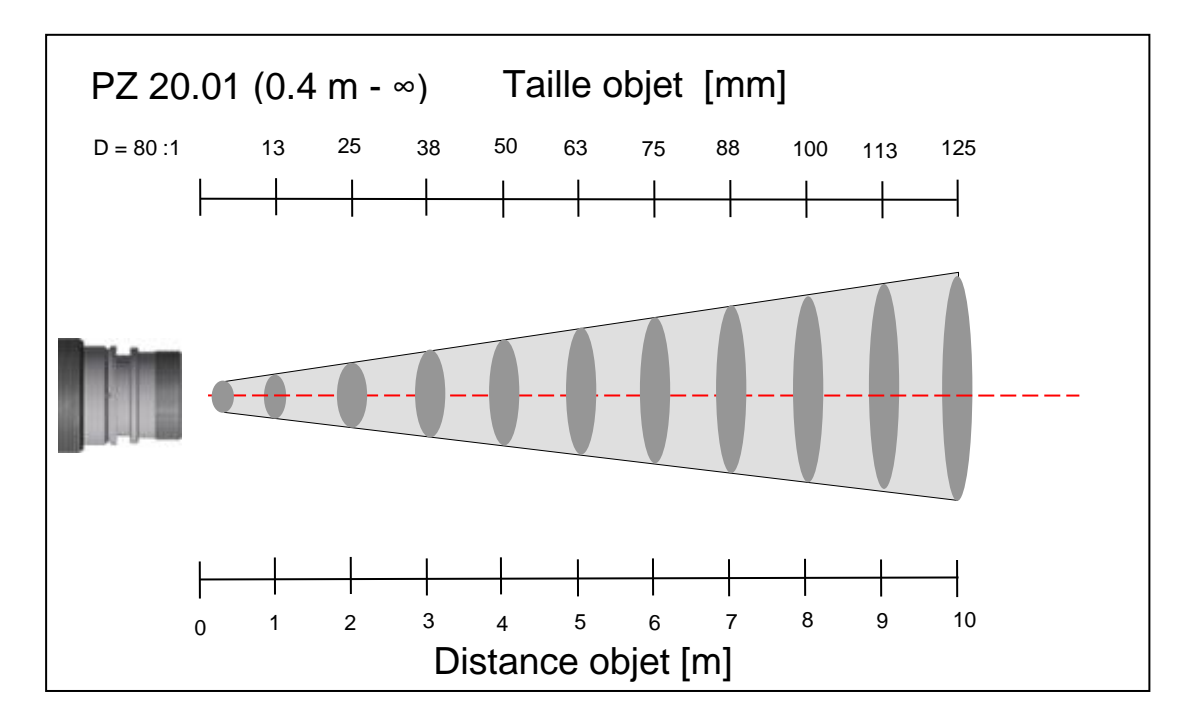

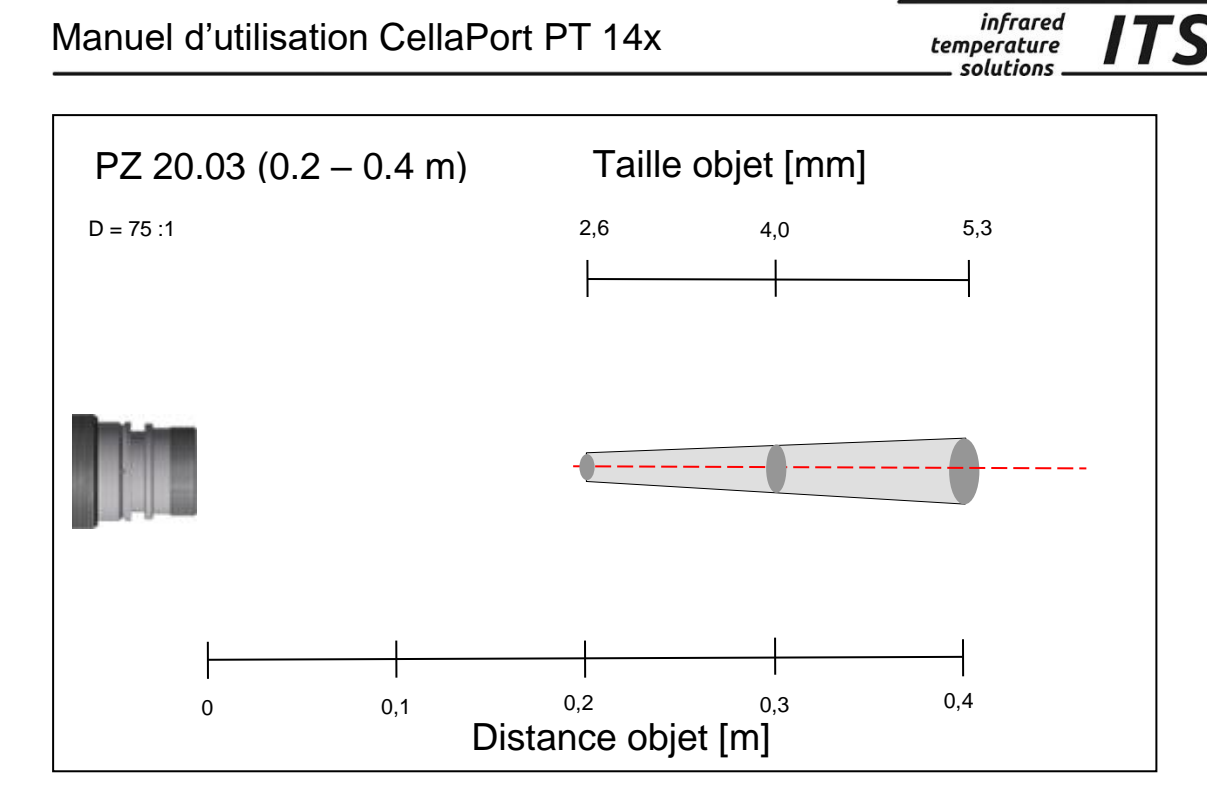

**ITS** 

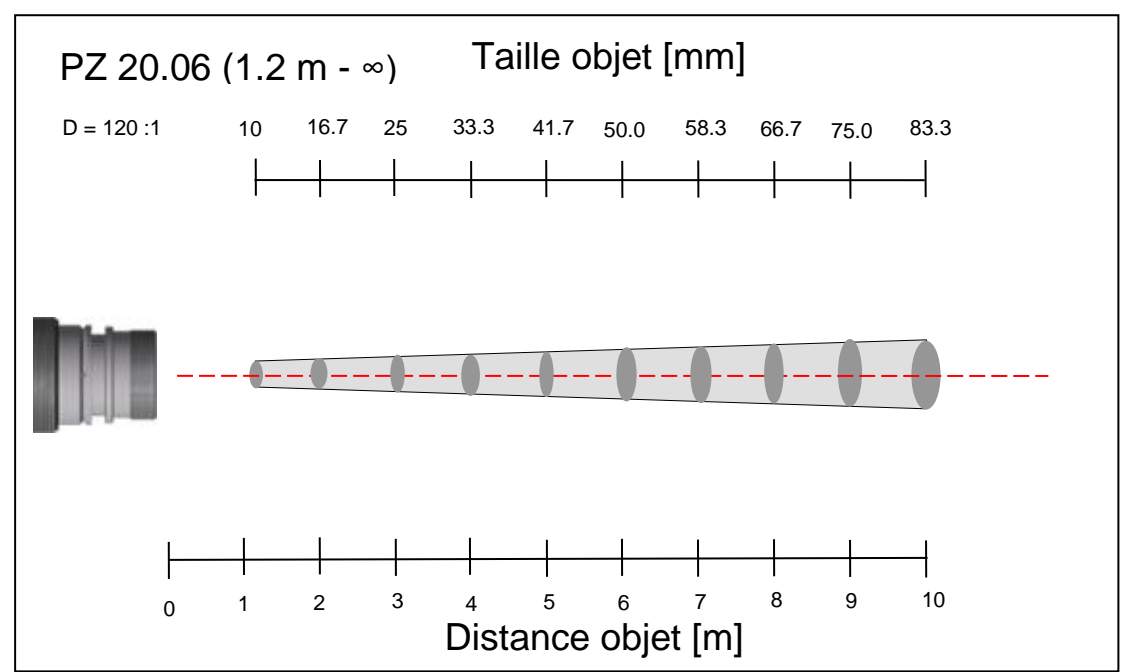

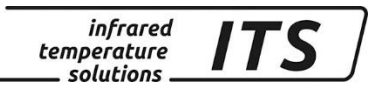

# **26 Données techniques PT 140 (750 – 2400 °C)**

**Plage de mesures:** 750 … 2400 °C

**Temps de réponse t98:**  $≤ 10$  ms (T> 950 °C)

**Détecteur:** photo diode

**Plage spectrale:** 0.95/ 1.05 µm

**Précision de la mesure:** 1 % de la mesure  $(\epsilon = 1.0$  et T<sub>A</sub> = 23 °C)

**Reproductibilité:** 2 K

**Coefficient de température à 23 °C:**   $\leq 0.05$  %/K de la mesure

#### **26.1Field of View Diagrams PT 140 (750 – 2400 °C)**

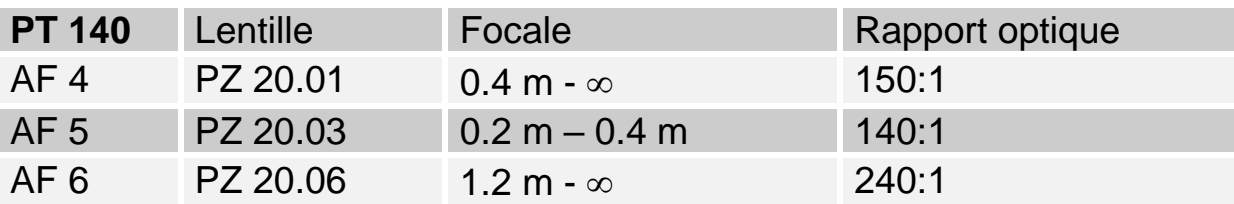

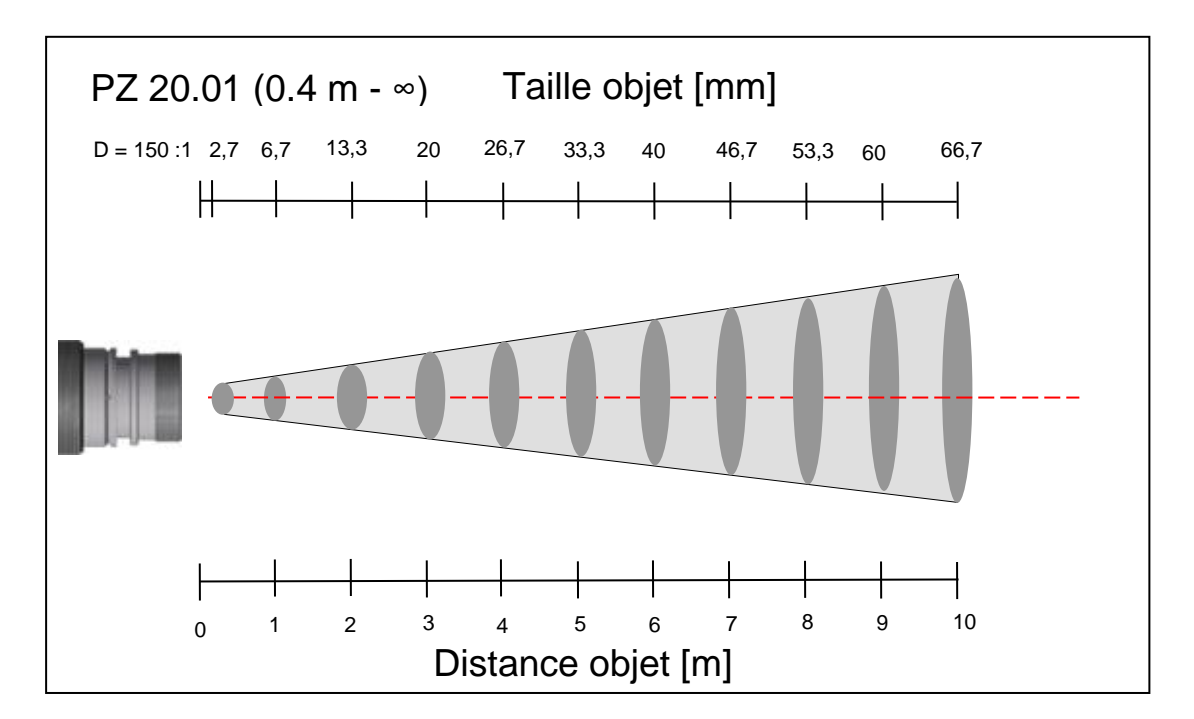

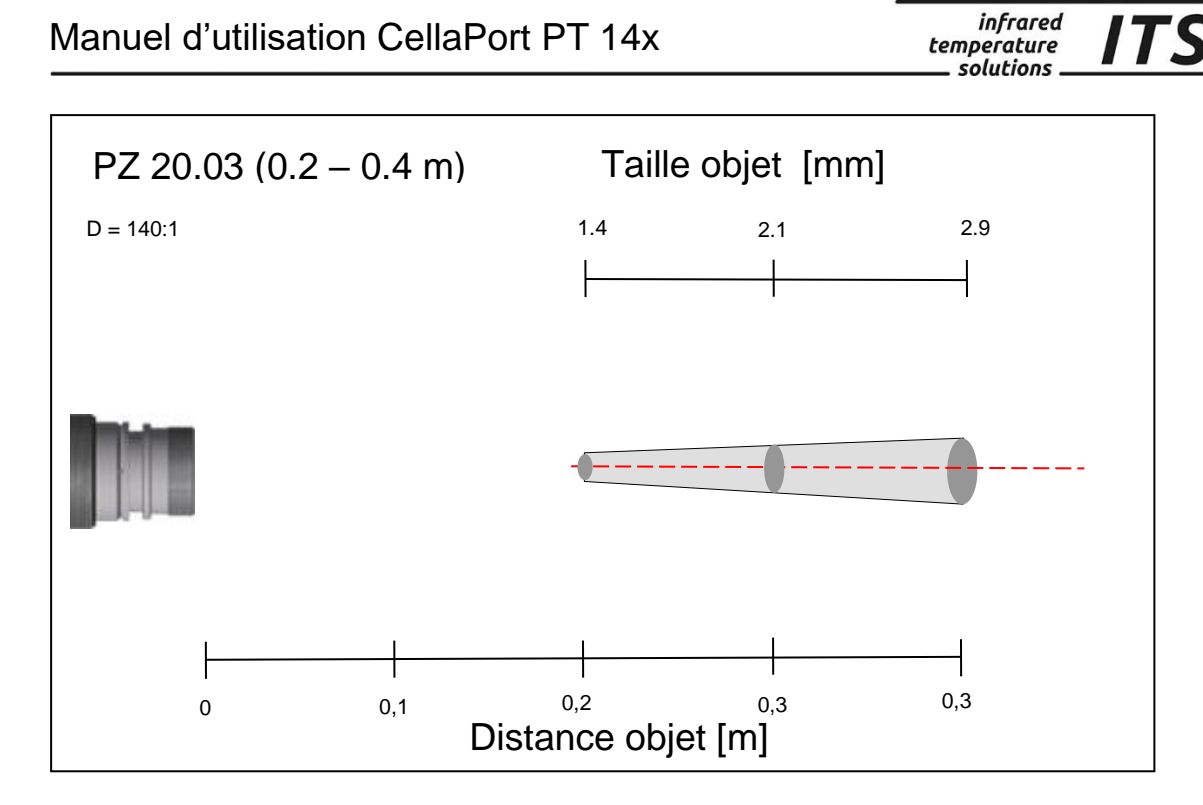

**ITS** 

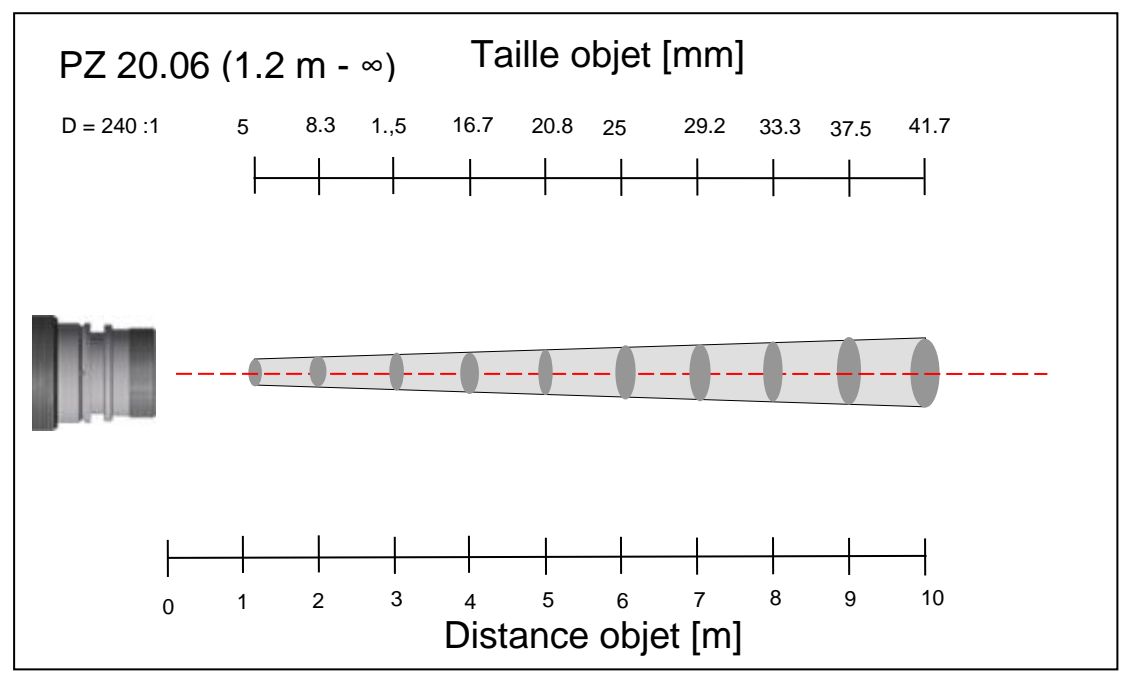

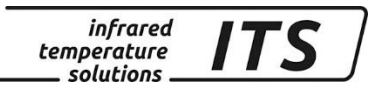

# **27 Données techniques PT 140 (850 – 3000 °C)**

**Plage de mesures:** 750 … 2400 °C

**Détecteur:** photo diode

**Plage spectrale:** 0.95/ 1.05 µm

**Temps de réponse t98:**  $≤ 10$  ms (T> 950 °C)

**Précision de la mesure:** 1 % de la mesure  $(\epsilon = 1.0$  et T<sub>A</sub> = 23 °C)

**Reproductibilité:** 2 K

**Coefficient de température à 23 °C:**  $\leq 0.05$  %/K de la mesure

#### **27.1Diagramme de visée PT 140 (850 – 3000 °C)**

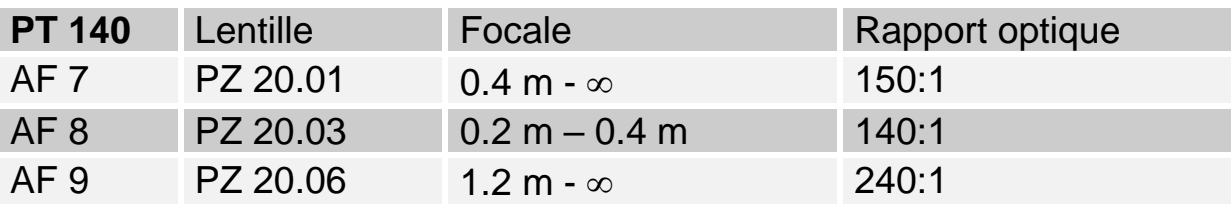

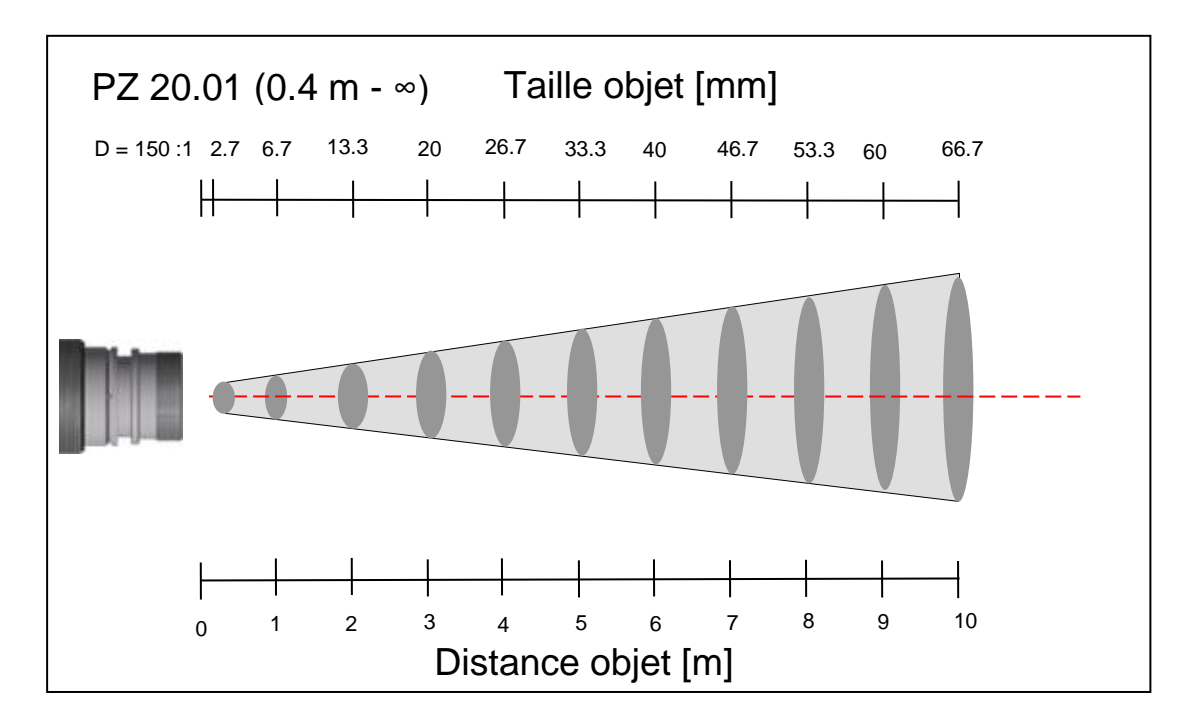

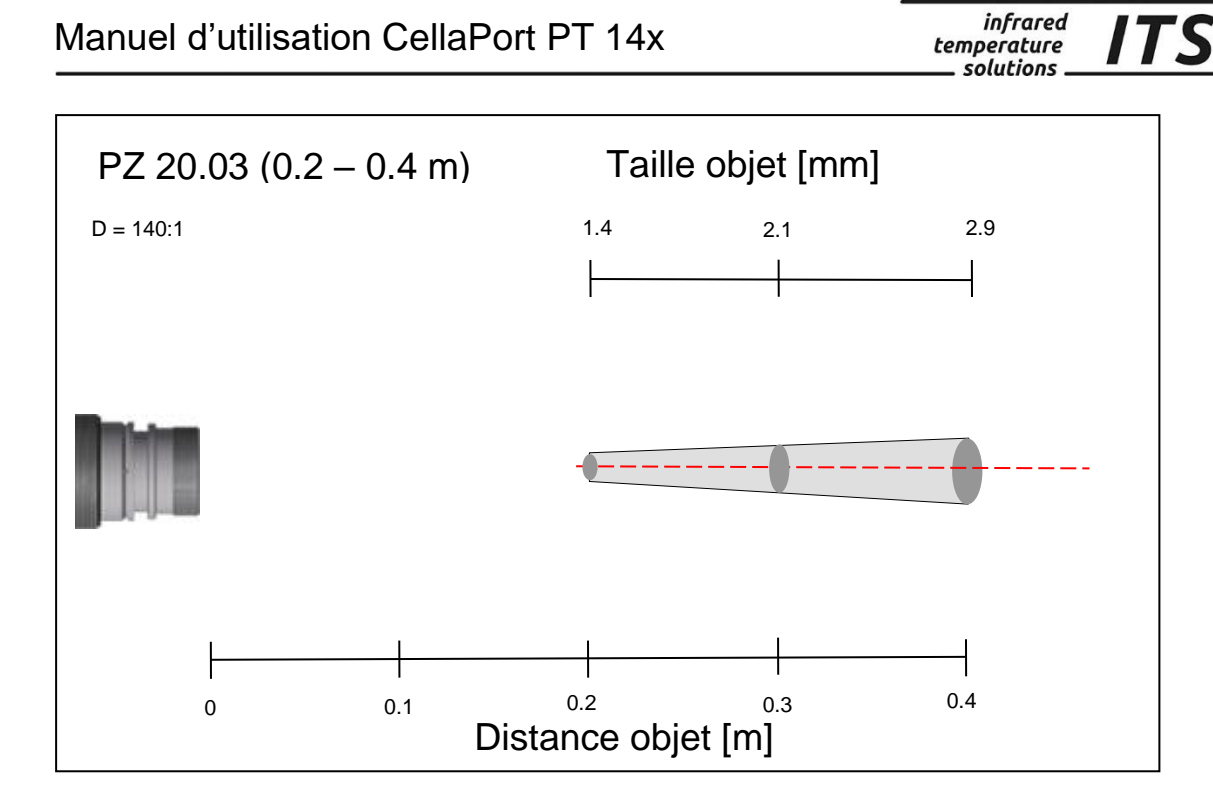

**ITS** 

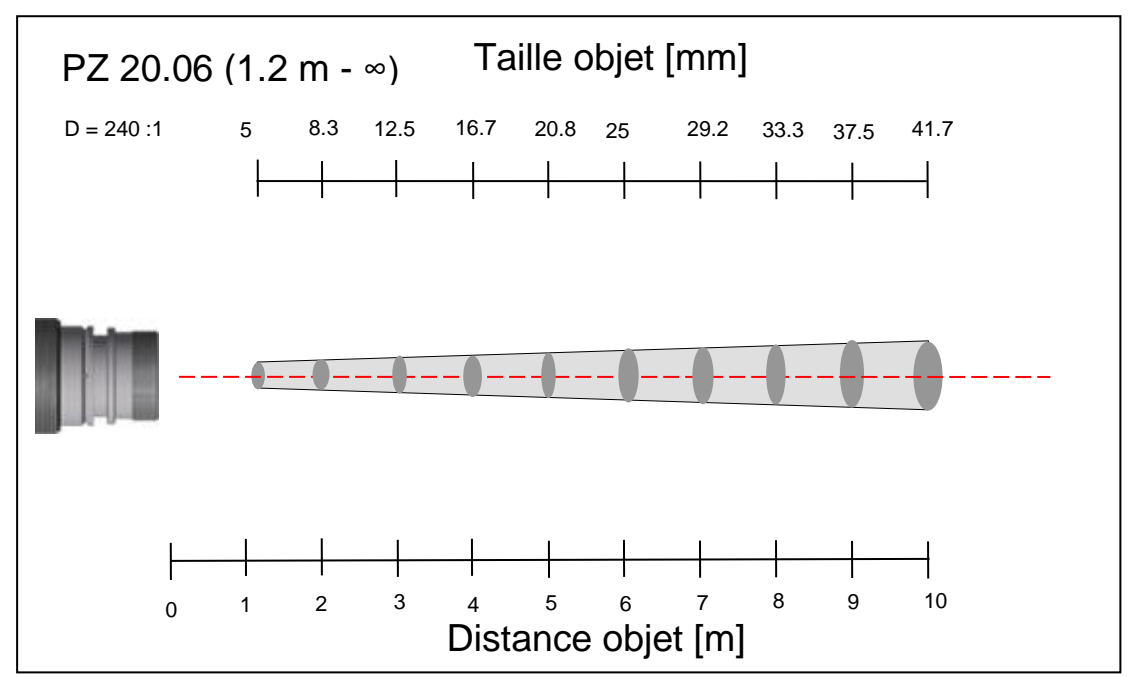

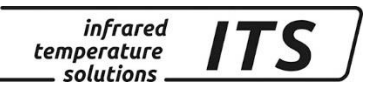

# **28 Données techniques PT 143 (MR 600 – 1400 °C)**

**Plage de mesures:** 600 ... 1400 °C

**Plage spectrale:** 0.95/ 1.05 µm

**Détecteur:** photo diode **Temps de réponse t98:**  $\leq 10$  ms

**Temps de réponse:** 1,5 % de la mesure  $(\epsilon = 1.0$  et T<sub>A</sub> = 23 °C) **Reproductibilité:** 3 K

**Coefficient de température à23 °C:**   $\leq 0.05$  %/K de la mesure

#### **28.1Diagramme de visée PT 143 (MB 600 – 1400 °C)**

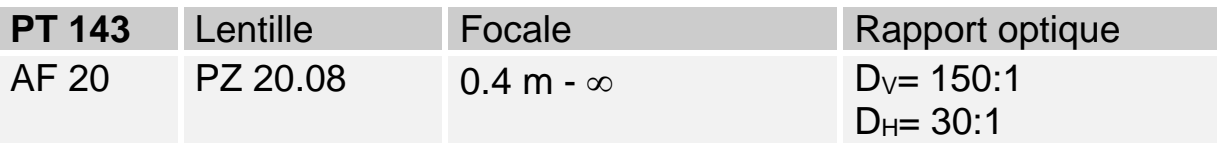

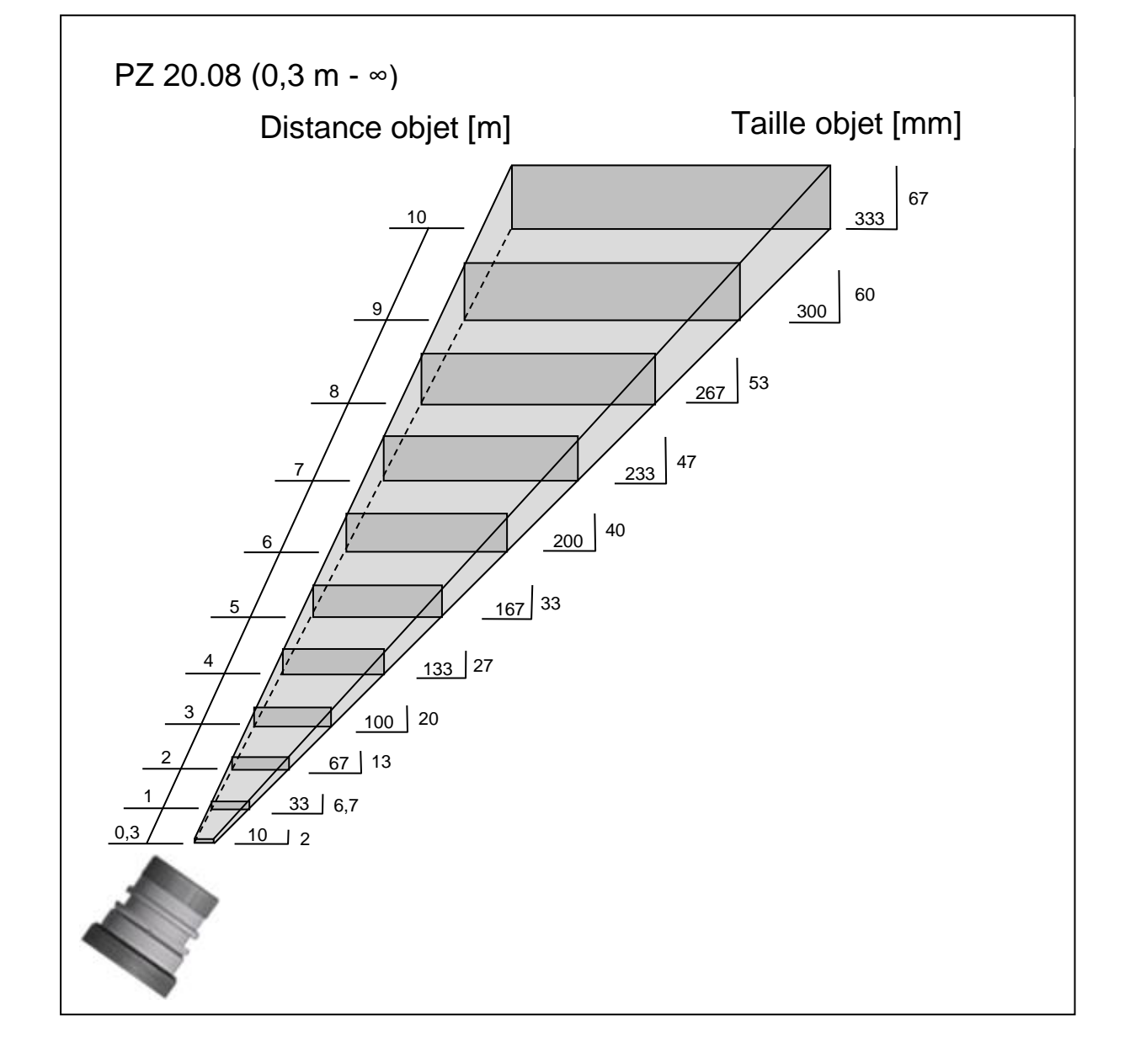

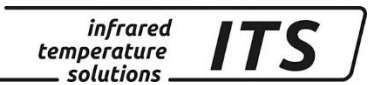

# **29 Données techniques PT 143 (650 – 1700 °C)**

**Plage de mesures:** 650 ... 1700 °C

**Détecteur:** photo diode

**Plage spectrale:** 0.95/ 1.05 µm

**Temps de réponse t98:**  $\leq 10$  ms

**Précision de la mesure:** 1,5 % de la mesure  $(\epsilon = 1.0$  et T<sub>A</sub> = 23 °C)

**Reproductibilité:** 3 K

**Coefficient de température 23 °C:**   $\leq 0.05$  %/K de la mesure

#### **29.1Diagramme de visée PT 143 (750 - 1700°C)**

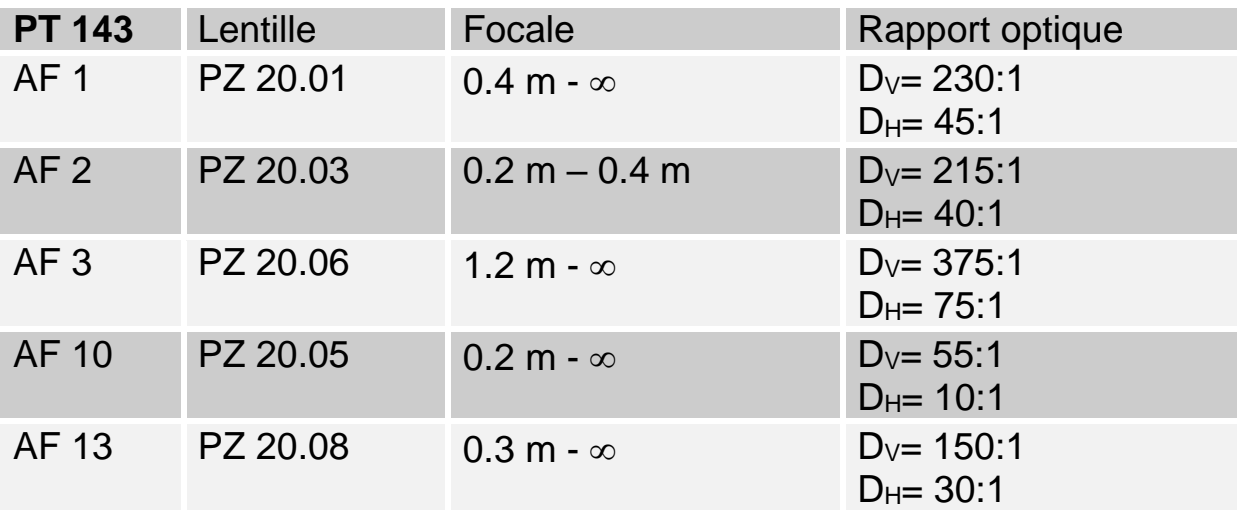

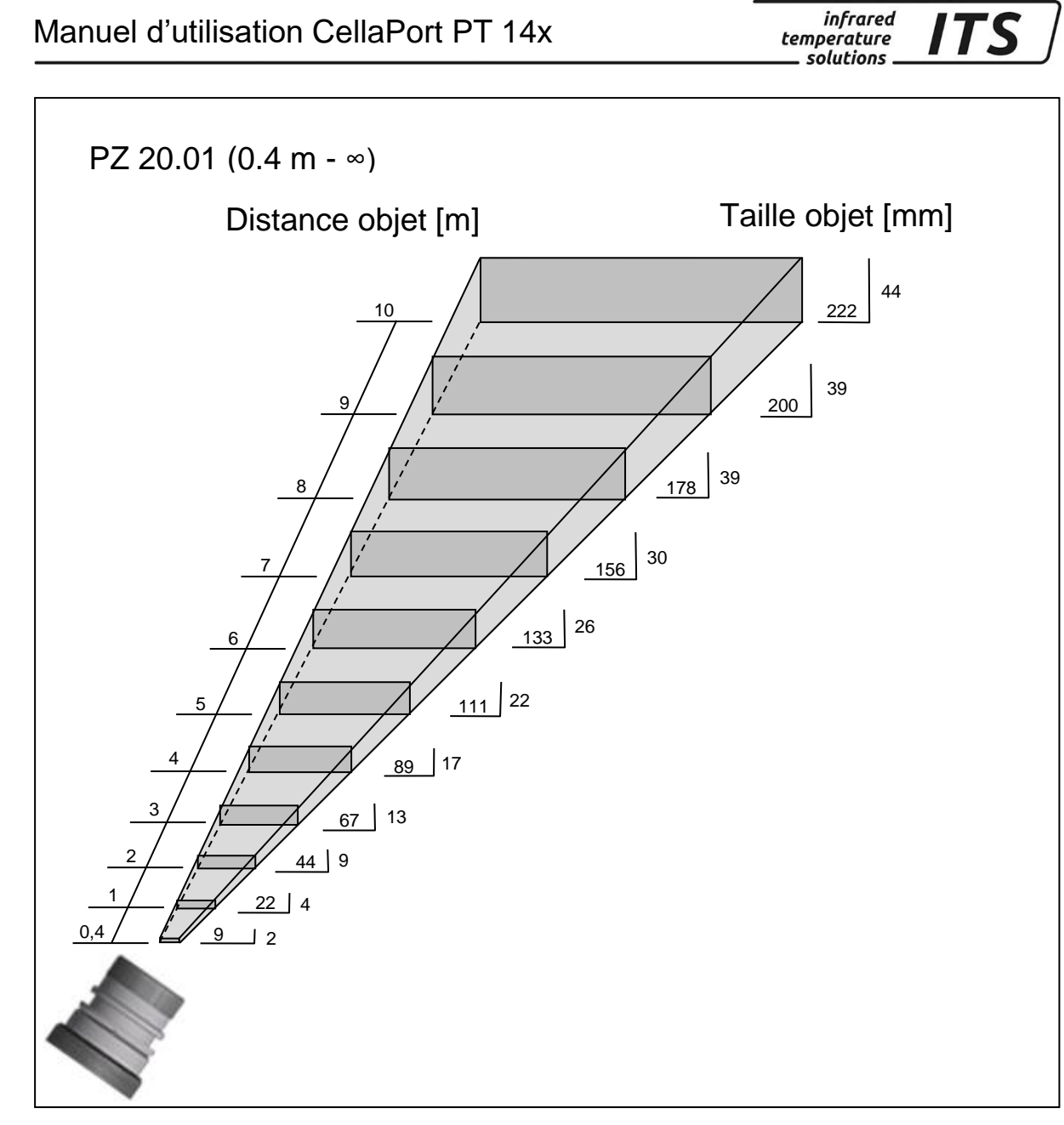

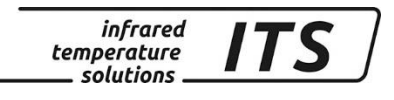

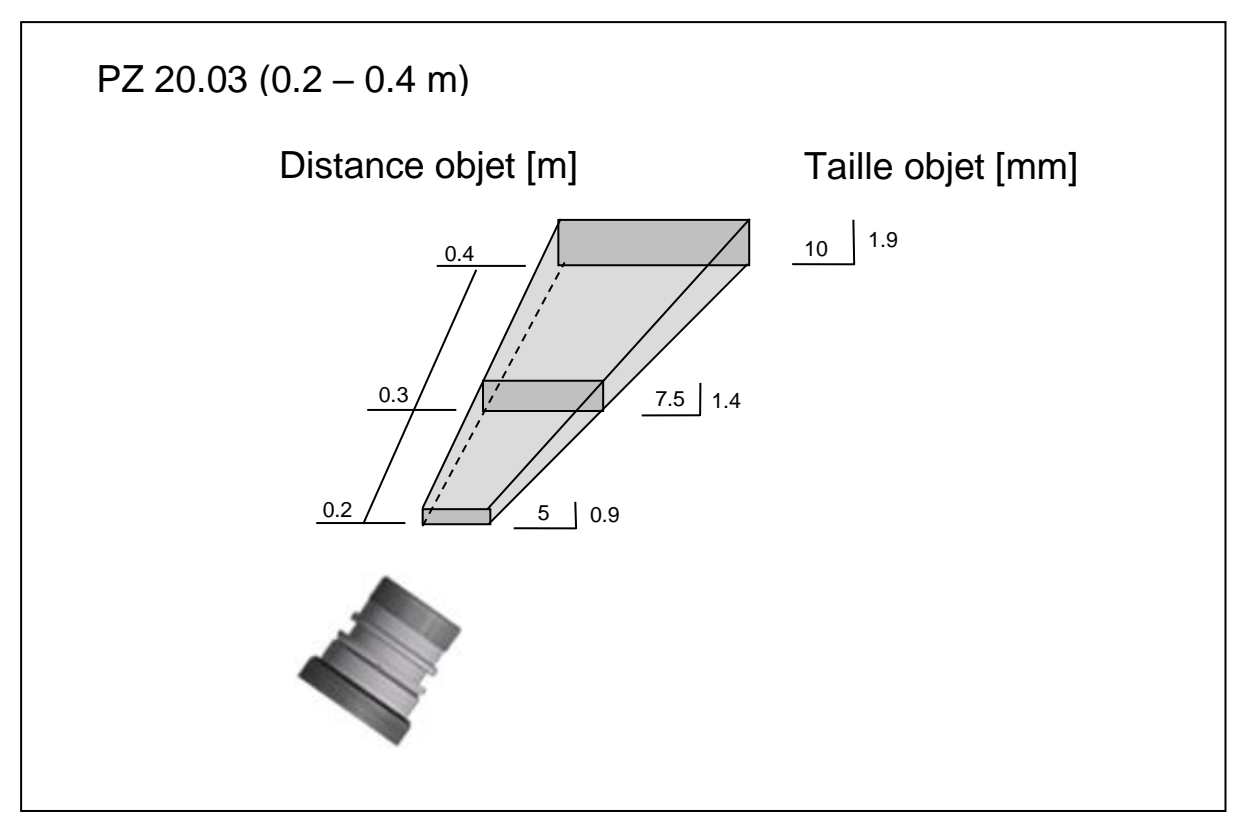

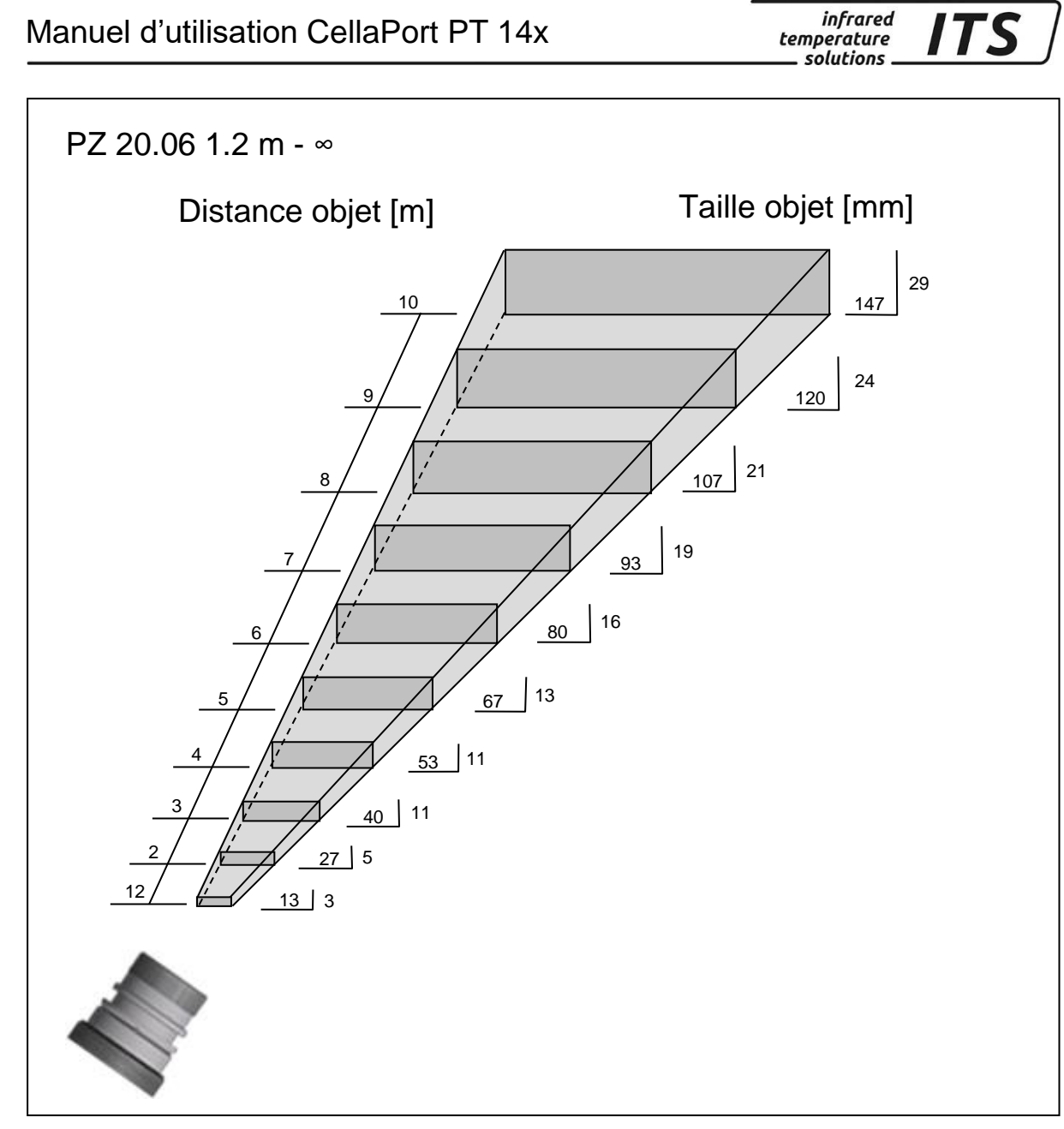

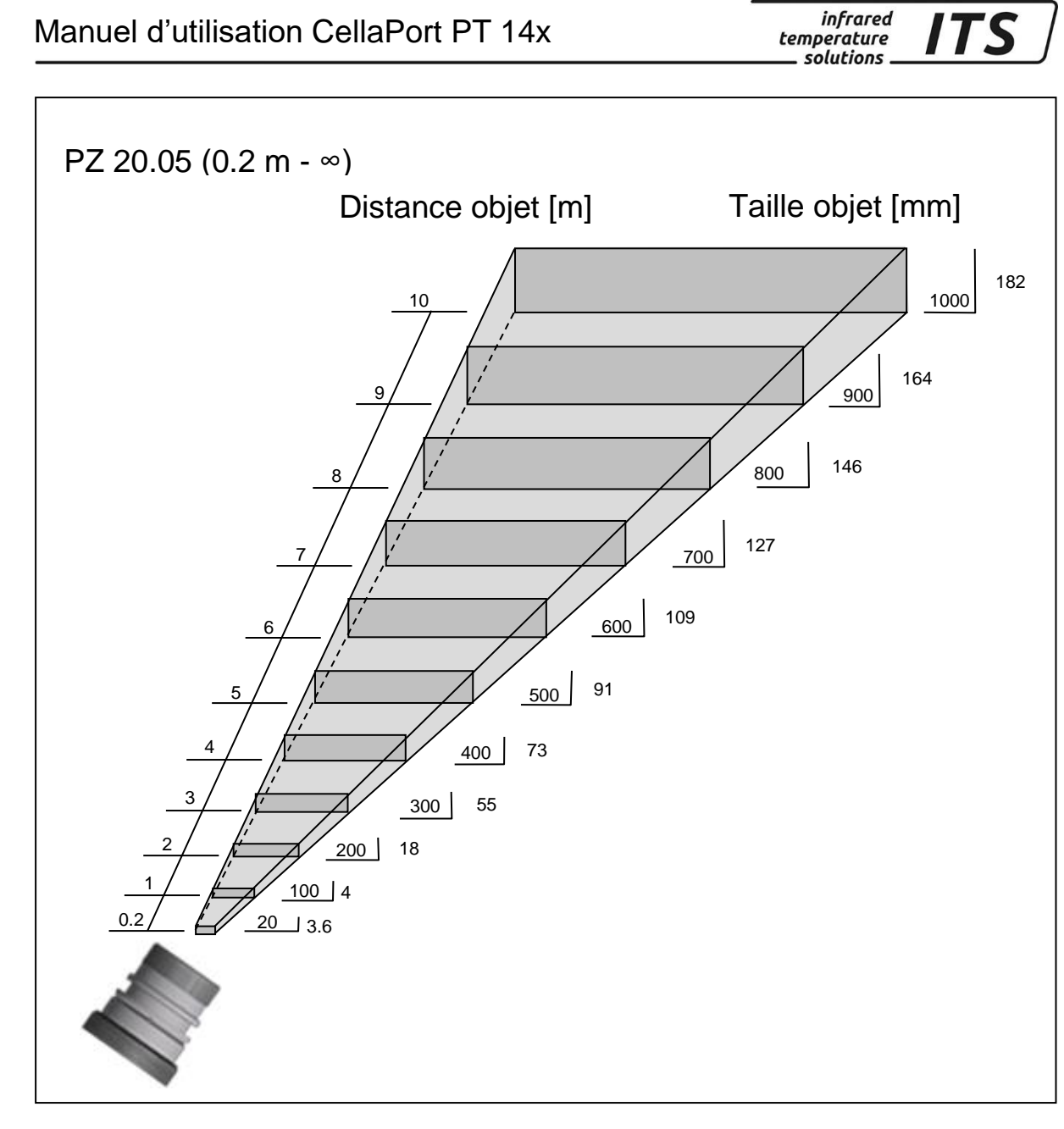

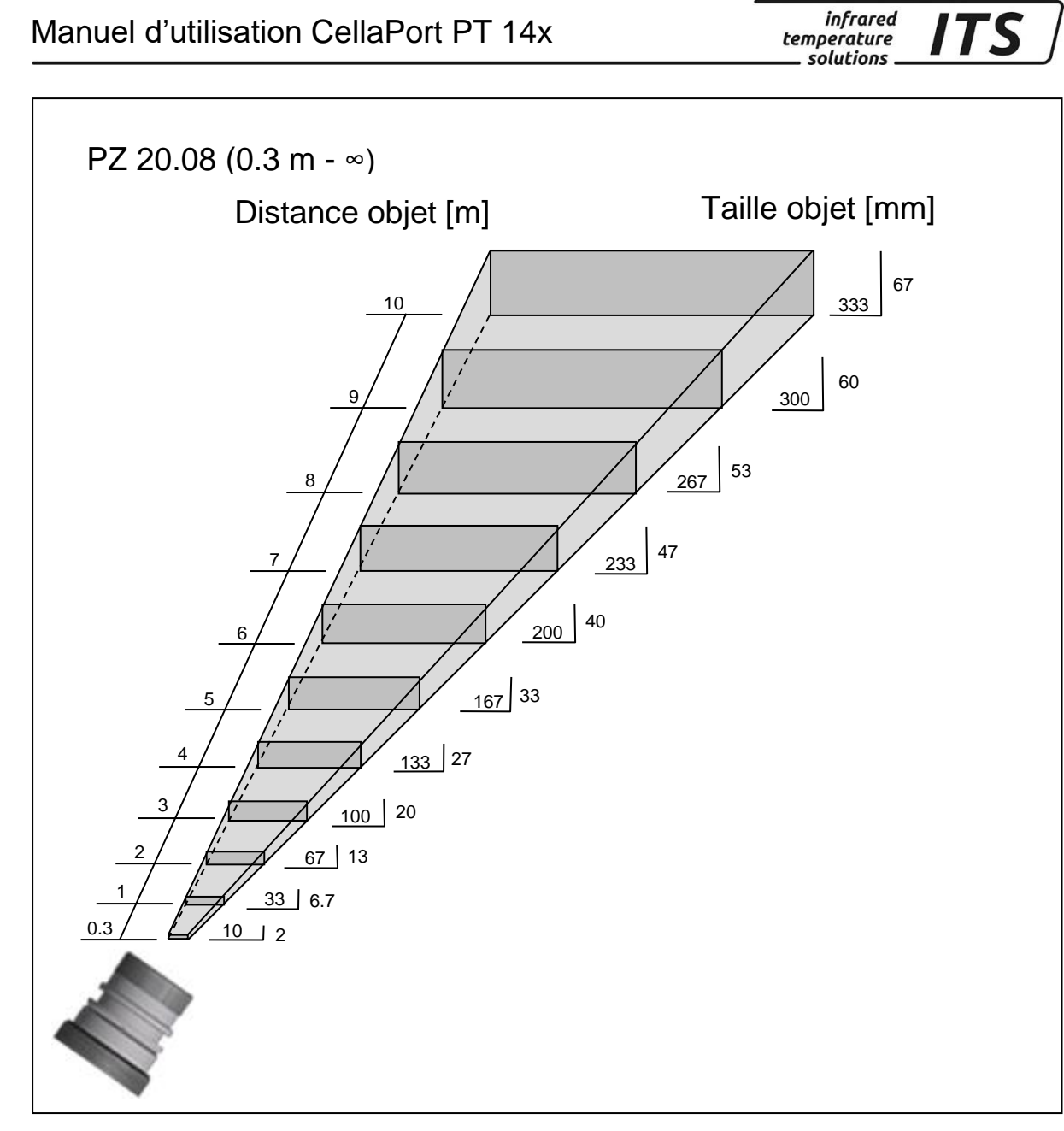

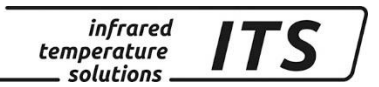

# **30 Données techniques PT 143 (MB 750 - 2400°C)**

**Plage de mesures:** 750 ... 2400 °C

**Détecteur:** photo diode

**Plage spectrale:** 0.95/ 1.05 µm

**Temps de réponse t98:**  $\leq 10$  ms

**Précision de la mesure:** 1.5 % de la mesure  $(\epsilon = 1.0$  et T<sub>A</sub> = 23 °C)

**Reproductibilité:** 3 K

**Coefficient de température à 23 °C:**  $\leq 0.05$  %/K de la mesure

#### **30.1Diagramme de visée PT 143 (MB 750 - 2400°C)**

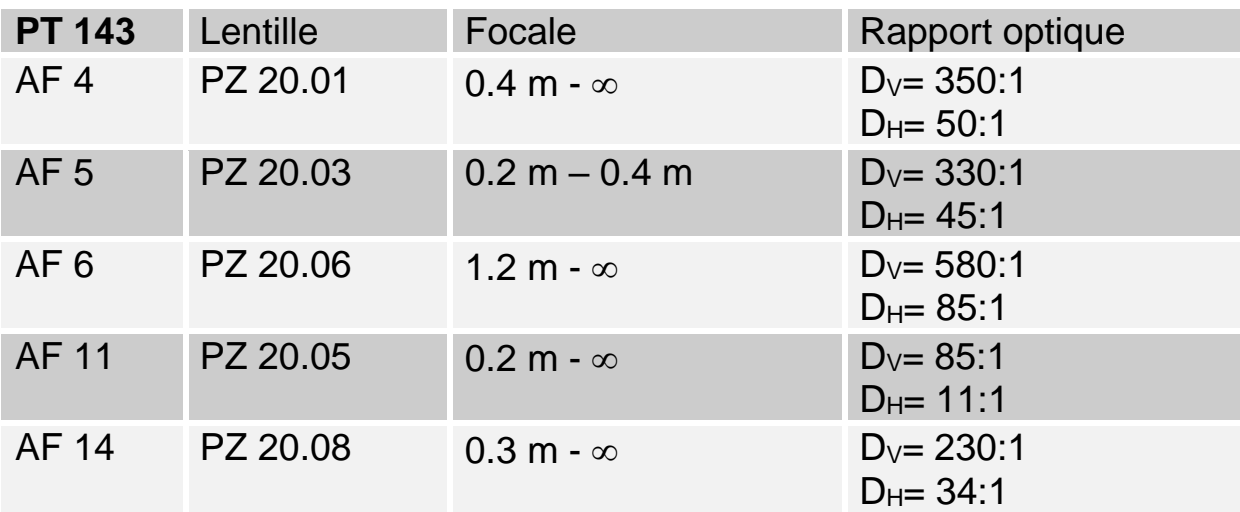

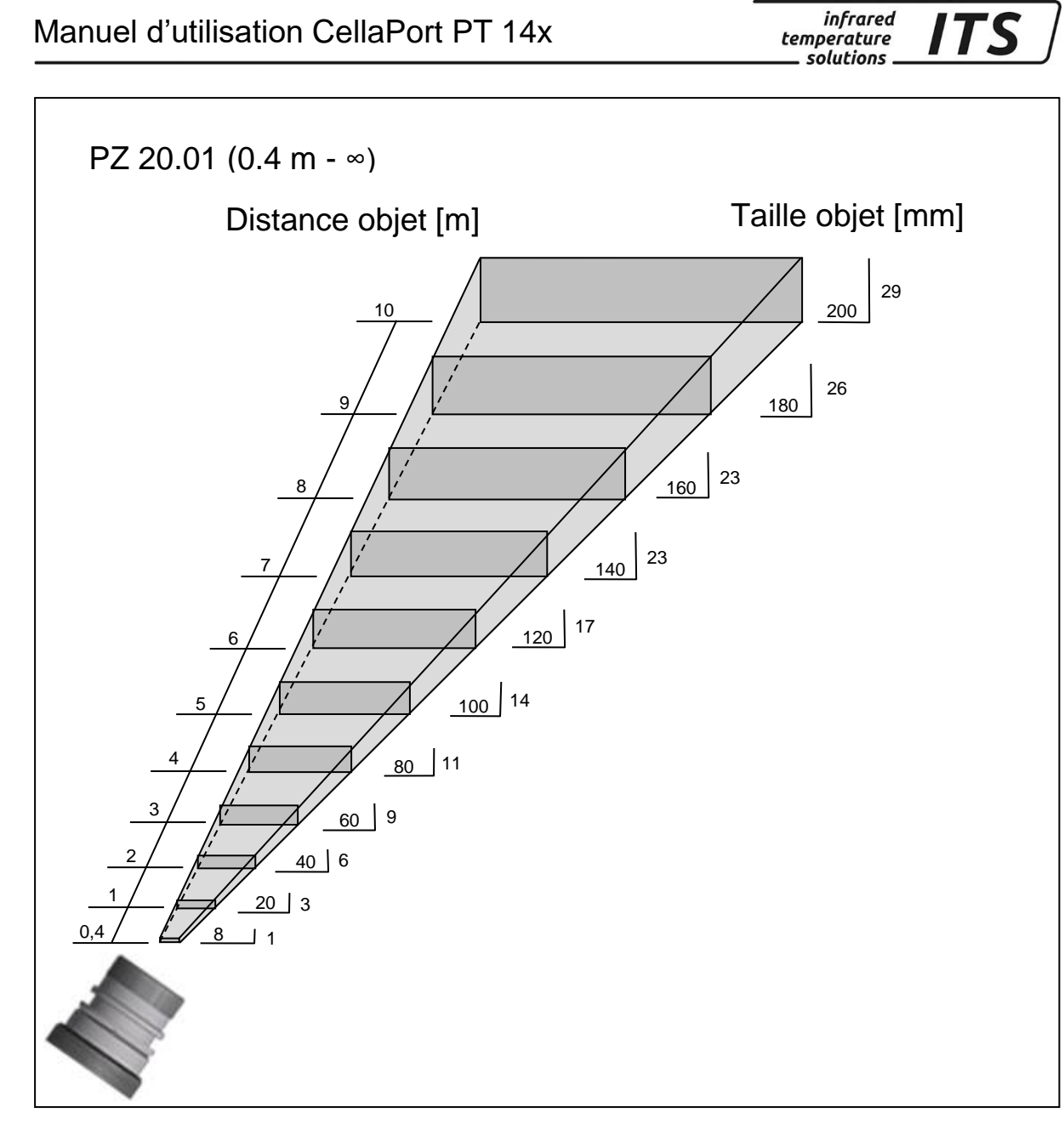

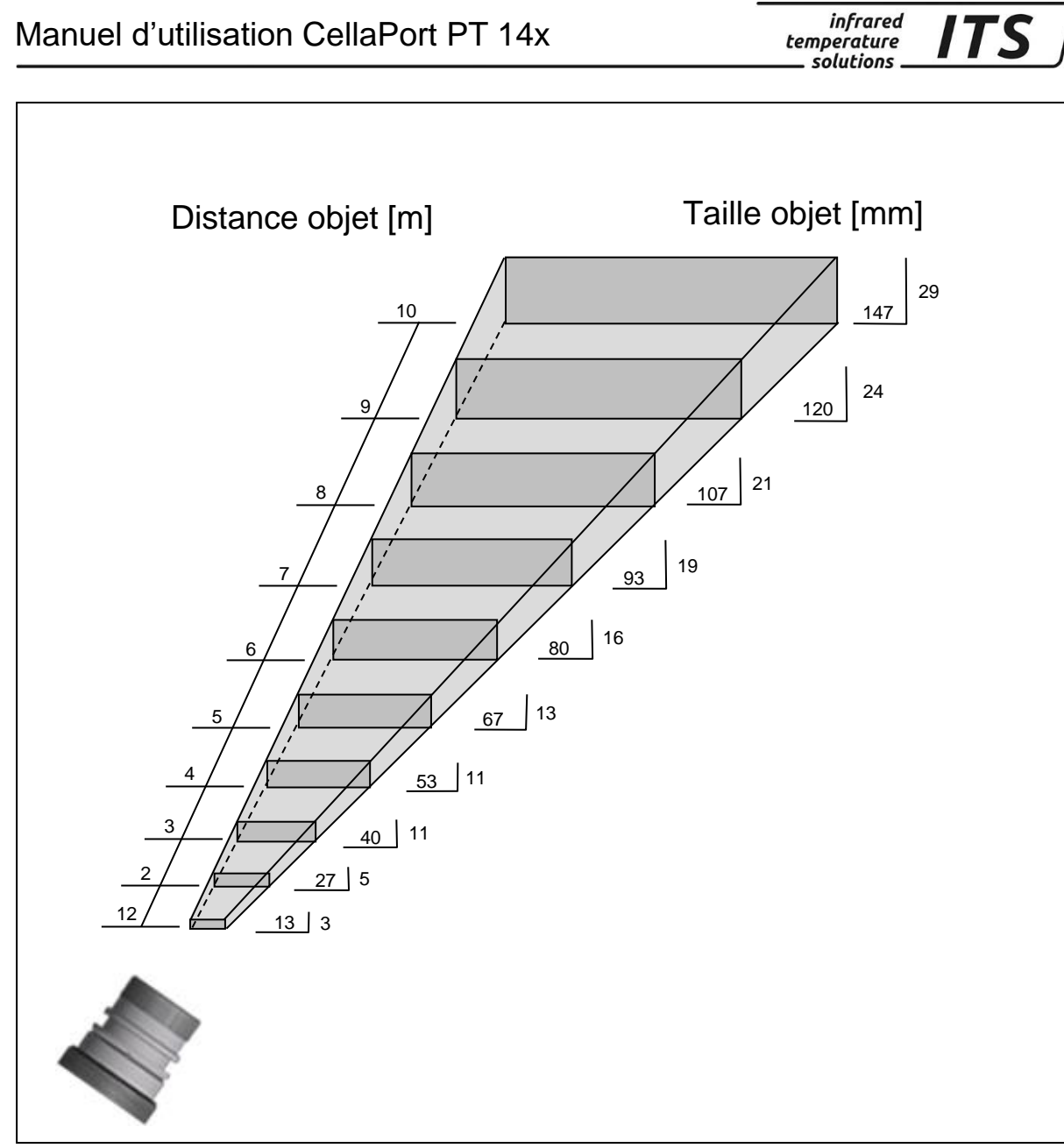

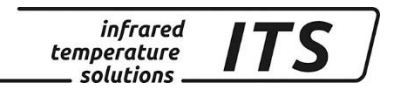

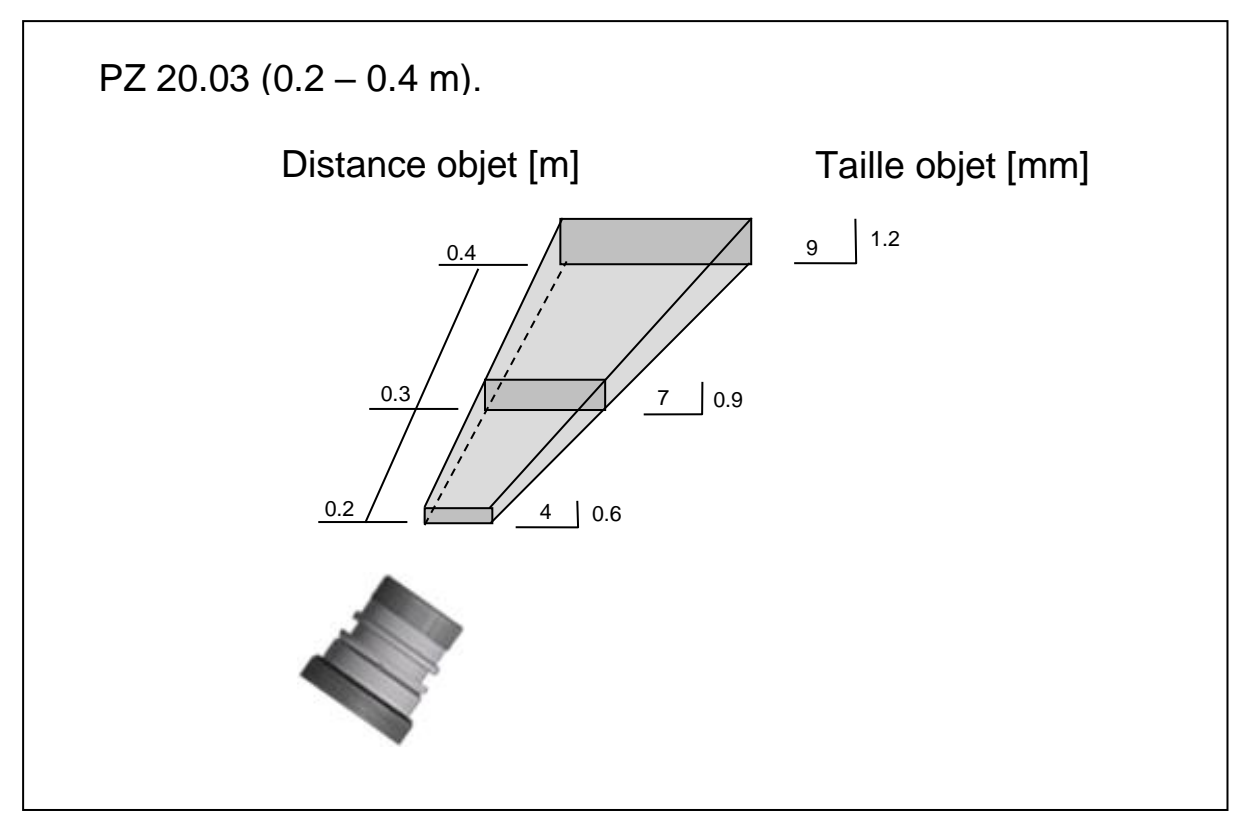

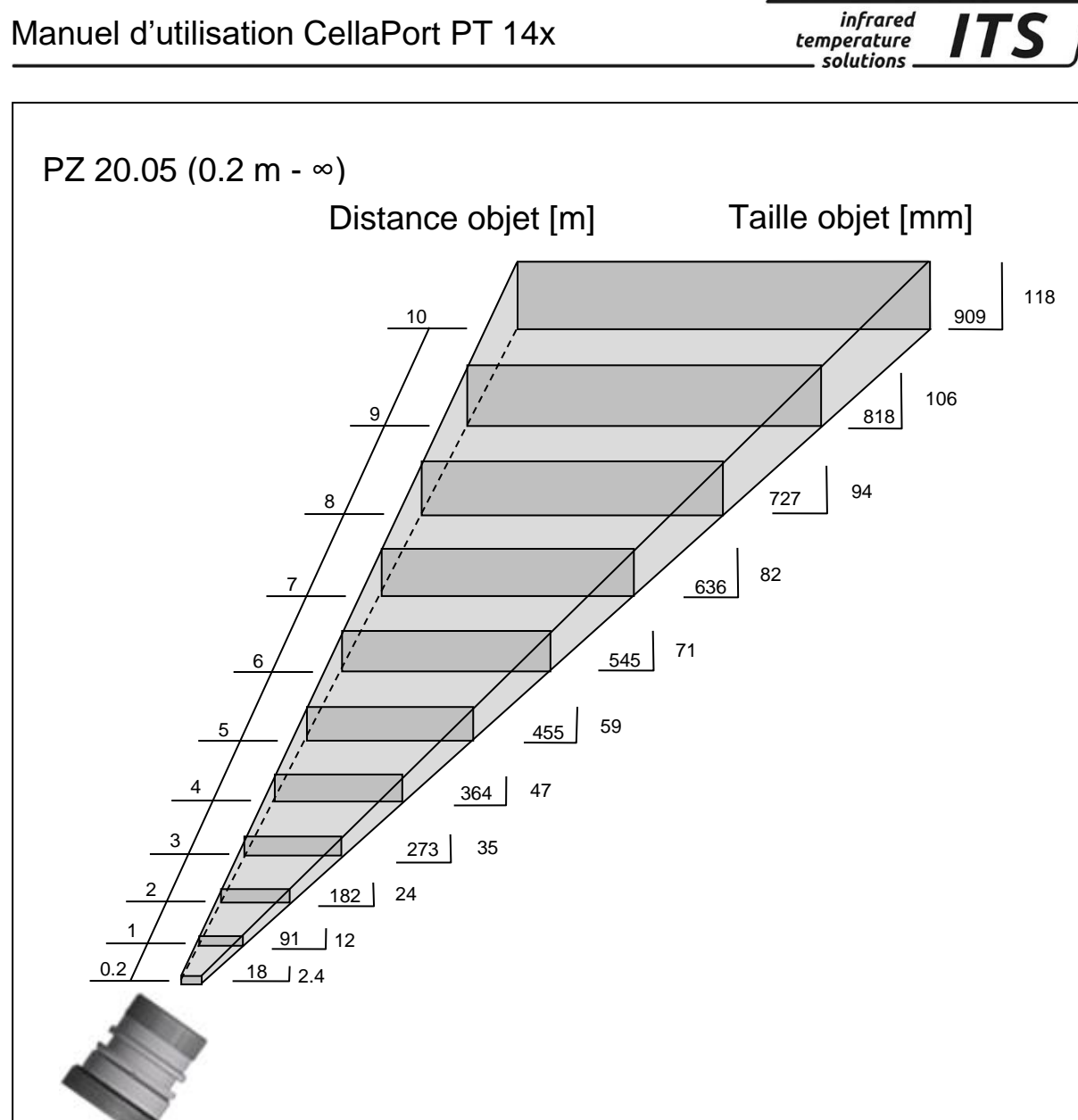

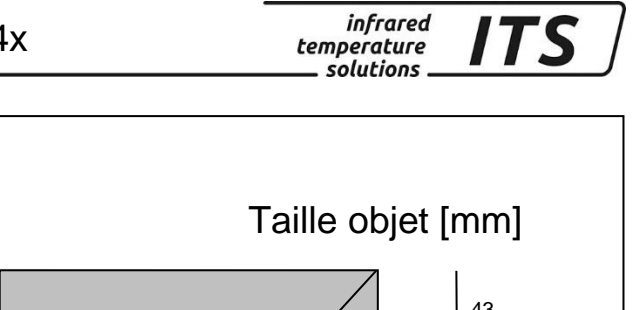

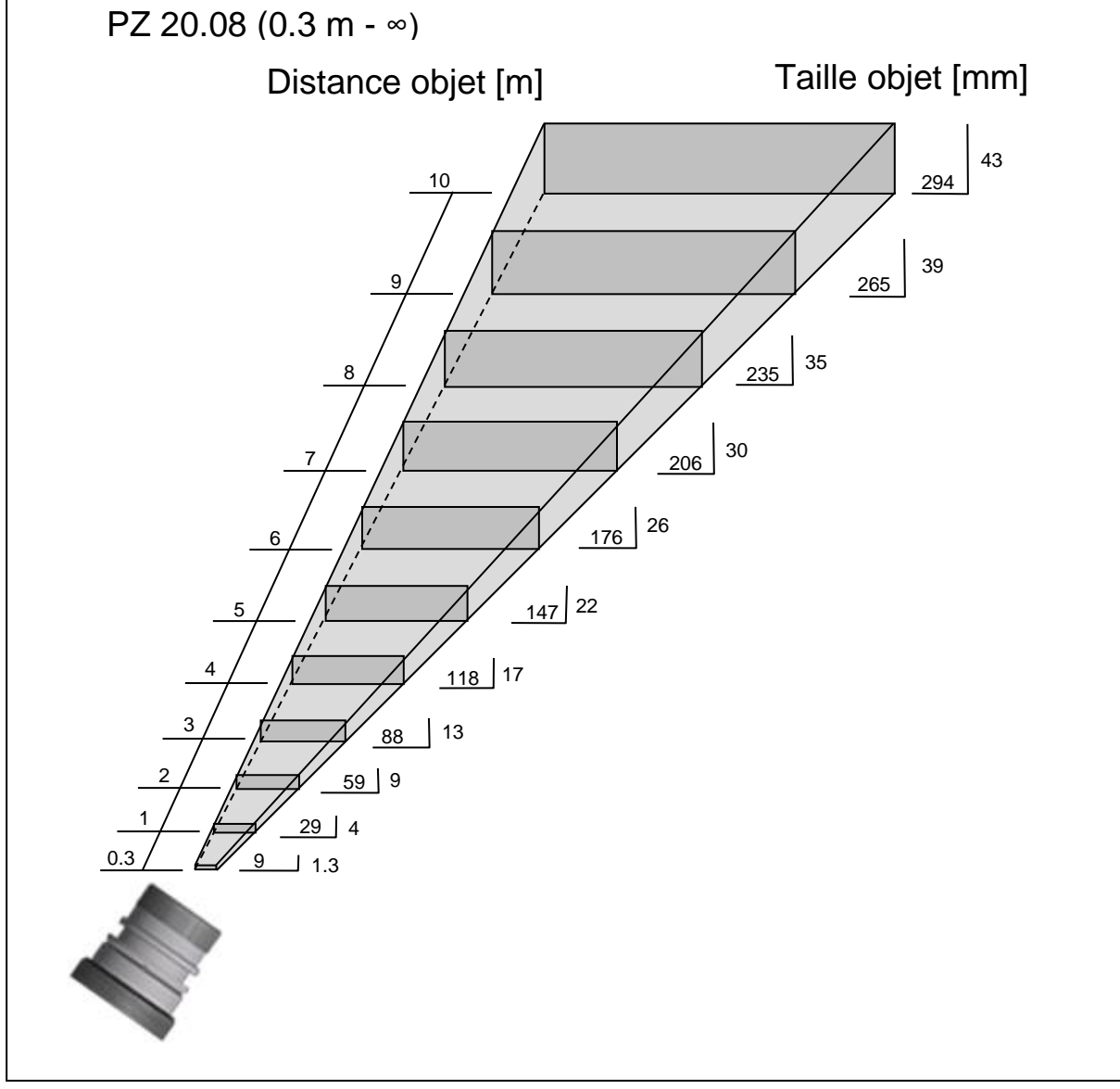

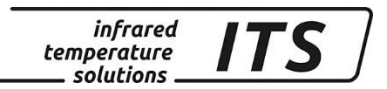

# **31 Données techniques PT 147 AF 1**

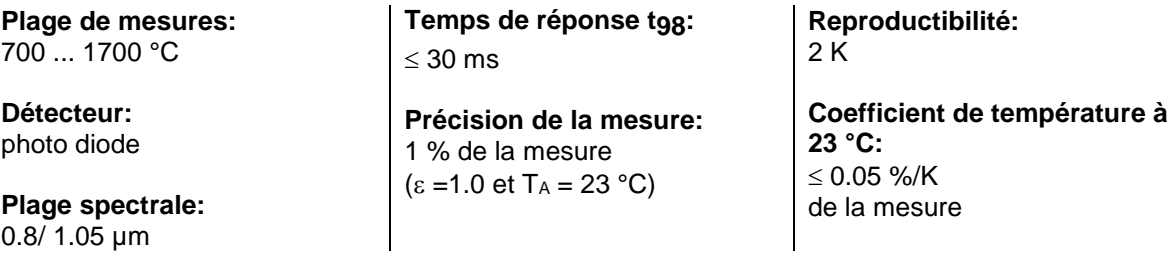

## **31.1Diagramme de visée PT 147 AF 1**

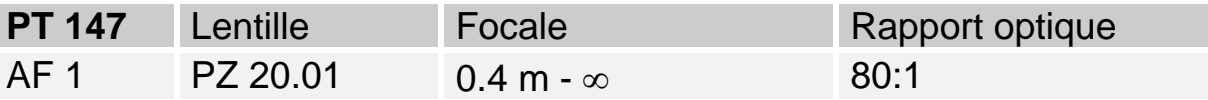

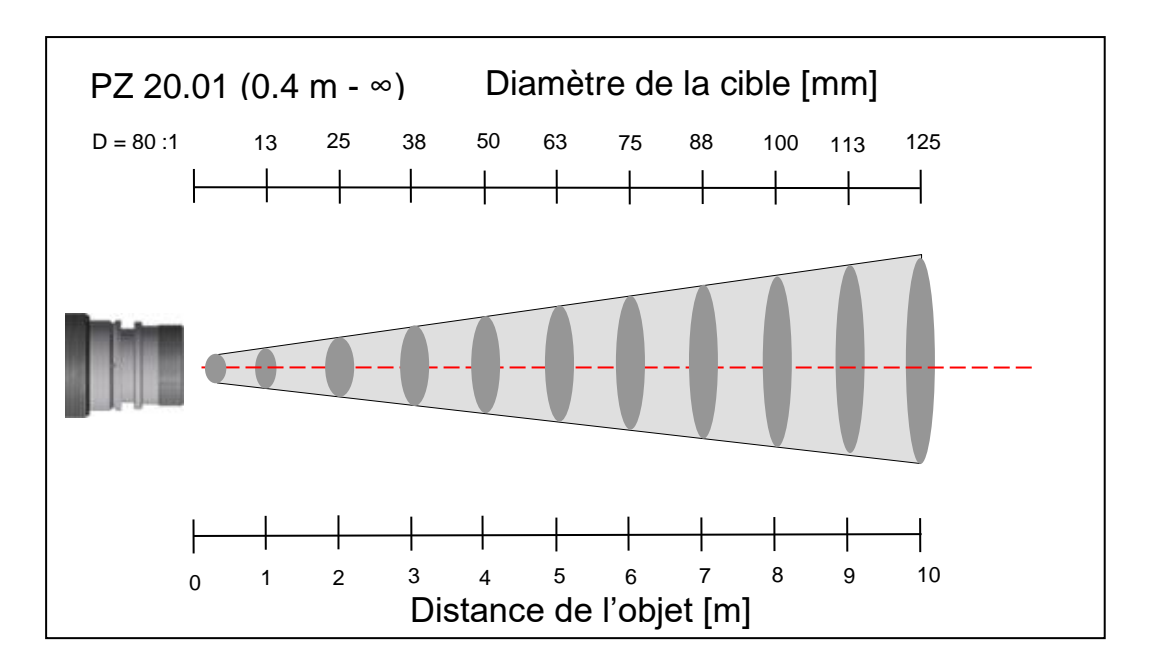

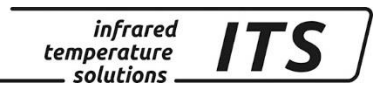

# **32 Données techniques PT 160 AF 1**

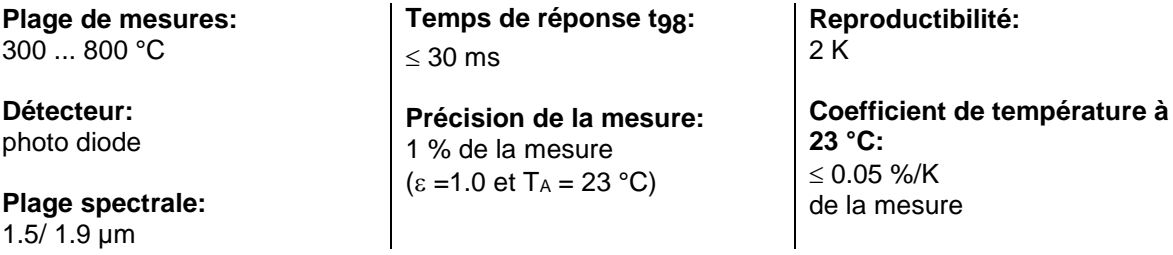

## **32.1Diagramme de visée PT 160 AF 1**

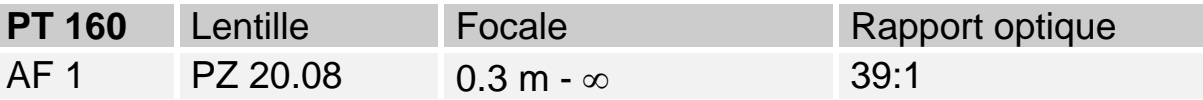

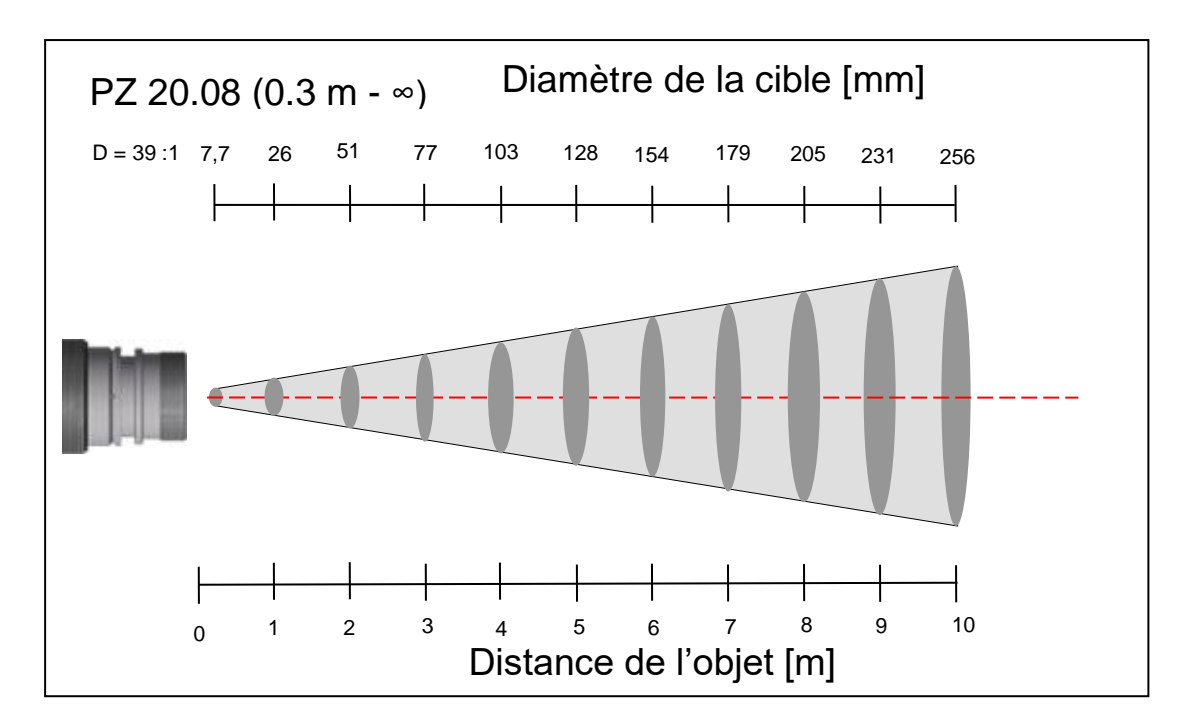

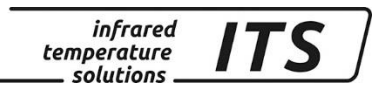

# **Dimensions**

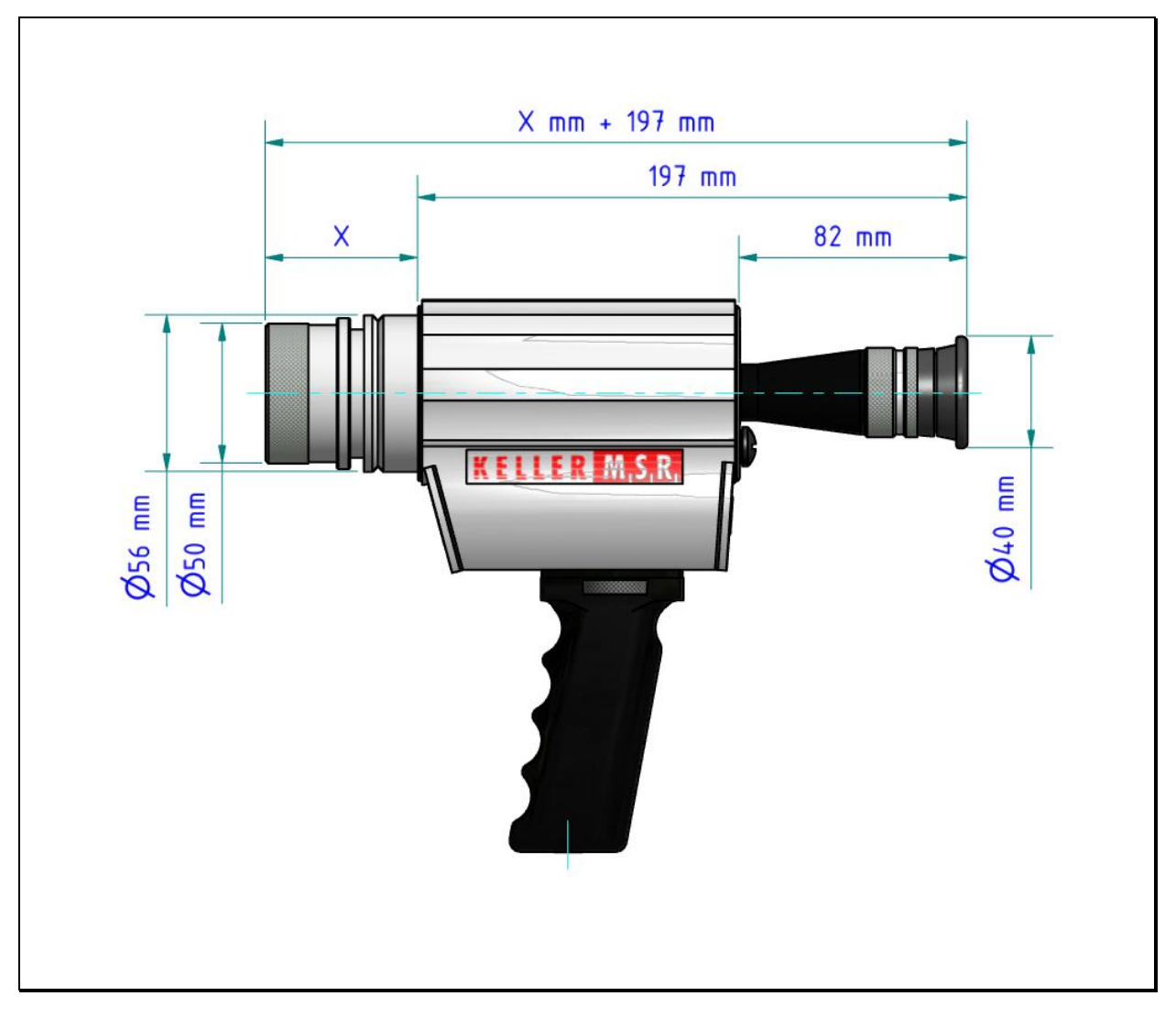

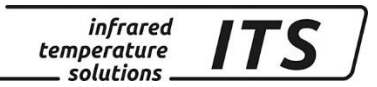

# **34 Emballage, transport et mise à disposition**

### **34.1Inspection du colis**

Déballez et inspectez immédiatement l'ensemble du colis afin de s'assurer que rien n'est manquant ou endommagé.

Si vous constatez sur le container ou le colis des signes de dommages externes, refusez la réception. Si cela n'est pas possible, veillez faire immédiatement des réserves auprès de l'entreprise de transport.

### **34.2Défauts ou dommages apparents**

Si vous observez un dommage ou un élément manquant, veuillez prévenir KELLER HCW et l'entreprise de transport immédiatement. Si la période de réclamation est dépassée, vous ne pourrez plus prétendre à un dédommagement ou remplacement.

### **34.3Emballage**

L'emballage utilisé par KELLER HCW respecte l'environnement et est recyclable.

### **34.4Remise des appareils usagés**

Si la mise au rebut du produit relève de la responsabilité de l'entreprise, il est important de noter que ce produit contient des composants dont la mise au rebut, à des fins de protection de l'environnement, est susceptible d'être réglementée dans certains pays ou états. La présence de **plomb** et de **mercure** dans ce produit est entièrement conforme aux réglementations internationales en vigueur au moment de la commercialisation du produit.

La présence de ce symbole sur l'appareil signifie que la procédure de mise au rebut doit être conforme à la réglementation nationale en la matière.

En accord avec la législation européenne, la mise au rebut de tout appareil électrique et électronique usagé doit suivre une procédure clairement définie.

KELLER HCW ne pourra être tenu responsable pour le non-respect des règles de mise au rebus par l'utilisateur/propriétaire d'un instrument KELLER HCW.

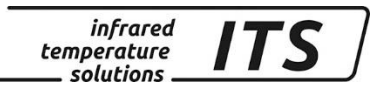

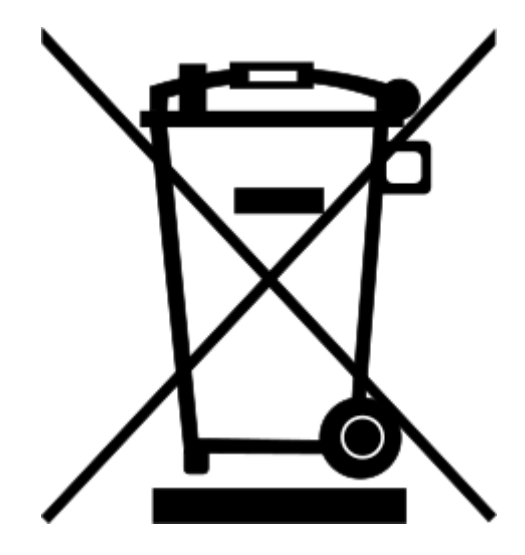

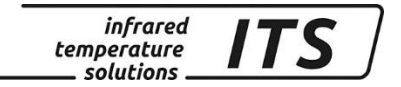

## **35 Droit à la propriété**

Portions of avr-libc are Copyright (c) 1999-2010 Werner Boellmann, Dean Camera, Pieter Conradie, Brian Dean, Keith Gudger, Wouter van Gulik, Bjoern Haase, Steinar Haugen, Peter Jansen, Reinhard Jessich, Magnus Johansson, Harald Kipp, Carlos Lamas, Cliff Lawson, Artur Lipowski, Marek Michalkiewicz, Todd C. Miller, Rich Neswold, Colin O'Flynn, Bob Paddock, Andrey Pashchenko, Reiner Patommel, Florin-Viorel Petrov, Alexander Popov, Michael Rickman, Theodore A. Roth, Juergen Schilling, Philip Soeberg, Anatoly Sokolov, Nils Kristian Strom, Michael Stumpf, Stefan Swanepoel, Helmut Wallner, Eric B. Weddington, Joerg Wunsch, Dmitry Xmelkov, Atmel Corporation, egnite Software GmbH, The Regents of the University of California. All rights reserved.

- \* Redistributions of source code must retain the above copyright notice, this list of conditions and the following disclaimer.
- \* Redistributions in binary form must reproduce the above copyright notice, this list of conditions and the following disclaimer in the documentation and/or other materials provided with the distribution.
- \* Neither the name of the copyright holders nor the names of contributors may be used to endorse or promote products derived from this software without specific prior written permission.

 THIS SOFTWARE IS PROVIDED BY THE COPYRIGHT HOLDERS AND CONTRIBUTORS "AS IS" AND ANY EXPRESS OR IMPLIED WARRANTIES, INCLUDING, BUT NOT LIMITED TO, THE IMPLIED WARRANTIES OF MERCHANTABILITY AND FITNESS FOR A PARTICULAR PURPOSE ARE DISCLAIMED. IN NO EVENT SHALL THE COPYRIGHT OWNER OR CONTRIBUTORS BE LIABLE FOR ANY DIRECT, INDIRECT, INCIDENTAL, SPECIAL, EXEMPLARY, OR CONSEQUENTIAL DAMAGES (INCLUDING, BUT NOT LIMITED TO, PROCUREMENT OF SUBSTITUTE GOODS OR SERVICES; LOSS OF USE, DATA, OR PROFITS; OR BUSINESS INTERRUPTION) HOWEVER CAUSED AND ON ANY THEORY OF LIABILITY, WHETHER IN CONTRACT, STRICT LIABILITY, OR TORT (INCLUDING NEGLIGENCE OR OTHERWISE) ARISING IN ANY WAY OUT OF THE USE OF THIS SOFTWARE, EVEN IF ADVISED OF THE

POSSIBILITY OF SUCH DAMAGE.
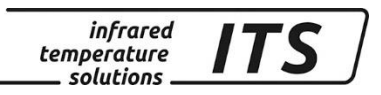

# **36 Paramètres par défaut**

# **36.1Température (menu layer:** C001**)**

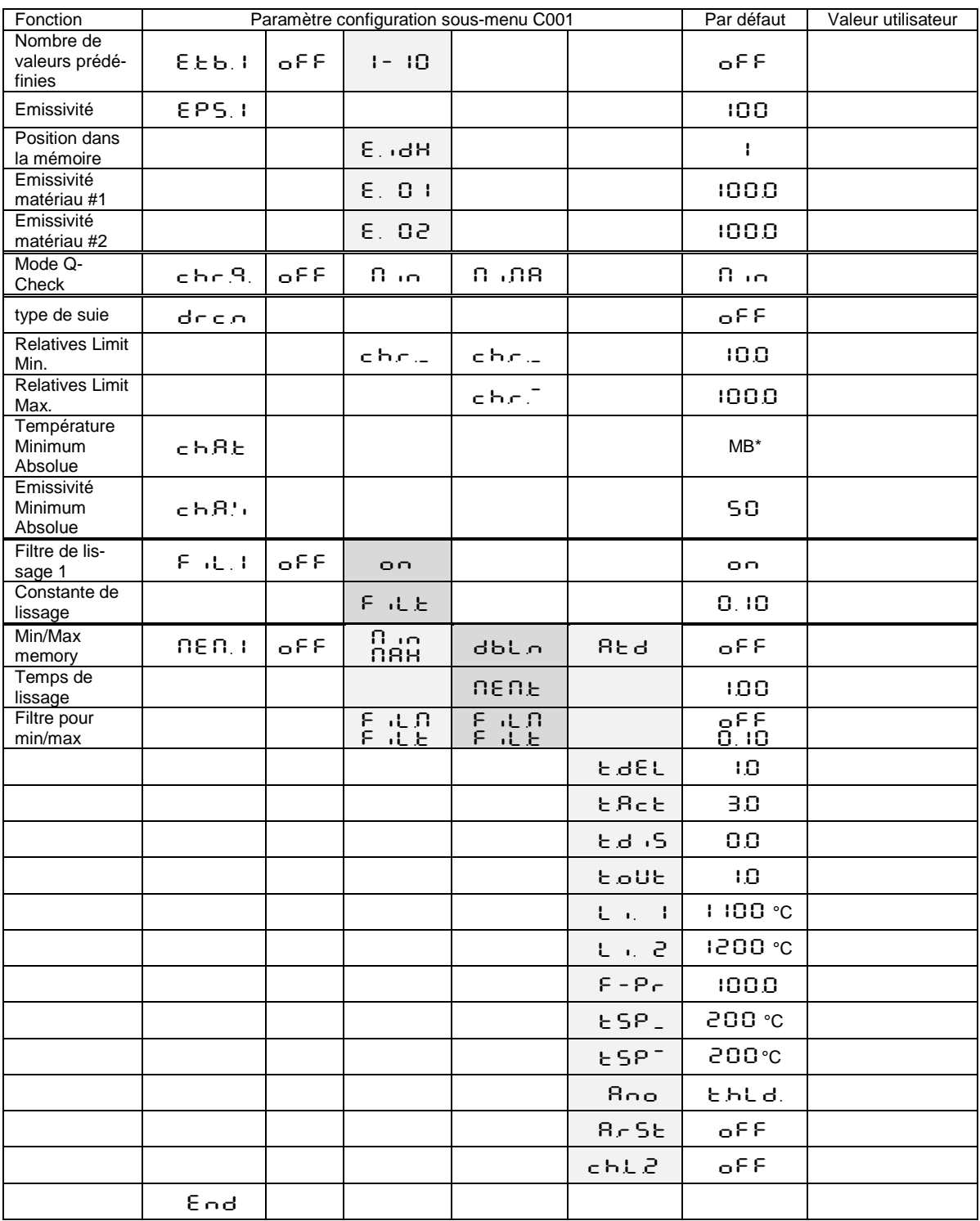

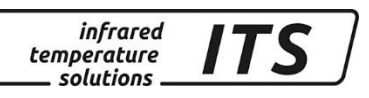

# **36.2 Température Lambda 1 sous-menu c 002**

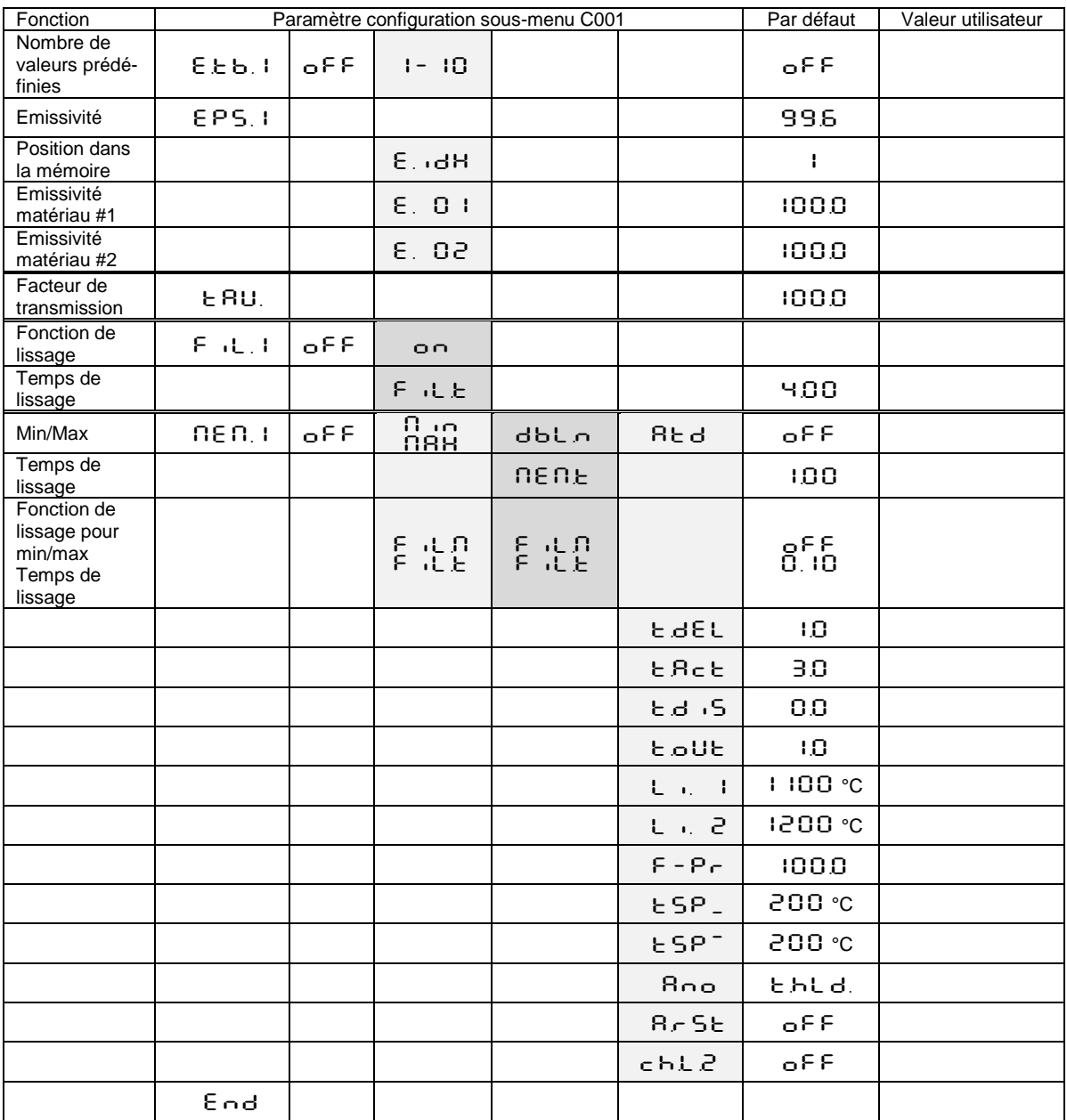

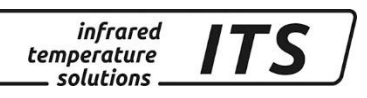

# **36.3 Température Lambda 2 sous-menu c 003**

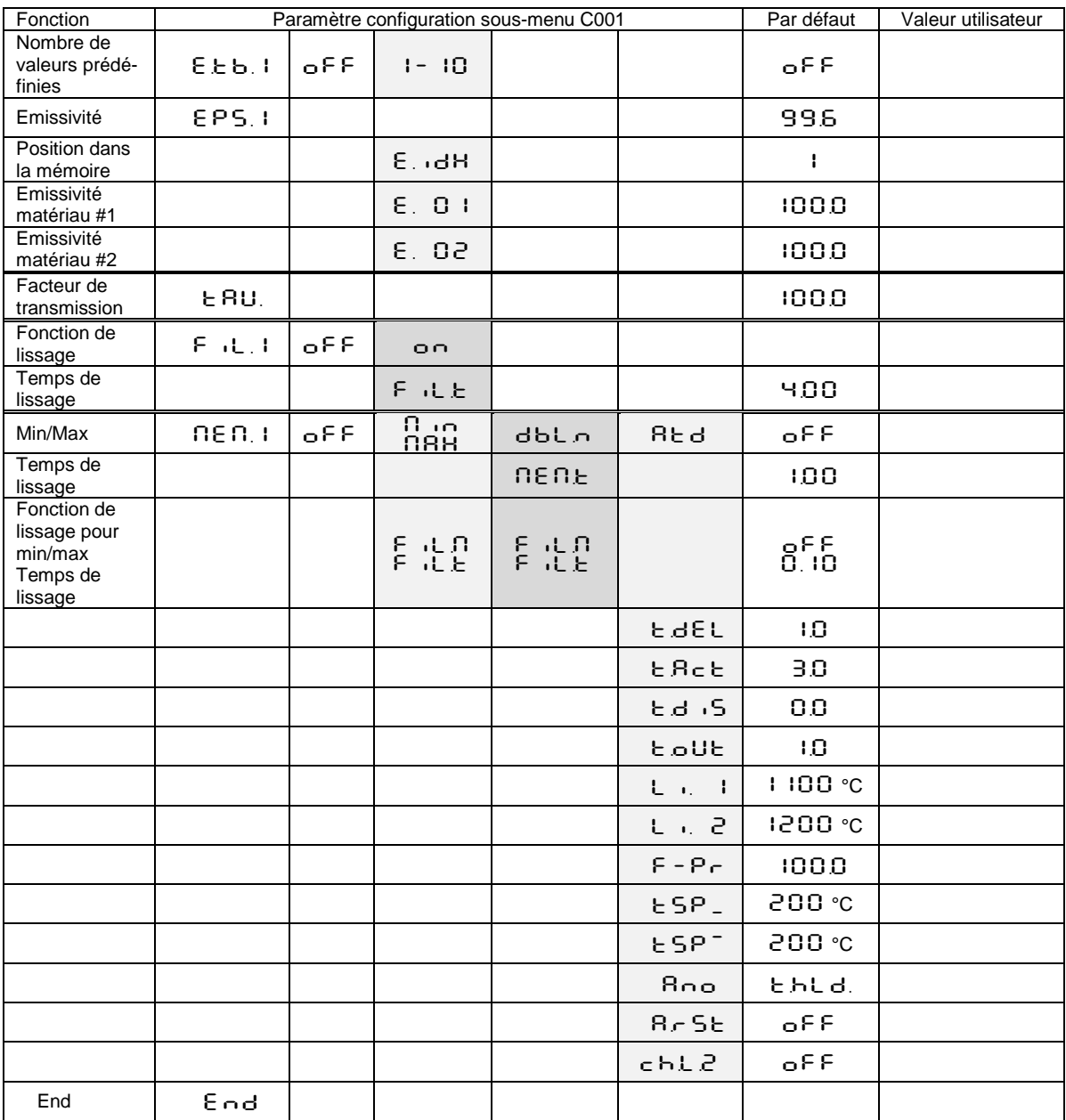

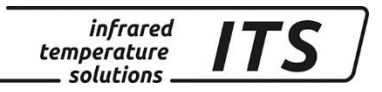

### **36.4Fonctions générales (menu layer:** C010**)**

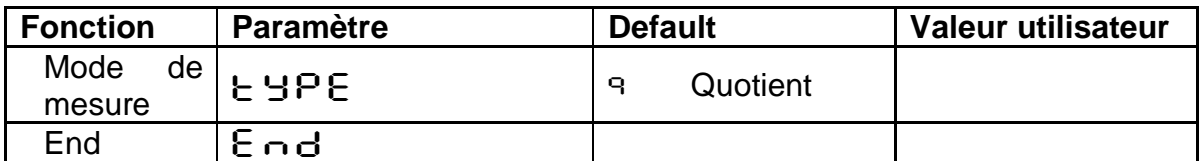

# **36.5Fonctions générales (menu layer:** C011**)**

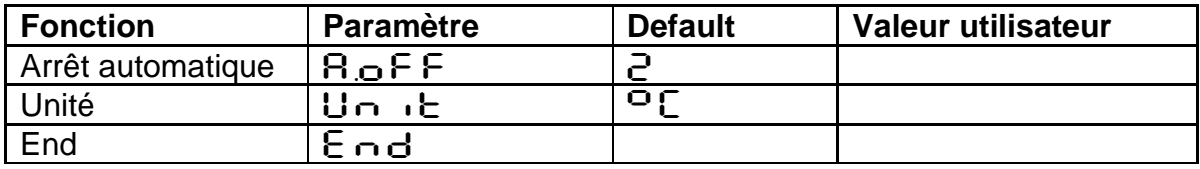

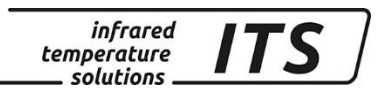